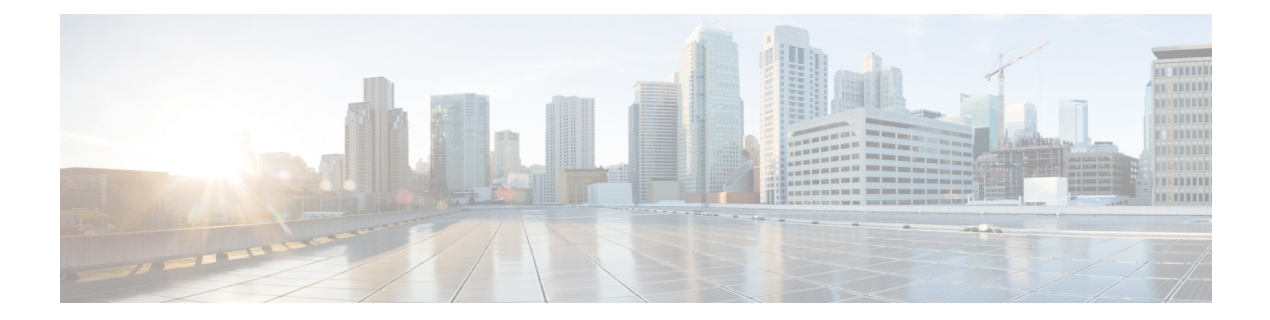

## **Show Commands**

- show interface [switchport,](#page-2-0) page 3
- show [interface](#page-4-0) trunk, page 5
- show [interface](#page-6-0) vlan, page 7
- show interface vlan [counters,](#page-9-0) page 10
- show mac [address-table,](#page-12-0) page 13
- show mac [address-table](#page-16-0) aging-time, page 17
- show [running-config](#page-18-0) spanning-tree, page 19
- show [running-config](#page-20-0) vlan, page 21
- show [running-config](#page-21-0) vtp, page 22
- show [spanning-tree,](#page-22-0) page 23
- show [spanning-tree](#page-27-0) active, page 28
- show [spanning-tree](#page-30-0) bridge, page 31
- show [spanning-tree](#page-32-0) brief, page 33
- show [spanning-tree](#page-34-0) detail, page 35
- show [spanning-tree](#page-36-0) interface, page 37
- show [spanning-tree](#page-40-0) mst, page 41
- show [spanning-tree](#page-43-0) root, page 44
- show [spanning-tree](#page-45-0) summary, page 46
- show [spanning-tree](#page-47-0) vlan, page 48
- show [startup-config](#page-51-0) vlan, page 52
- show [startup-config](#page-52-0) vtp, page 53
- show system vlan [reserved,](#page-53-0) page 54
- [show](#page-54-0) vlan, page 55

Г

• show vlan [counters,](#page-57-0) page 58

- show vlan dot1q tag [native,](#page-59-0) page 60
- [show](#page-60-0) vlan id, page 61
- show vlan [private-vlan,](#page-62-0) page 63
- show vtp [counter,](#page-64-0) page 65
- show vtp [devices,](#page-66-0) page 67
- show vtp [interface,](#page-68-0) page 69
- show vtp [password,](#page-70-0) page 71
- show vtp [status,](#page-71-0) page 72
- shutdown (VLAN [configuration\),](#page-73-0) page 74
- show forwarding [consistency](#page-75-0) l2, page 76
- show hardware mac [address-table,](#page-77-0) page 78
- show interface [mac-address,](#page-80-0) page 81
- show interface [private-vlan](#page-82-0) mapping, page 83
- show [interface](#page-84-0) pruning, page 85

 $\mathbf{I}$ 

# <span id="page-2-0"></span>**show interface switchport**

To display interface switchport information, use the **show interface switchport** command.

**show interface** [ *if-identifier* ] **switchport**

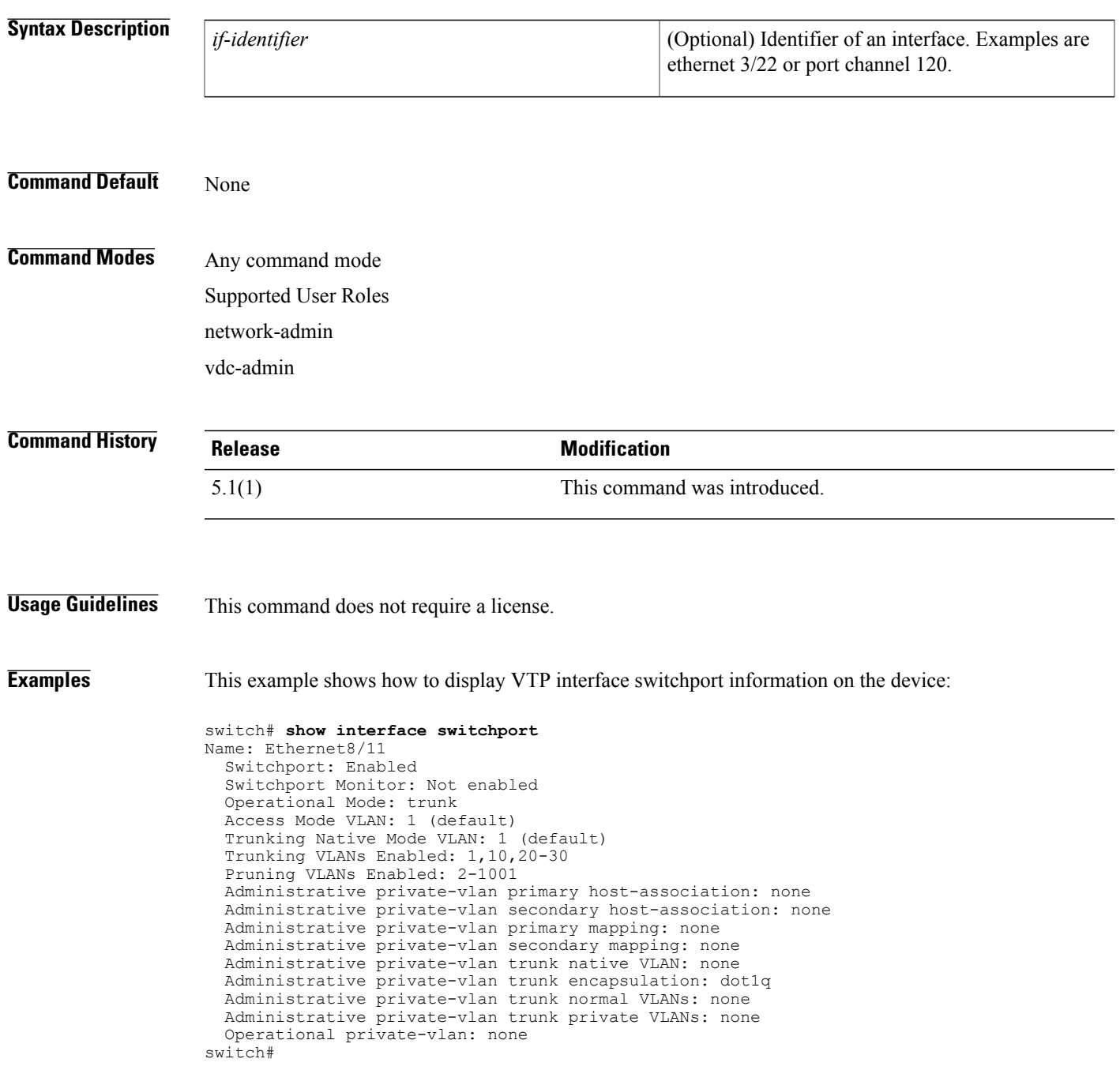

I

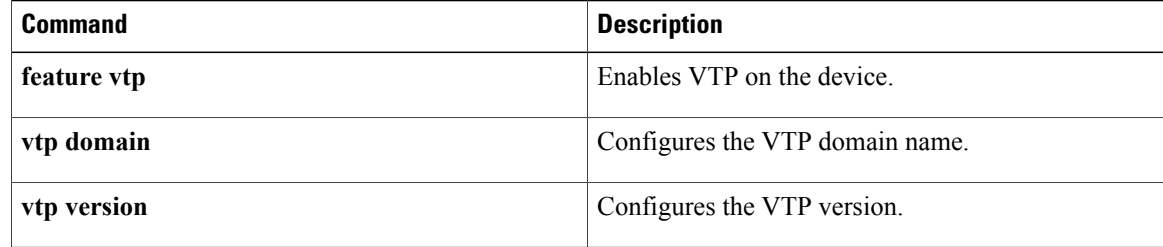

 $\mathbf{I}$ 

## <span id="page-4-0"></span>**show interface trunk**

To display interface trunk information, use the **show interface trunk** command.

**show interface** [ *if-identifier* ] **trunk**

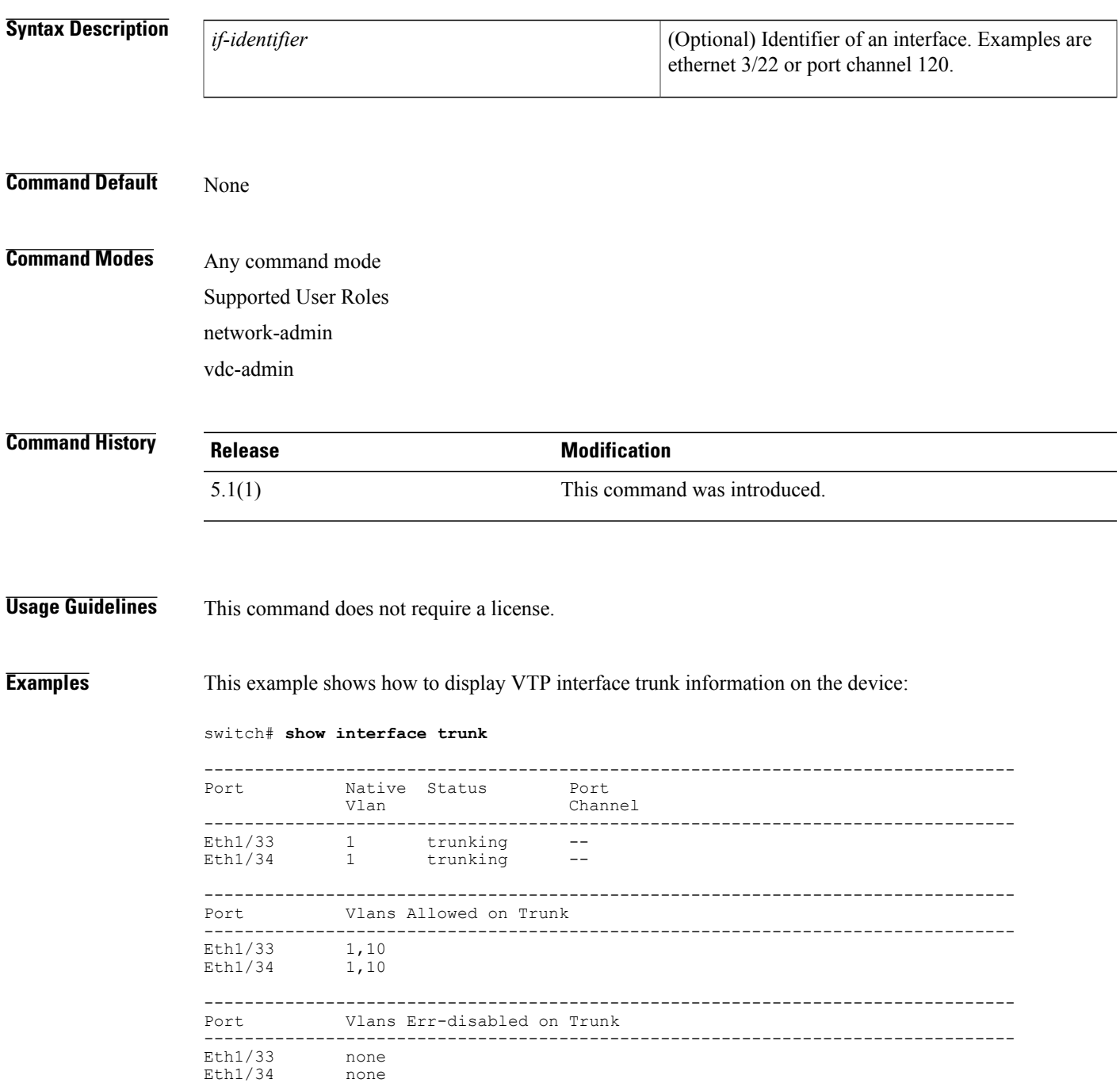

 $\overline{\phantom{a}}$ 

 $\mathbf I$ 

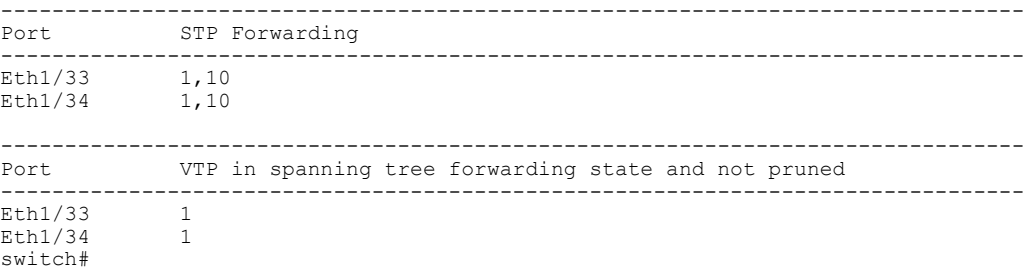

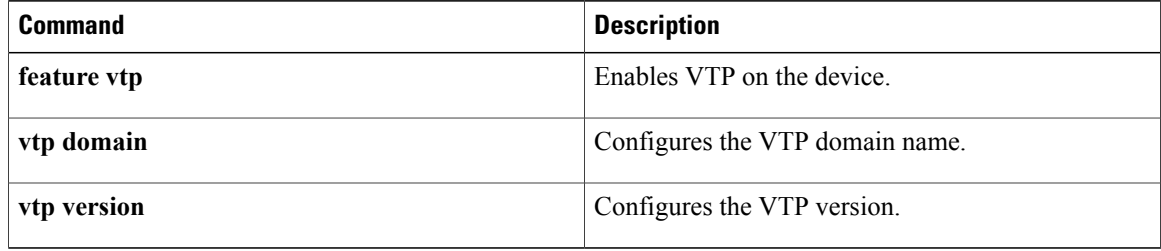

## <span id="page-6-0"></span>**show interface vlan**

To display information about specified VLANs, use the **show interface vlan** command.

**show interface vlan** *vlan-id* [**brief| description**| **private-vlan mapping| status**]

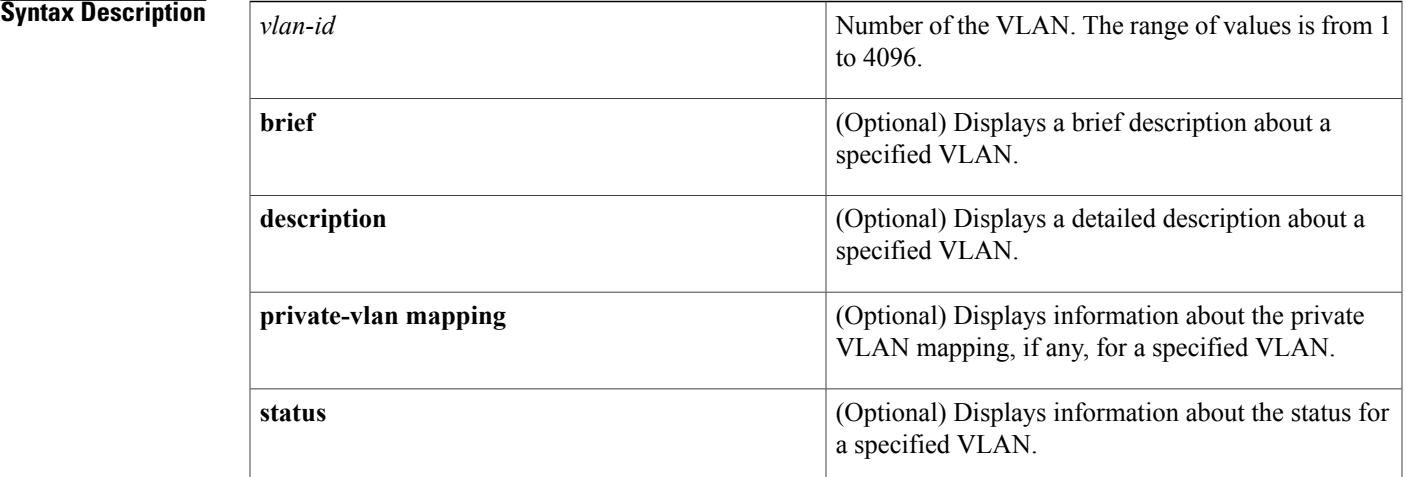

### **Command Default** None

**Command Modes** Any command mode Supported User Roles network-admin vdc-admin

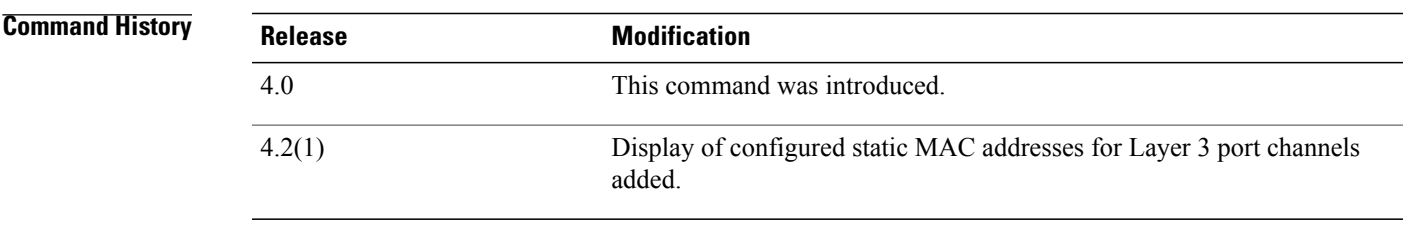

Г

**Usage Guidelines** You can use this command to display information about a specified VLAN, including the private VLANs. The information is gathered at 1-minute intervals.

When you specify a primary VLAN, the device displays all secondary VLANs mapped to the specified primary VLAN.

The device displays the output for the **private-vlan mapping** keyword only when you specify a primary private VLAN. If you specify a secondary private VLAN and enter the **private-vlan mapping** keyword, the output is blank.

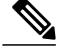

**Note**

To display more statistics for the specified VLAN, use the **show interface vlan counters** and **show vlan counters** commands.To display more information about private VLANs, see the **show interface private-vlan** commands.

You can configure a VLAN network interface with a static MAC address, and this command will display that configured MAC address. See the **mac-address** command for information on configuring a VLAN network interface with a static MAC address.

This command does not require a license.

**Examples** This example shows how to display information about the specified VLAN. This command displays statistical information gathered on the VLAN at 1-minute intervals:

```
switch# show interface vlan 5
```

```
Vlan5 is administratively down, line protocol is down
  Hardware is EtherSVI, address is 0000.0000.0000
 MTU 1500 bytes, BW 1000000 Kbit, DLY 10 usec,
   reliability 255/255, txload 1/255, rxload 1/255
  Encapsulation ARPA, loopback not set
  Keepalive not supported
  ARP type: ARPA
  Last clearing of "show interface" counters 01:21:55
  1 minute input rate 0 bytes/sec, 0 packets/sec
  1 minute output rate 0 bytes/sec, 0 packets/sec
  L3 Switched:
    input: 0 pkts, 0 bytes - output: 0 pkts, 0 bytes
  L3 in Switched:
   ucast: 0 pkts, 0 bytes - mcast: 0 pkts, 0 bytes
  L3 out Switched:
    ucast: 0 pkts, 0 bytes - mcast: 0 pkts, 0 bytes
```
This example shows how to display a brief description for a specified VLAN. This displays shows the secondary VLAN and type, if configured, and the status:

```
switch# show interface vlan 5 brief
-------------------------------------------------------------------------------
            Secondary VLAN(Type)
-------------------------------------------------------------------------------
Vlan5 -- down none
This example shows how to display the description for a specified VLAN:
switch# show interface vlan 100 description
------------------------------------------
Interface Description
 ------------------------------------------
```
Vlan100

This example shows how to display information about the private VLAN mapping, if any, for a specified VLAN:

switch# **show interface vlan 200 private-vlan mapping** Interface Secondary VLAN --------- --------------------------------------------------------------- vlan200 201 202 This example shows how to display the status for a specified VLAN:

```
switch# show interface vlan 5 status
------------------------------------------
Interface Status Protocol
```
----------------------------------------- admin down

### **Related Commands**

 $\mathbf{I}$ 

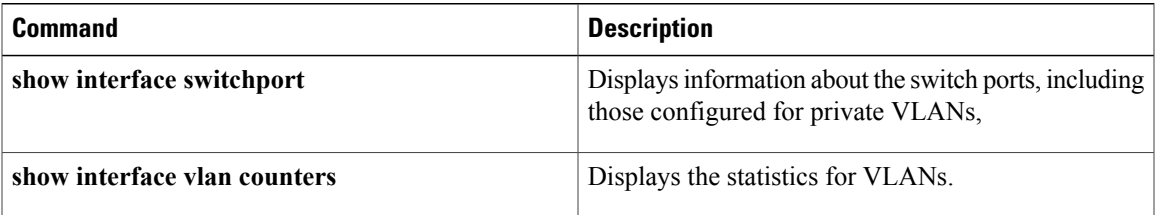

## <span id="page-9-0"></span>**show interface vlan counters**

To display the statistics for a specified VLAN, use the **show interface vlan counters** command.

**show interface vlan** *vlan-id* **counters** [**detailed [all]| snmp**]

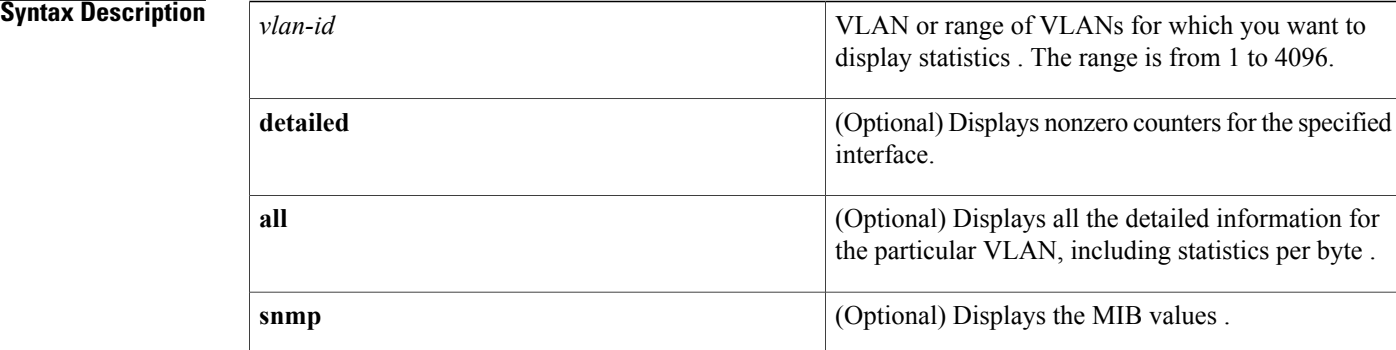

### **Command Default** None

### **Command Modes** Any command mode Supported User Roles network-admin vdc-admin

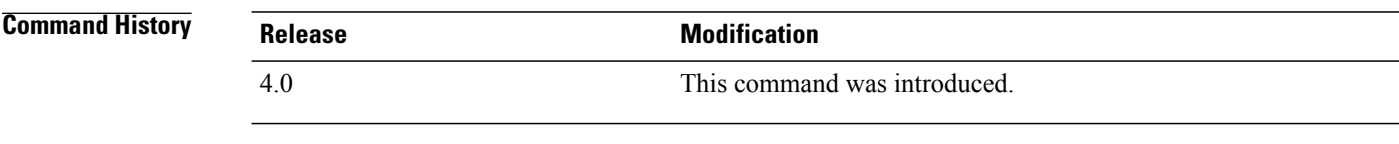

### **Usage Guidelines** You can use this command to display information about the received octets, unicast packets, multicast packets, and broadcast packets as well as the transmitted octets, unicast packets, multicast packets, and broadcast packets for all VLANs, including private VLANs.

This command does not require a license.

**Examples** This example shows how to display the statistics for a specified VLAN:

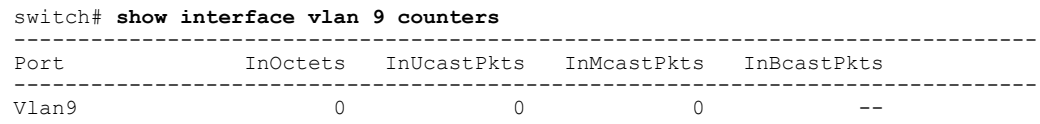

Г

-------------------------------------------------------------------------------- OutOctets OutUcastPkts OutMcastPkts OutBcastPkts --------------------------------------------------------------------------------  $\overline{0}$  0 0  $\overline{0}$ This example shows how to display only the nonzero counters for a specified VLAN: switch# **show interface vlan 2 counters detailed** Vlan2 counters: l3 average input bits 9947168160 l3\_average\_input\_packets 20723267 l3\_routed\_bytes\_in 39054410460 l3 routed pkts in 650906841

13\_ucast\_bytes\_in 39054410460<br>13\_ucast\_pkts\_in 650906841  $13$ ucast pkts in

This example shows how to display all detailed statistics for a specified VLAN:

switch(config)# **show interface vlan 9 counters detailed all** Vlan9 counters:

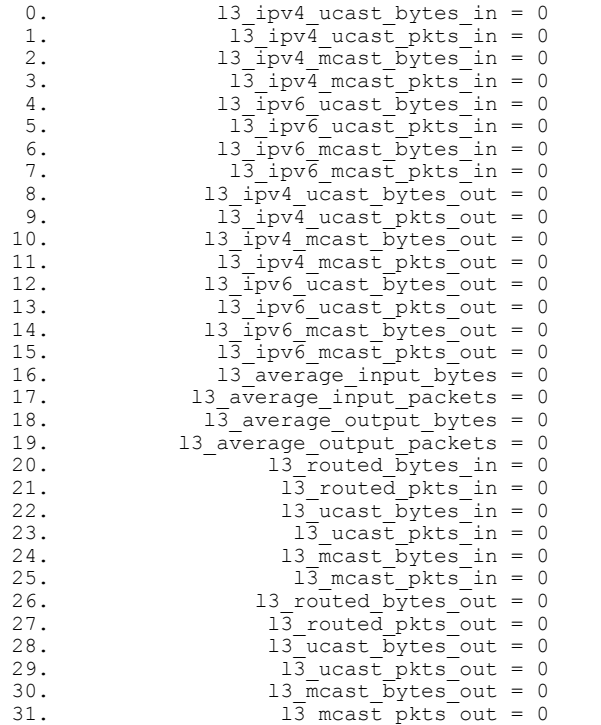

This example shows how to display the MIB values for a specified VLAN:

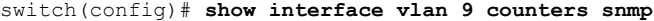

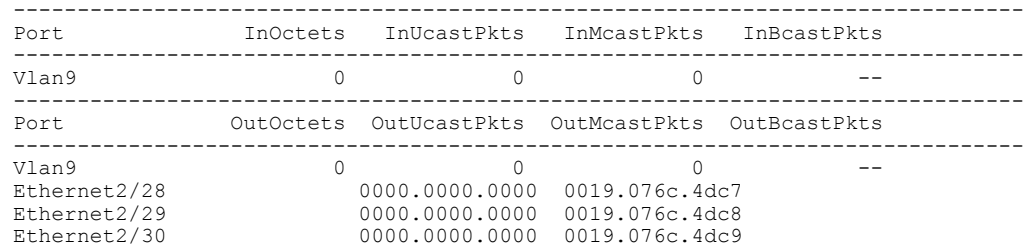

I

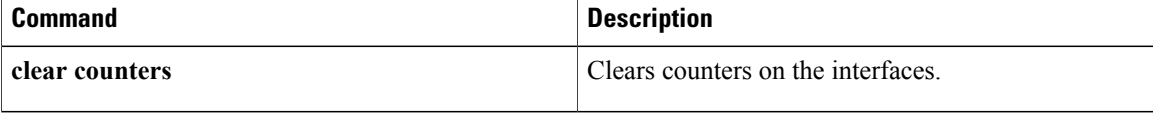

## <span id="page-12-0"></span>**show mac address-table**

To display the information about the MAC address table, use the **show mac address-table** command.

**show mac address-table** [ *num* ] [**dynamic| static**] [**address** *mac-address***| count**| **interface** {*type slot*/*port*| **port-channel** *number*}| **vlan** *vlan-id*]

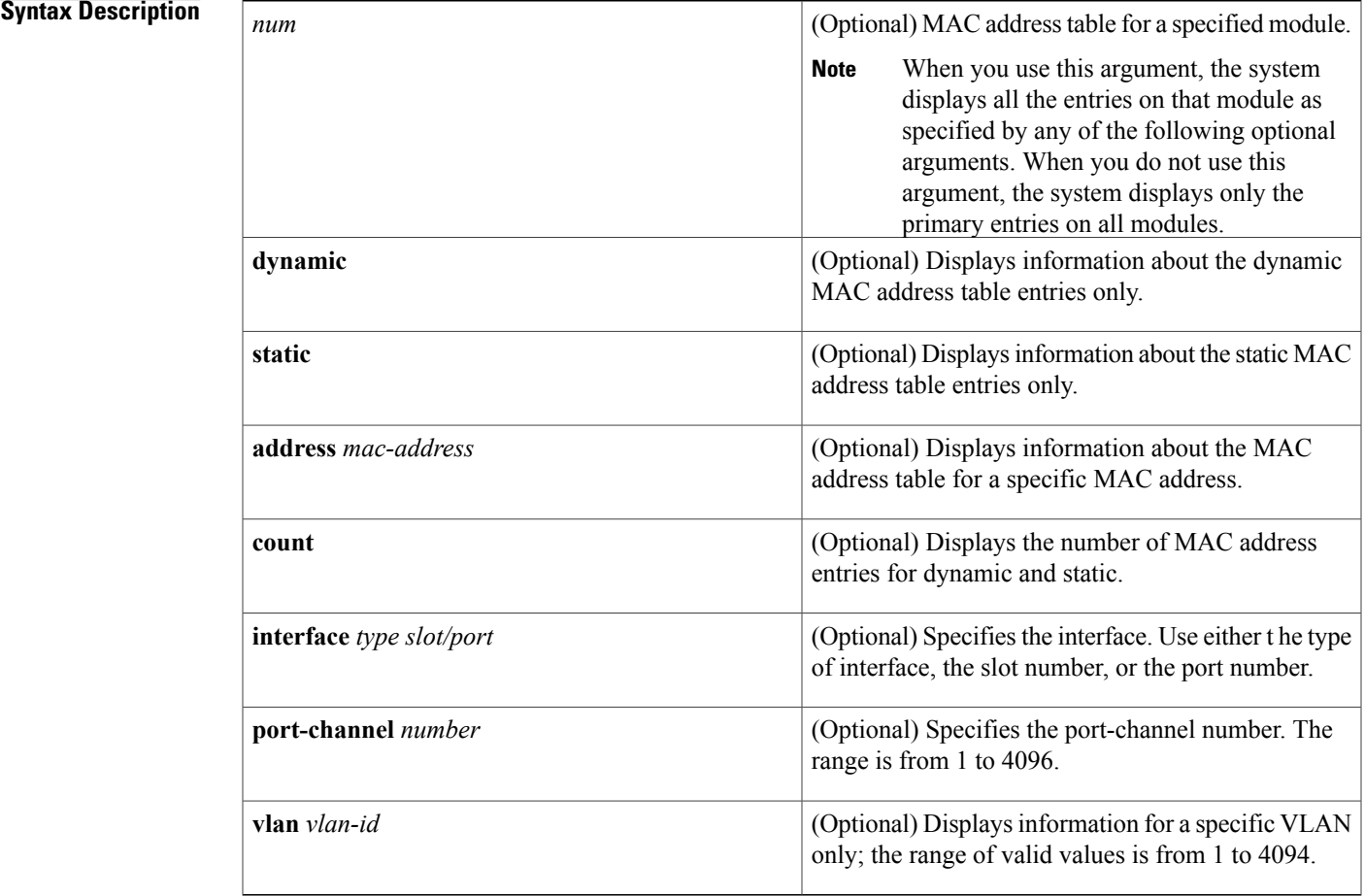

### **Command Default** None

Г

**Command Modes** Any command mode Supported User Roles network-admin vdc-admin

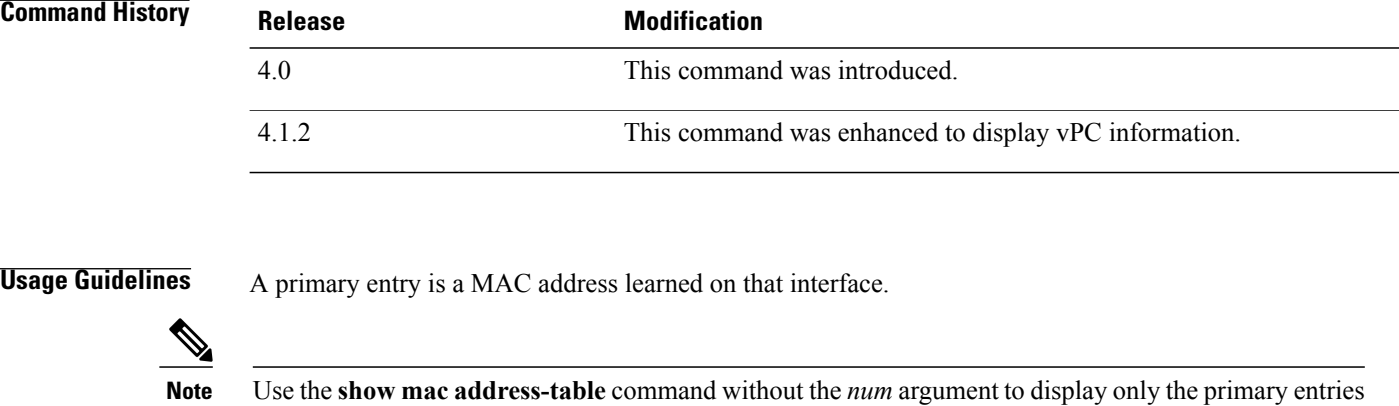

on all modules. When you use the *num* argument, the device displays all the entries on that module as specified by additional optional arguments.

The device maintains static MAC address entries saved in the startup-config file across reboots and flushes the dynamic entries.

The MAC address table for each virtual device context (VDC) is separate and distinct.

**Note** To display the MAC address for the VDC, use the **show vdc** command.

The show mac address-table command is enhanced to display information about MAC addresses on virtual port channels (vPCs). See the *Cisco NX-OS Interfaces Configuration Guide* for information on vPCs. This command does not require a license.

**Examples**

**Note** In the following examples, NTFY means notify.

This example shows how to display the information about the entries for the Layer 2 MAC address table:

```
switch# show mac address-table
Legend:
         * - primary entry, G - Gateway MAC, (R) - Routed MAC
         age - seconds since last seen<br>MAC Address Type
  VLAN MAC Address Type age Secure NTFY Ports
---------+-----------------+--------+---------+------+------+----------------
G - 0018.\text{bad8.3fbd} static - False False sup-eth1(R) *3 1234.dd56.ee89 static - False False Eth2/1
                                                      False False Eth2/1
```
This example shows how to display the information about the entries for the Layer 2 MAC address table when you have enabled and configured the vPC feature:

```
switch# show mac address-table
Legend:
        * - primary entry, G - Gateway MAC, (R) - Routed MAC
        age - seconds since last seen<br>MAC Address Type
   VLAN MAC Address Type age Secure NTFY Ports
---------+-----------------+--------+---------+------+------+----------------
G - 0018.bad8.447d static - False False sup-eth1(R)<br>* 1 0000.0300.0300 dynamic 0 False False Eth1/2
* 1 0000.0300.0300 dynamic 0 False False Eth1/2
* 1 0000.0300.0301 dynamic 0 False False Eth1/2
                                                False False Eth1/2
```
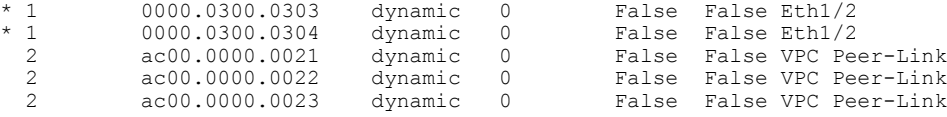

This example shows how to display the information about the entries for the Layer 2 MAC address table for a specific module:

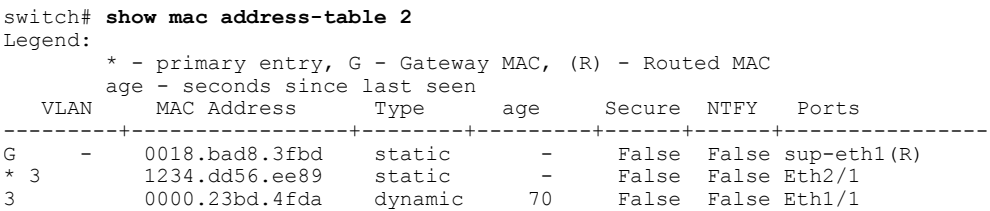

This example shows how to display the information about the entries for the Layer 2 MAC address table for a specific MAC address:

```
switch# show mac address-table address 0018.bad8.3fbd
Legend:
       * - primary entry, G - Gateway MAC, (R) - Routed MAC
       age - seconds since last seen<br>MAC Address Type
  VLAN MAC Address Type age Secure NTFY Ports
---------+-----------------+--------+---------+------+------+----------------
         0018.bad8.3fbd static - False False sup-eth1(R)
```
This example shows how to display the information about the dynamic entries for the Layer 2 MAC address table:

```
switch# show mac address-table dynamic
Legend:
       * - primary entry, G - Gateway MAC, (R) - Routed MAC
      age - seconds since last seen
VLAN MAC Address Type age Secure NTFY Ports
---------+-----------------+--------+---------+------+------+----------------
* 3 0010.fcbc.3fbd dynamic 1265 False False Eth2/12
                                          False False Eth2/1
```
This example shows how to display the information about the Layer 2 MAC address table for a specific interface:

```
switch# show mac address-table interface ethernet 2/13
Legend:
        * - primary entry, G - Gateway MAC, (R) - Routed MAC
       age - seconds since last seen<br>MAC Address Tvpe
  VLAN MAC Address Type age Secure NTFY Ports
---------+-----------------+--------+---------+------+------+----------------
                                              False False Eth2/13
```
This example shows how to display the static entries in the Layer 2 MAC address table:

```
switch# show mac address-table static
Legend:
       * - primary entry, G - Gateway MAC, (R) - Routed MAC
      age - seconds since last seen
  VLAN MAC Address Type age Secure NTFY Ports
                   ---------+-----------------+--------+---------+------+------+----------------
G - 0018.bad8.3fbd static - False False sup-eth1(R)
* 3 1234.dd56.ee89 static - False False Eth2/1
```

```
This example shows how to display the entries in the Layer 2 MAC address table for a specific VLAN:
```

```
switch# show mac address-table vlan 3
Legend:
        * - primary entry, G - Gateway MAC, (R) - Routed MAC
        age - seconds since last seen
```
 $\overline{\phantom{a}}$ 

T

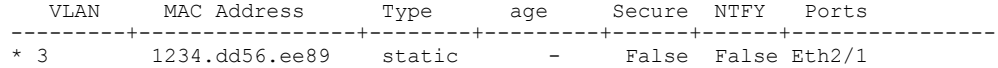

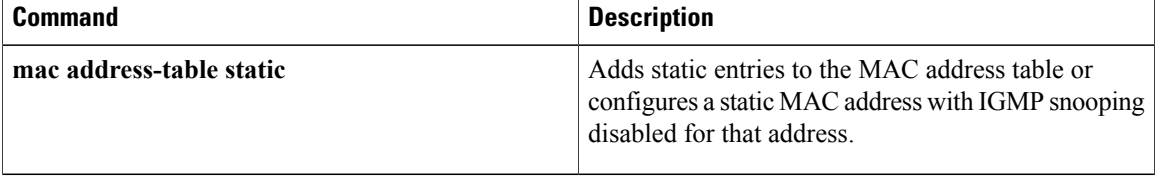

 $\mathbf I$ 

## <span id="page-16-0"></span>**show mac address-table aging-time**

To display information about the timeout values for the MAC address table, use the **show mac-address-table aging-time** command.

**show mac address-table aging-time** [**vlan** *vlan-id*]

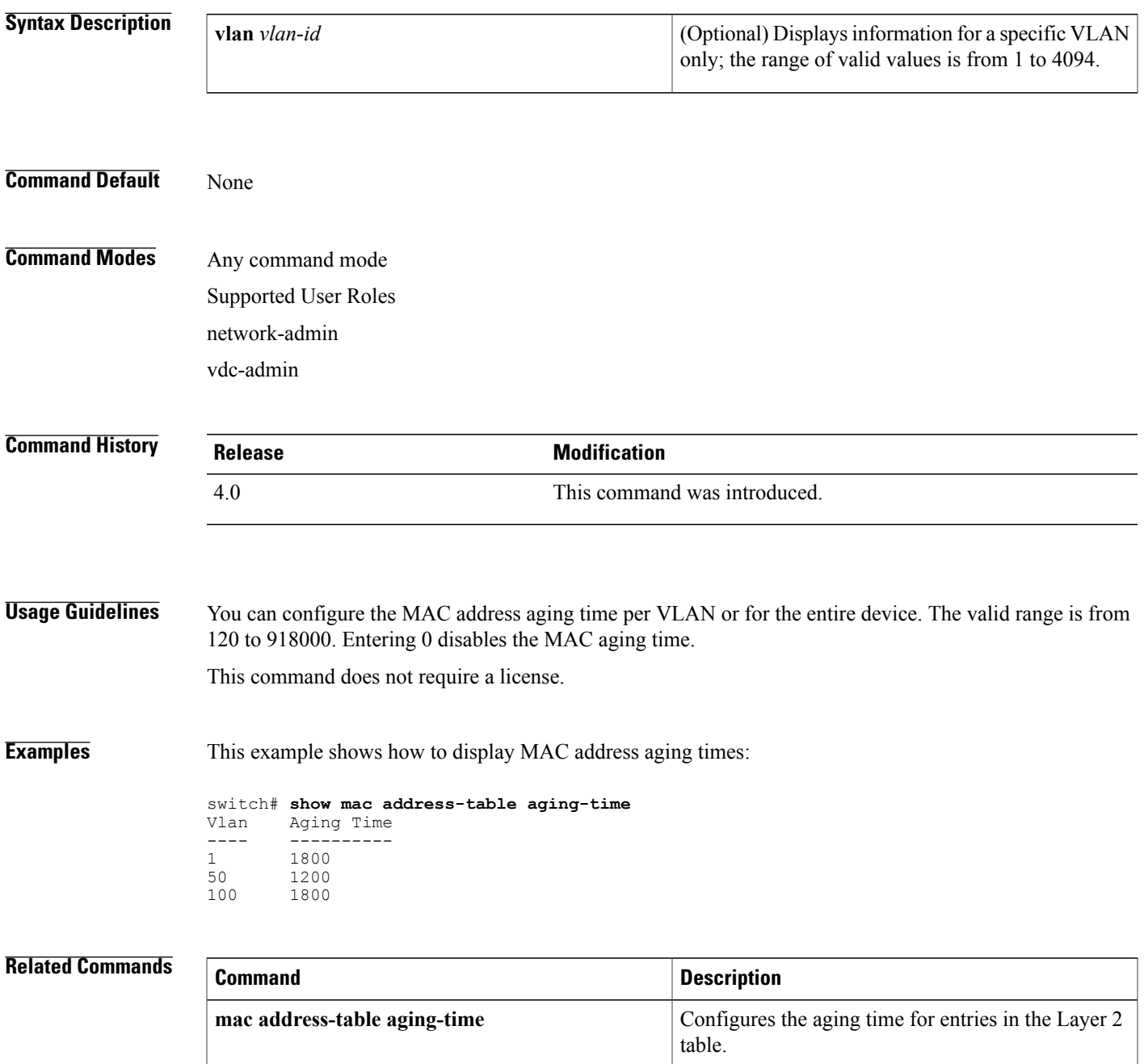

I

 $\mathbf I$ 

## <span id="page-18-0"></span>**show running-config spanning-tree**

To display the running configuration for the Spanning Tree Protocol (STP), use the **show running-config spanning-tree** command.

**show running-config spanning-tree [all]**

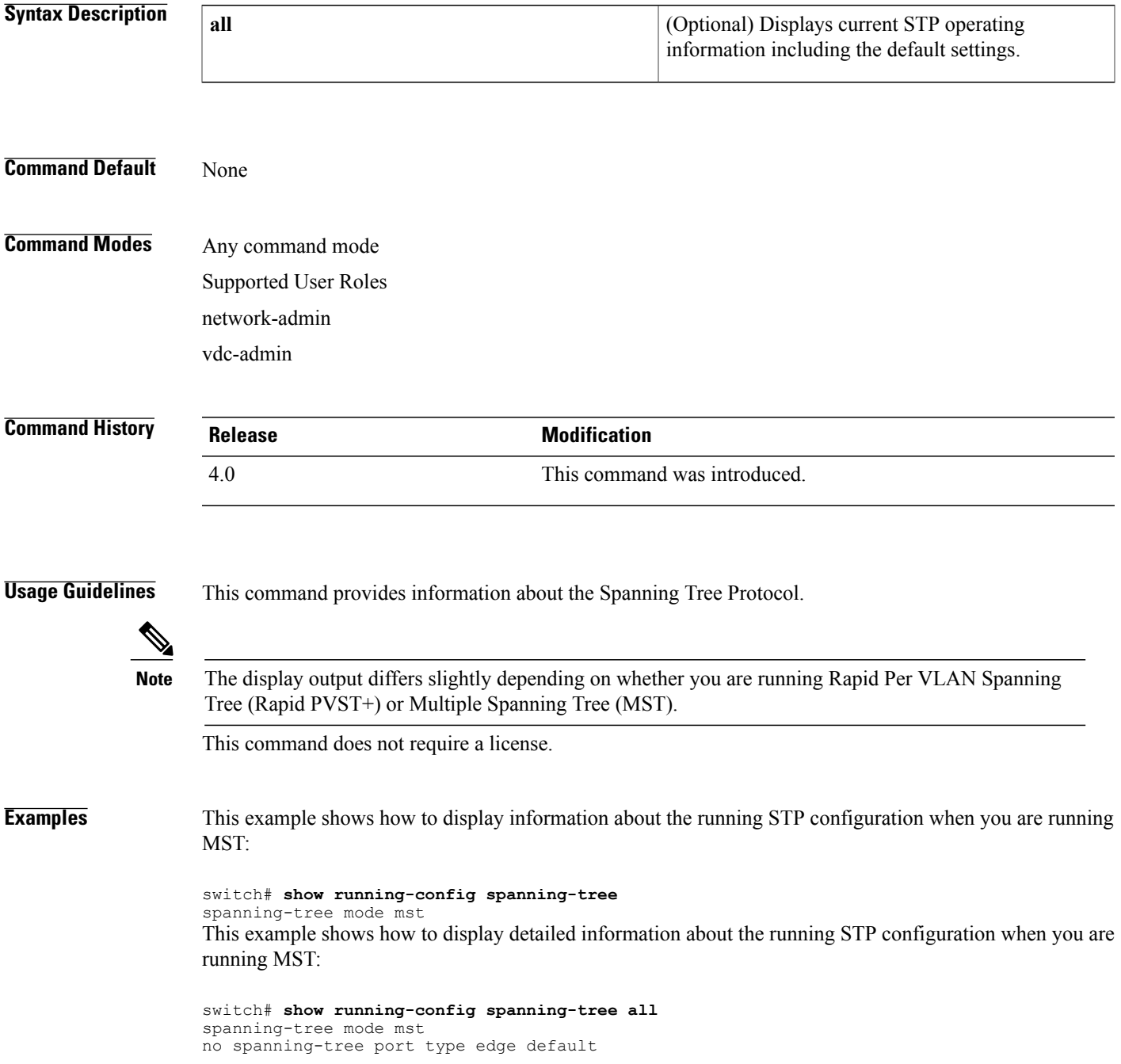

```
no spanning-tree port type network default
spanning-tree bridge assurance
no spanning-tree loopguard default
spanning-tree mst simulate pvst global
no snmp-server enable traps bridge topologychange
no snmp-server enable traps bridge newroot
no snmp-server enable traps stpx inconsistency
no snmp-server enable traps stpx loop-inconsistency
no snmp-server enable traps stpx root-inconsistency
spanning-tree mst hello-time 2
spanning-tree mst forward-time 15
spanning-tree mst max-age 20
spanning-tree mst max-hops 20
spanning-tree mst 0 priority 32768
spanning-tree mst configuration
  name
  revision 0
  instance 0 vlan 1-4094
configure interface Ethernet8/1
  spanning-tree port-priority 128
```
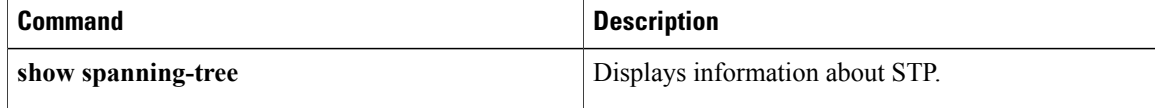

 $\mathbf I$ 

# <span id="page-20-0"></span>**show running-config vlan**

To display the running configuration for a specified VLAN, use the **show running-config vlan** command.

**show running-config vlan** *vlan-id*

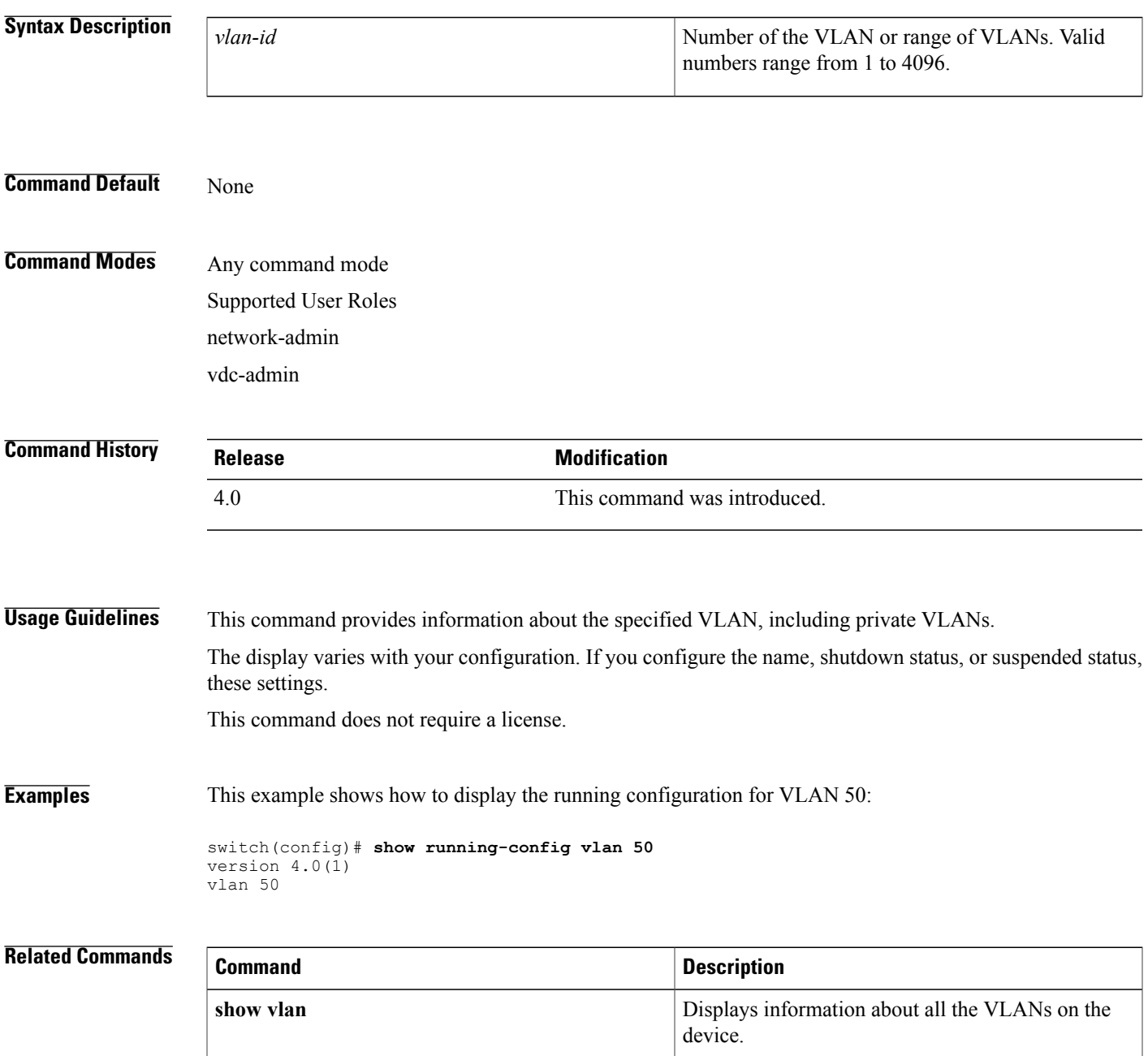

## <span id="page-21-0"></span>**show running-config vtp**

To display the running configuration for the VLAN Trunking Protocol (VTP), use the **show running-config vtp** command.

**show running-config vtp**

- **Syntax Description** This command has no arguments or keywords.
- **Command Default** None

**Command Modes** Any command mode Supported User Roles network-admin vdc-admin

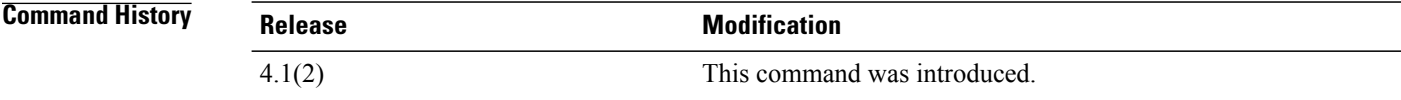

### **Usage Guidelines** This command provides information about VTP.

This command does not require a license.

**Examples** This example shows how to display the running configuration for VTP:

switch(config)# **show running-config vtp** version 4.1(2) feature vtp vtp mode transparent vtp domain accounting

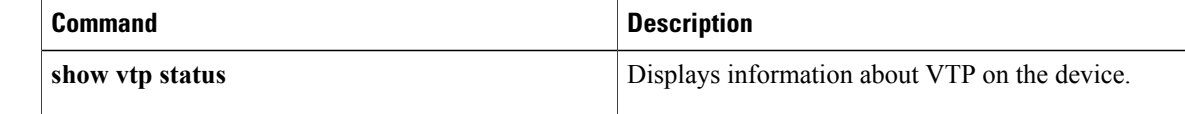

## <span id="page-22-0"></span>**show spanning-tree**

To display information about the Spanning Tree Protocol (STP), use the **show spanning-tree** command.

**show spanning-tree** [**blockedports| inconsistentports**| **pathcost method**]

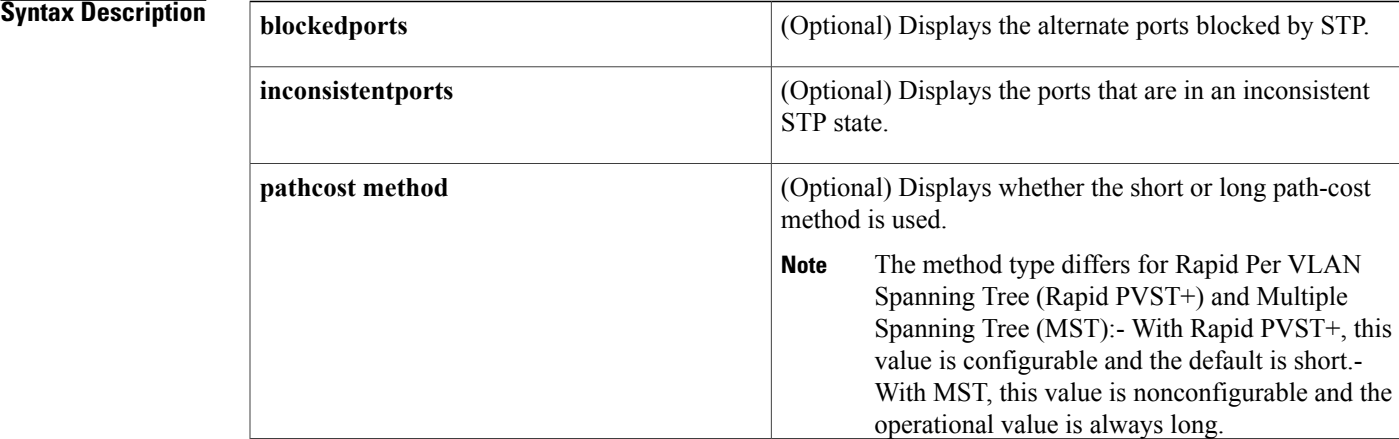

### **Command Default** None

### **Command Modes** Any command mode Supported User Roles network-admin vdc-admin

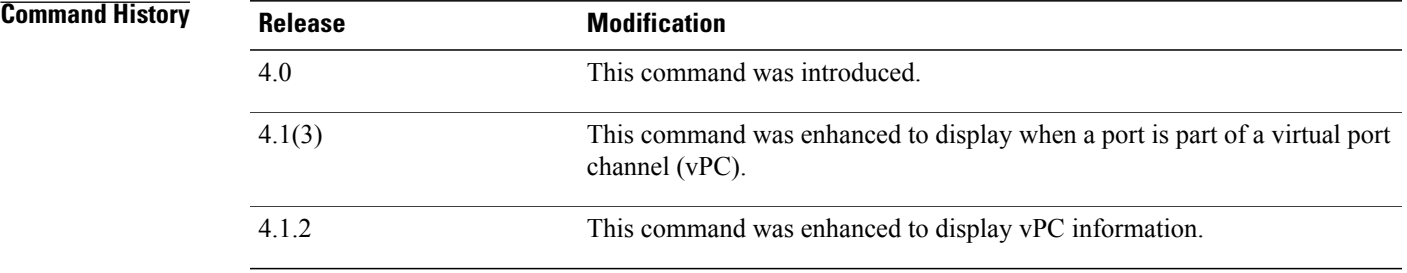

Г

**Usage Guidelines** The STP port type displays only when you have configured the port as either an STP edge port or an STP network port. If you have not configured the STP port type, no port type displays.

**Note** The display output differs slightly depending on whether you are running Rapid PVST+ or MST.

This command does not require a license.

**Examples** This example shows how to display STP when you are running Rapid PVST+:

switch# **show spanning-tree** VLAN0001 Spanning tree enabled protocol rstp Root ID Priority 32769 Address 000d.eca3.9f01 Cost 4 Port 4105 (port-channel10) Hello Time 2 sec Max Age 20 sec Forward Delay 15 sec Bridge ID Priority 32769 (priority 32768 sys-id-ext 1) Address 0022.5579.7641 Hello Time 2 sec Max Age 20 sec Forward Delay 15 sec Interface Role Sts Cost<br>--------------- --- --- ----------------------- ---- --- --------- -------- -------------------------------- Po10 Root FWD 2 128.4105 (vPC peer-link) P2p Po20 Desg FWD 1 128.4115 (vPC) P2p 128.4125 (vPC) P2p VLAN0002 Spanning tree enabled protocol rstp Root ID Priority 32770 Address 000d.eca3.9f01<br>Cost 4 Cost<br>Port 4105 (port-channel10) Hello Time 2 sec Max Age 20 sec Forward Delay 15 sec Bridge ID Priority 32770 (priority 32768 sys-id-ext 2)<br>Address 0022.5579.7641 0022.5579.7641 Hello Time 2 sec Max Age 20 sec Forward Delay 15 sec Interface Role Sts Cost Prio.Nbr Type ---------------- ---- --- --------- -------- -------------------------------- 128.4105 (vPC peer-link) P2p Po20 Desg FWD 1 128.4115 (vPC) P2p 128.4125 (vPC) P2p VLAN0003 Spanning tree enabled protocol rstp<br>Root ID Priority 32771 Root ID Priority 32771 Address 000d.eca3.9f01 Cost. 4 Port 4105 (port-channel10) Hello Time 2 sec Max Age 20 sec Forward Delay 15 sec Bridge ID Priority 32771 (priority 32768 sys-id-ext 3) Address 0022.5579.7641 Hello Time 2 sec Max Age 20 sec Forward Delay 15 sec Interface Role Sts Cost ---------------- ---- --- --------- -------- -------------------------------- Po10 Root FWD 2 128.4105 (vPC peer-link) P2p Po20 Desg FWD 1 128.4115 (vPC) P2p Po30 Root FWD 1 128.4125 (vPC) P2p VLAN0004 Spanning tree enabled protocol rstp<br>Root ID Priority 32772 Priority 32772 Address 000d.eca3.9f01 Cost Port 4105 (port-channel10) Hello Time 2 sec Max Age 20 sec Forward Delay 15 sec Bridge ID Priority 32772 (priority 32768 sys-id-ext 4) 0022.5579.7641 Hello Time 2 sec Max Age 20 sec Forward Delay 15 sec Interface Role Sts Cost Prio.Nbr Type ---------------- ---- --- --------- -------- -------------------------------- Po10 Root FWD 2 128.4105 (vPC peer-link) P2p<br>
Po20 Desq FWD 1 128.4115 (vPC) P2p Po20 Desg FWD 1 128.4115 (vPC) P2p Po30 Root FWD 1 128.4125 (vPC) P2p

This example shows how to display STP information when you are running MST:

switch# **show spanning-tree** MST0000 Spanning tree enabled protocol mstp Root ID Priority 32768<br>Address 0018.1 0018.bad8.fc150 Cost 0 Port 258 (Ethernet 2/2)<br>Hello Time 2 sec Max Age 20 Hello Time 2 sec Max Age 20 sec Forward Delay 15 sec<br>Bridge ID Priority 32768 (priority 32768 sys-id-ext 0) Priority 32768 (priority 32768 sys-id-ext 0)<br>Address 0018.bad8.239d 0018.bad8.239d Hello Time 2 sec Max Age 20 sec Forward Delay 15 sec Interface Role Sts Cost ---------------- ----- --- --------- -------- ------------------------------------ Eth2/1 Altn BKN 20000 128.257 Network, P2p BA\_Inc. Eth2/2 Root FWD 20000 128.258 Edge<br>Eth3/48 Desg FWD 20000 128.43228 P2p Desg FWD 20000

This example shows how to display the blocked ports in spanning tree:

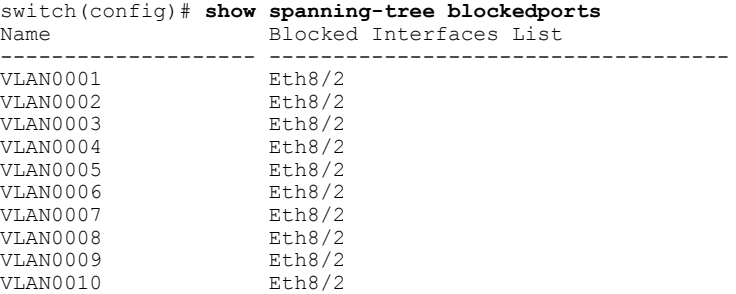

This example shows how to determine if any ports are in any STP-inconsistent state:

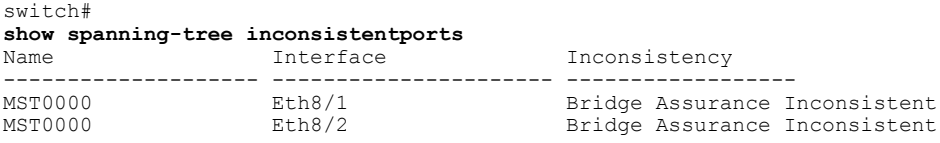

This example shows how to display the path-cost method when you are running Rapid PVST+:

switch(config)# **show spanning-tree pathcost method** Spanning tree default pathcost method used is short

This example shows how to display the path-cost method when you are running MST:

switch(config)# **show spanning-tree pathcost method**

Spanning tree default pathcost method used is short (Operational value is long) show [spanning-tree,](#page-22-0) on page 23 describes the fields that are shown in the examples.

I

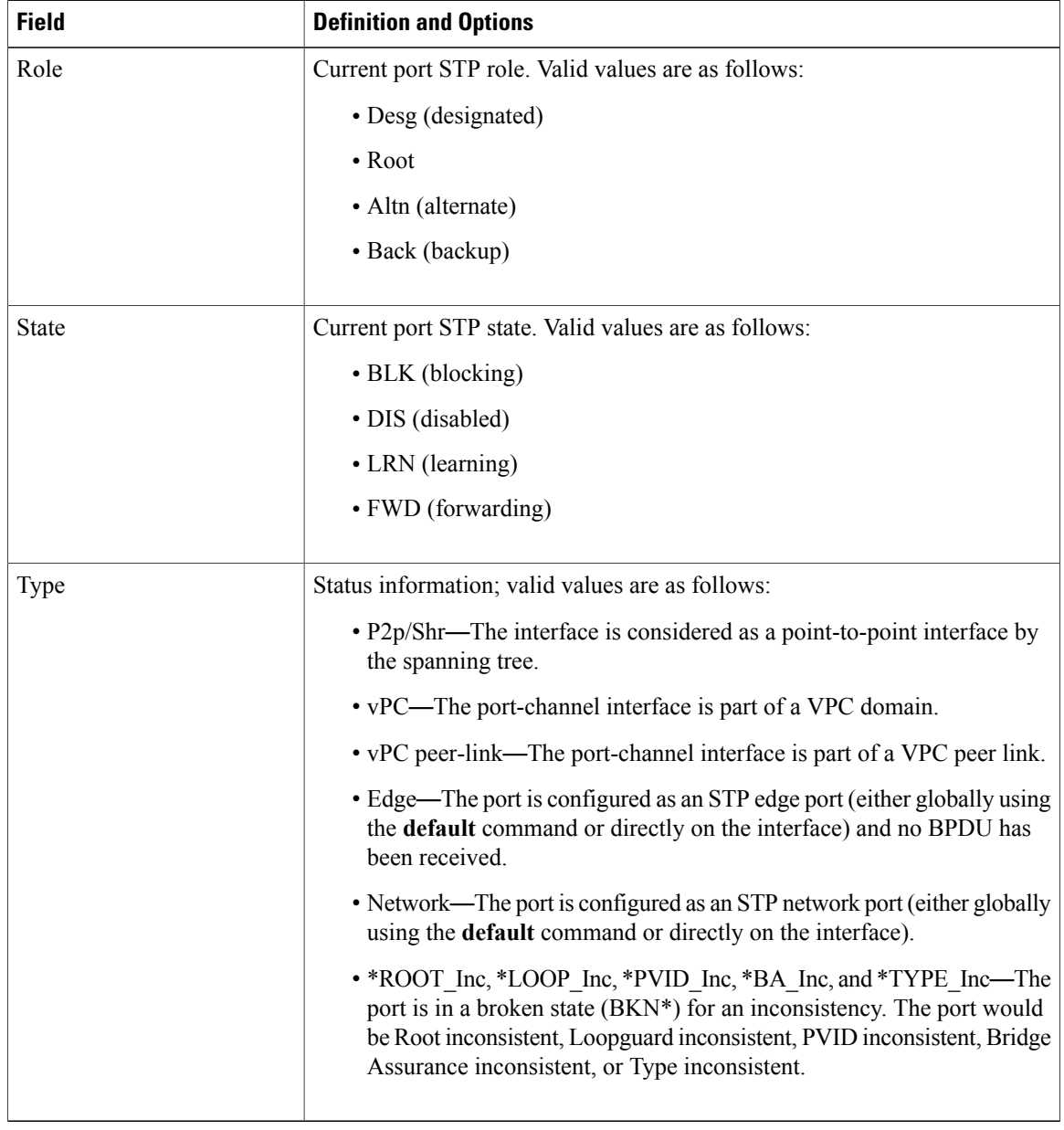

### **Table 1: show spanning-tree Command Output Options**

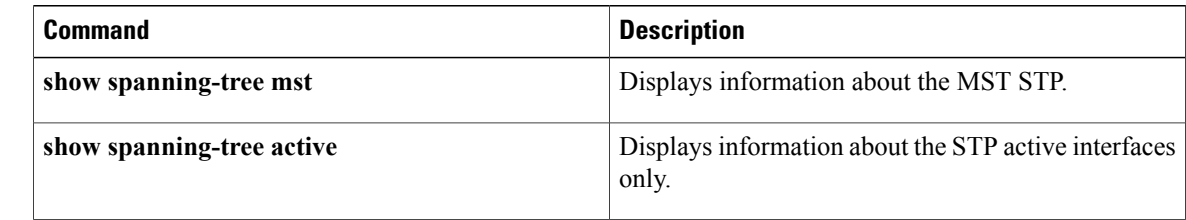

 $\mathbf I$ 

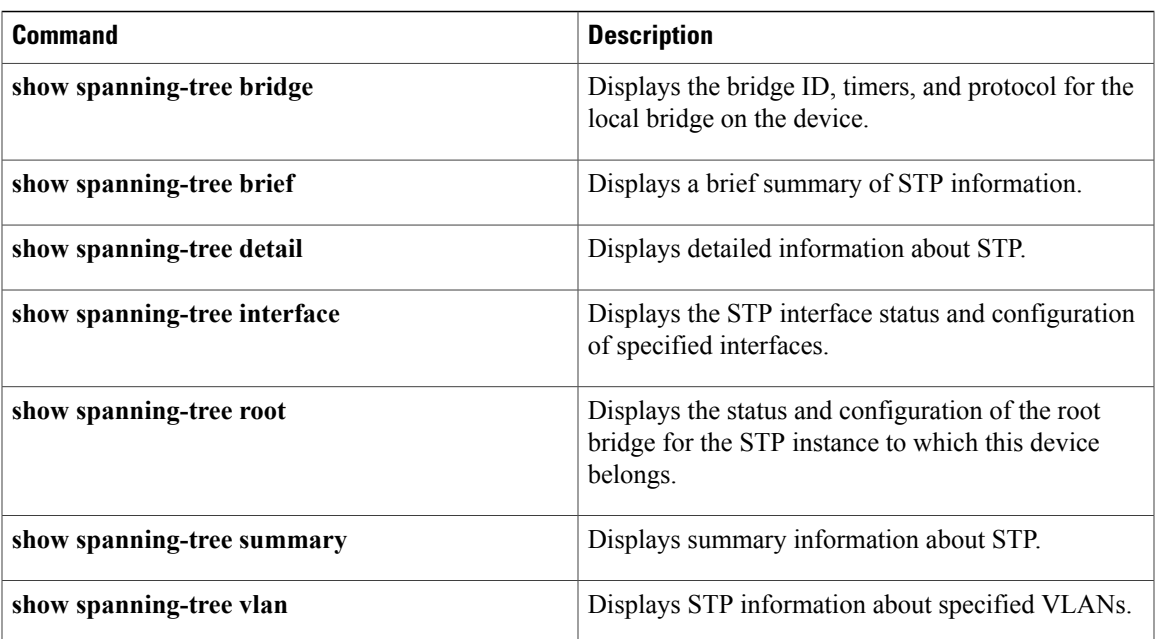

T

# <span id="page-27-0"></span>**show spanning-tree active**

To display Spanning Tree Protocol (STP) information on STP-active interfaces only, use the **show spanning-tree active** command.

**show spanning-tree active** [**brief| detail**]

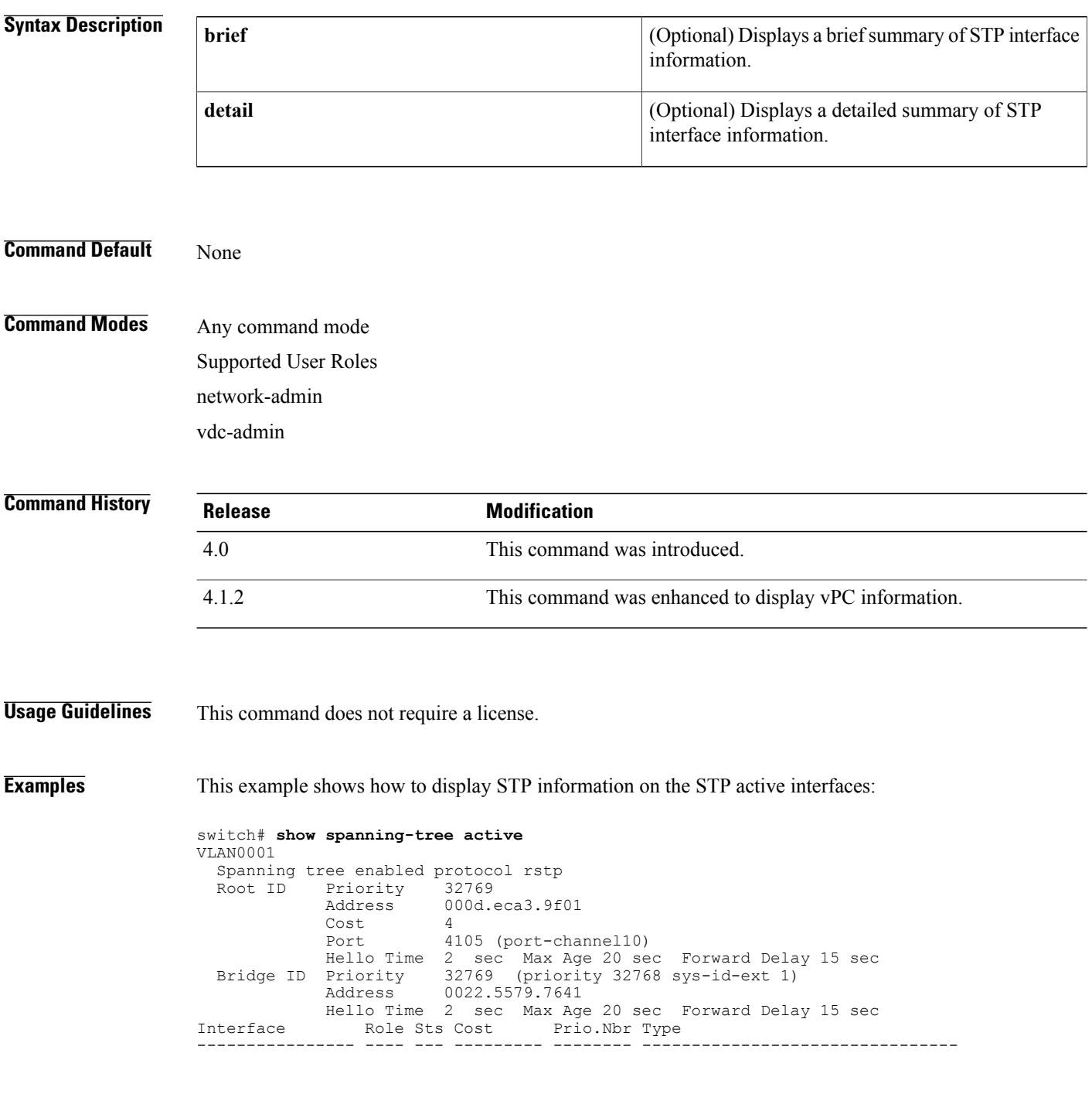

Po10 Root FWD 2 128.4105 (vPC peer-link) P2p Po20 Desg FWD 1 128.4115 (vPC) P2p<br>
Po30 Root FWD 1 128.4125 (vPC) P2p 128.4125 (vPC) P2p VLAN0002 Spanning tree enabled protocol rstp<br>Root ID Priority 32770 Priority<br>Address 000d.eca3.9f01<br>4 Cost. Port 4105 (port-channel10) Hello Time 2 sec Max Age 20 sec Forward Delay 15 sec Bridge ID Priority 32770 (priority 32768 sys-id-ext 2) Address 0022.5579.7641 Hello Time 2 sec Max Age 20 sec Forward Delay 15 sec Interface Role Sts Cost Prio.Nbr Type ---------------- ---- --- --------- -------- -------------------------------- Po10 Root FWD 2 128.4105 (vPC peer-link) P2p<br>
Po20 Desg FWD 1 128.4115 (vPC) P2p Po20 Desg FWD 1 128.4115 (vPC) P2p<br>
Po30 Root FWD 1 128.4125 (vPC) P2p 128.4125 (vPC) P2p VLAN0003 Spanning tree enabled protocol rstp<br>Root ID Priority 32771 Priority Address 000d.eca3.9f01 Cost 4 Port 4105 (port-channel10) Hello Time 2 sec Max Age 20 sec Forward Delay 15 sec Bridge ID Priority 32771 (priority 32768 sys-id-ext 3) Bridge ID Priority 32771 (priority Address 0022.5579.7641 Hello Time 2 sec Max Age 20 sec Forward Delay 15 sec Interface Role Sts Cost Prio.Nbr Type ---------------- ---- --- --------- -------- -------------------------------- Po10 Root FWD 2 128.4105 (vPC peer-link) P2p<br>
Po20 Desq FWD 1 128.4115 (vPC) P2p Po20 Desg FWD 1 128.4115 (vPC) P2p 128.4125 (vPC) P2p VLAN0004 Spanning tree enabled protocol rstp<br>Root ID Priority 32772 Priority 32772<br>Address 000d. 000d.eca3.9f01 Cost 4<br>Port 41 4105 (port-channel10) Hello Time 2 sec Max Age 20 sec Forward Delay 15 sec<br>Bridge ID Priority 32772 (priority 32768 sys-id-ext 4) 32772 (priority 32768 sys-id-ext 4) Address 0022.5579.7641 Hello Time 2 sec Max Age 20 sec Forward Delay 15 sec Interface Role Sts Cost Prio.Nbr Type ---------------- ---- --- --------- -------- -------------------------------- Po10 Root FWD 2 128.4105 (vPC peer-link) P2p<br>
Po20 Desg FWD 1 128.4115 (vPC) P2p 128.4115 (vPC) P2p Po30 Root FWD 1 128.4125 (vPC) P2p

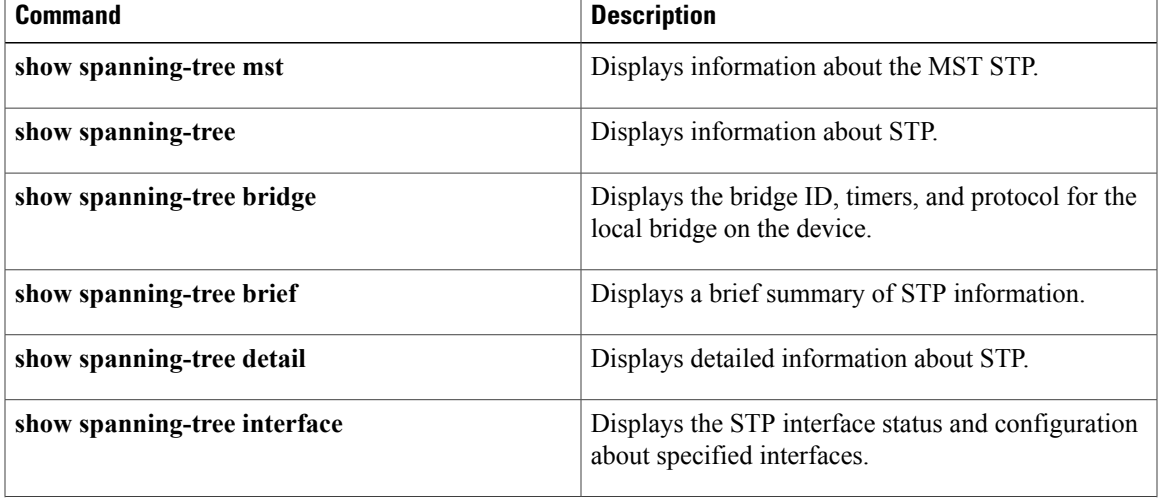

I

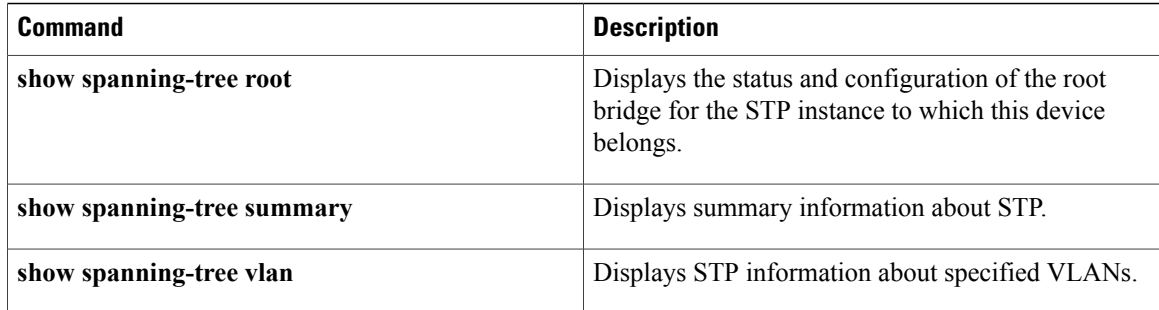

## <span id="page-30-0"></span>**show spanning-tree bridge**

To display the status and configuration of the Spanning-Tree Protocol (STP) local bridge, use the **show spanning-tree bridge** command.

**show spanning-tree bridge** [**address| brief| detail| forward-time| hello-time| id| max-age**| **priority [system-id]| protocol**]

### **Syntax Description**

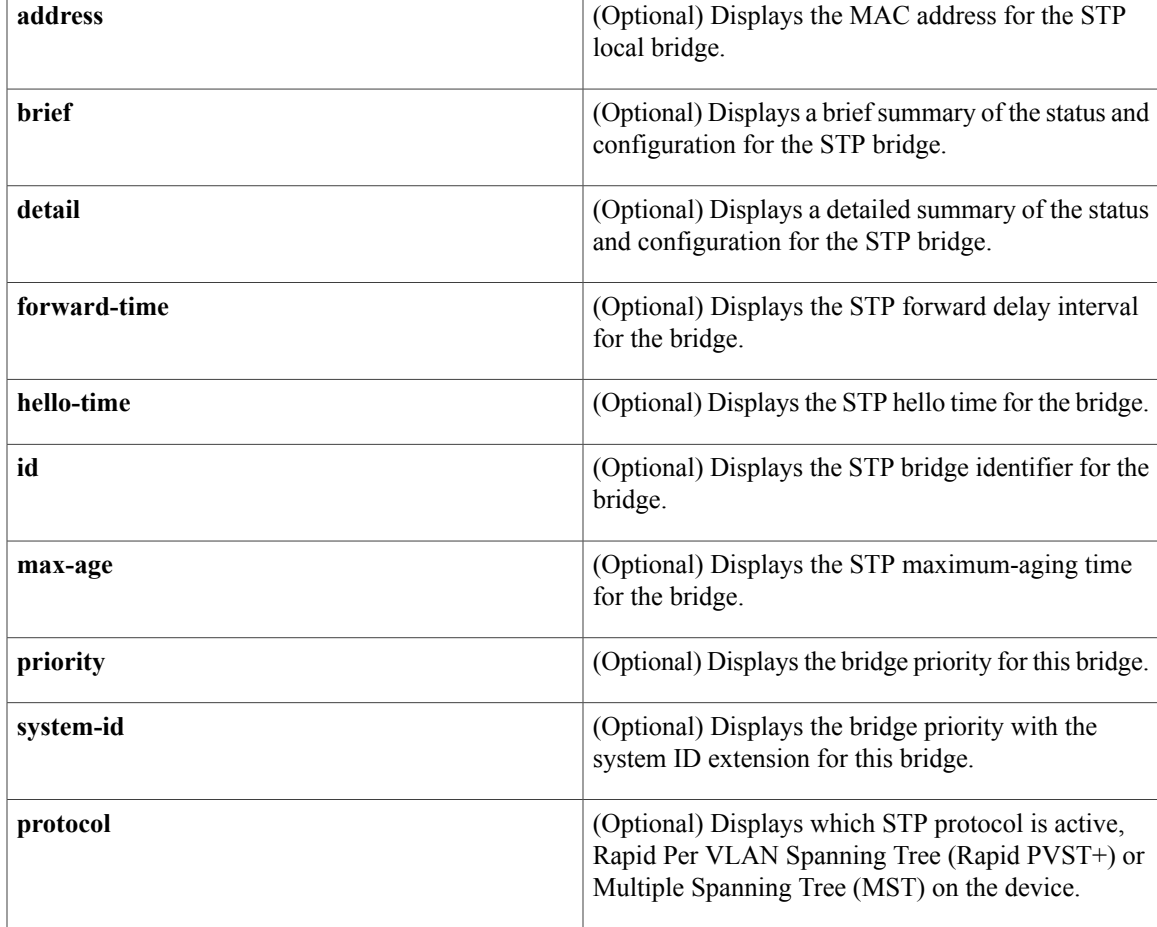

### **Command Default** None

**Command Modes** Any command mode

Г

Supported User Roles network-admin vdc-admin

T

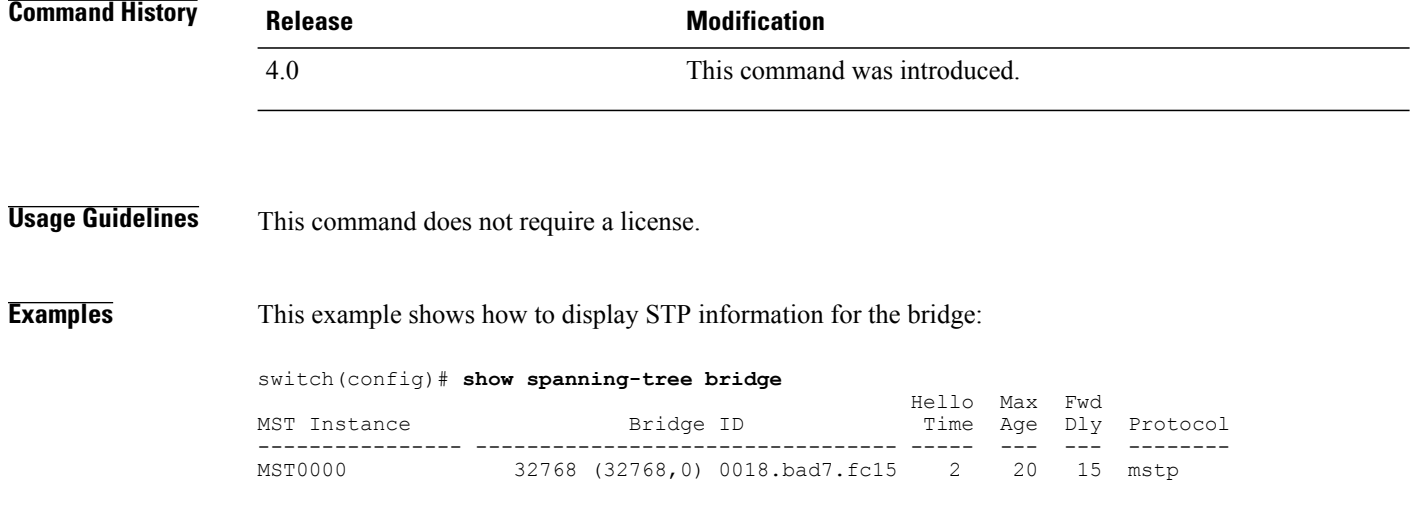

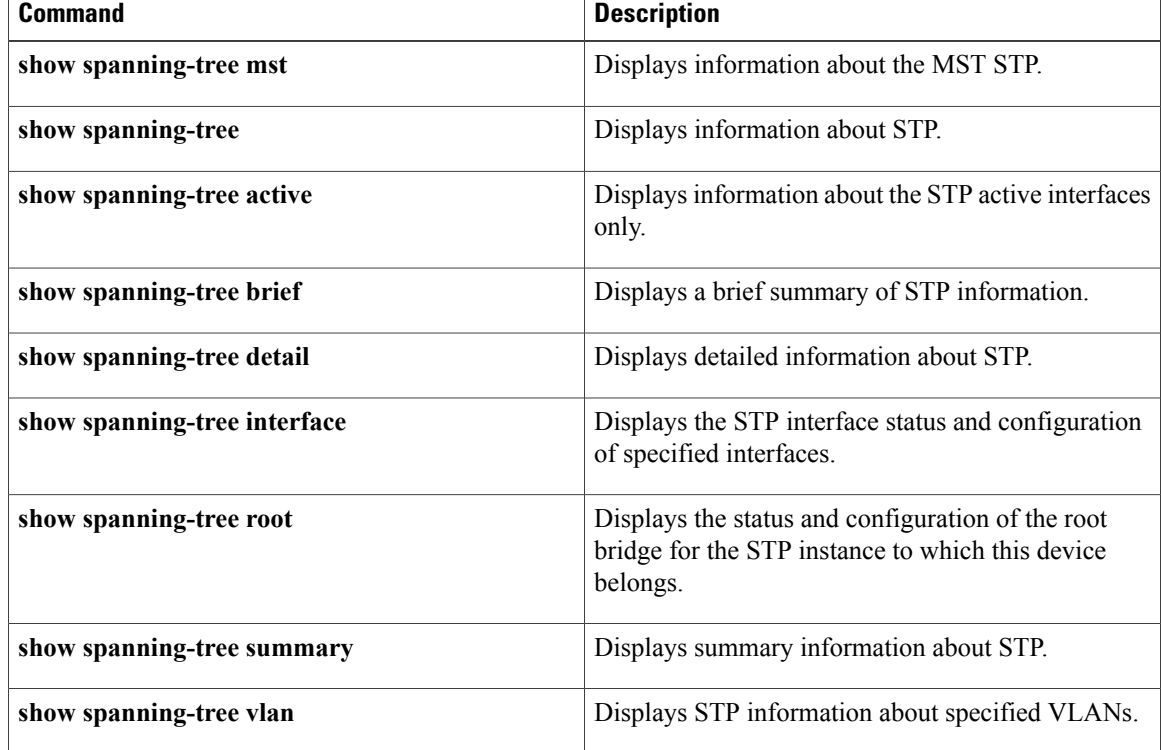

 $\mathbf I$ 

## <span id="page-32-0"></span>**show spanning-tree brief**

To display a brief summary of the Spanning Tree Protocol (STP) status and configuration on the device, use the **show spanning-tree brief** command.

### **show spanning-tree brief [active]**

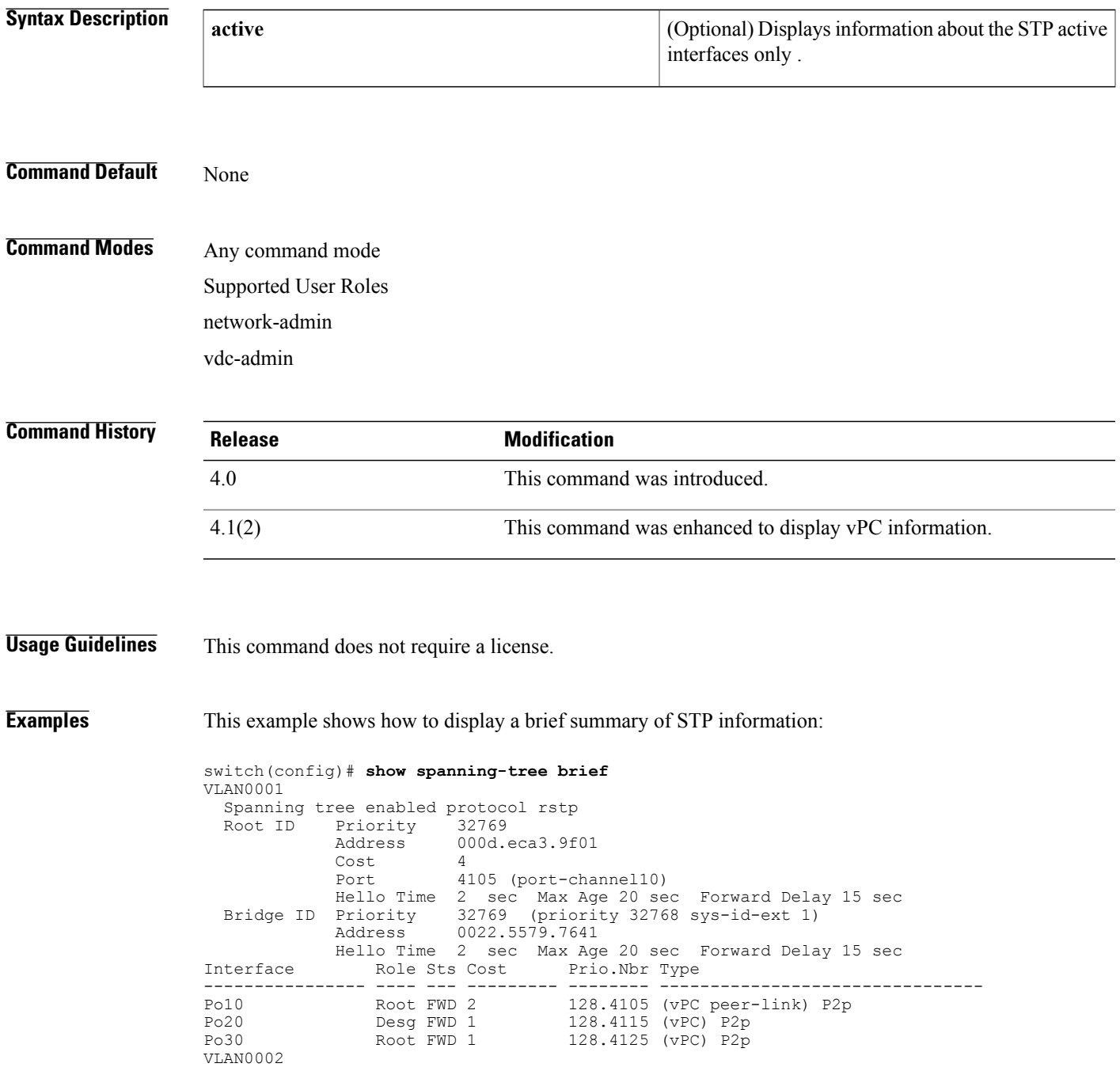

Ι

```
Spanning tree enabled protocol rstp<br>Root ID Priority 32770
            Priority 32770<br>Address 000d.
             Address 000d.eca3.9f01<br>Cost 4
             Cost 4
             Port 4105 (port-channel10)
             Hello Time 2 sec Max Age 20 sec Forward Delay 15 sec
  Bridge ID Priority 32770 (priority 32768 sys-id-ext 2)
             Address 0022.5579.7641
            Hello Time 2 sec Max Age 20 sec Forward Delay 15 sec
Interface Role Sts Cost
---------------- ---- --- --------- -------- --------------------------------
Po10 Root FWD 2 128.4105 (vPC peer-link) P2p
Po20 Desg FWD 1 128.4115 (vPC) P2p<br>Po30 Root FWD 1 128.4125 (vPC) P2p
                                    128.4125 (vPC) P2p
```
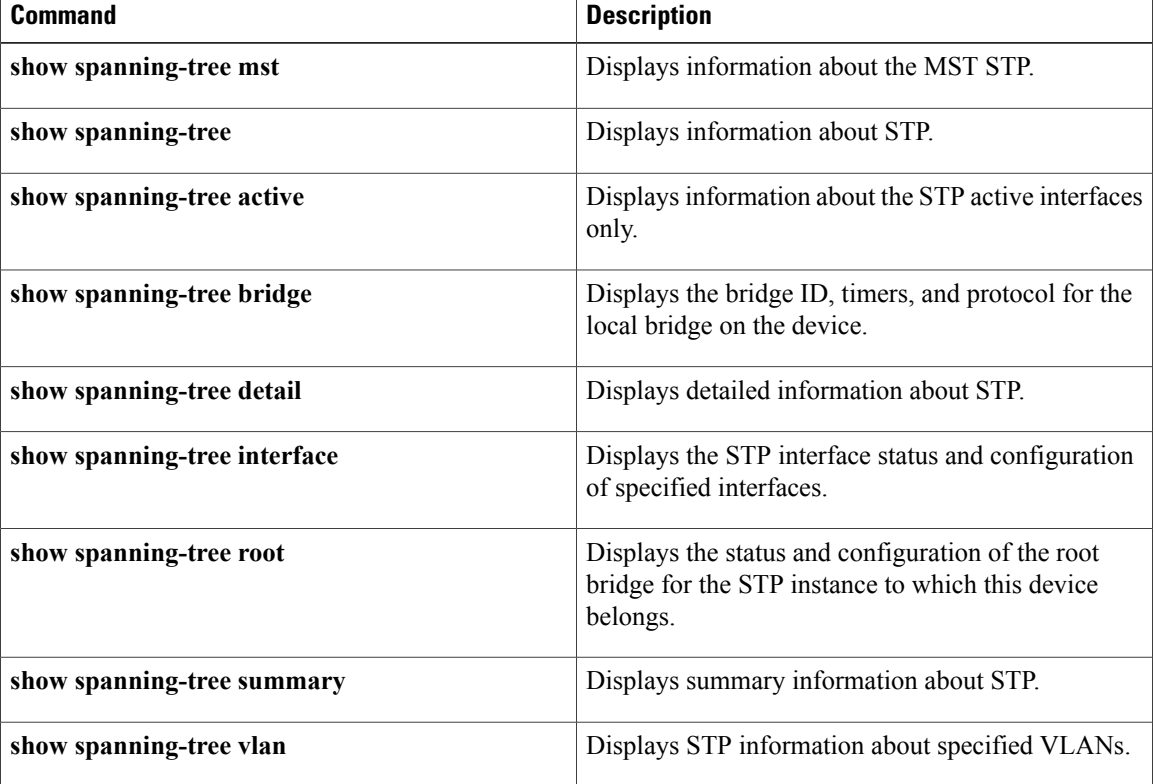

 $\mathbf I$ 

## <span id="page-34-0"></span>**show spanning-tree detail**

To display detailed information on the Spanning Tree Protocol (STP) status and configuration on the device, use the **show spanning-tree detail** command.

### **show spanning-tree detail [active]**

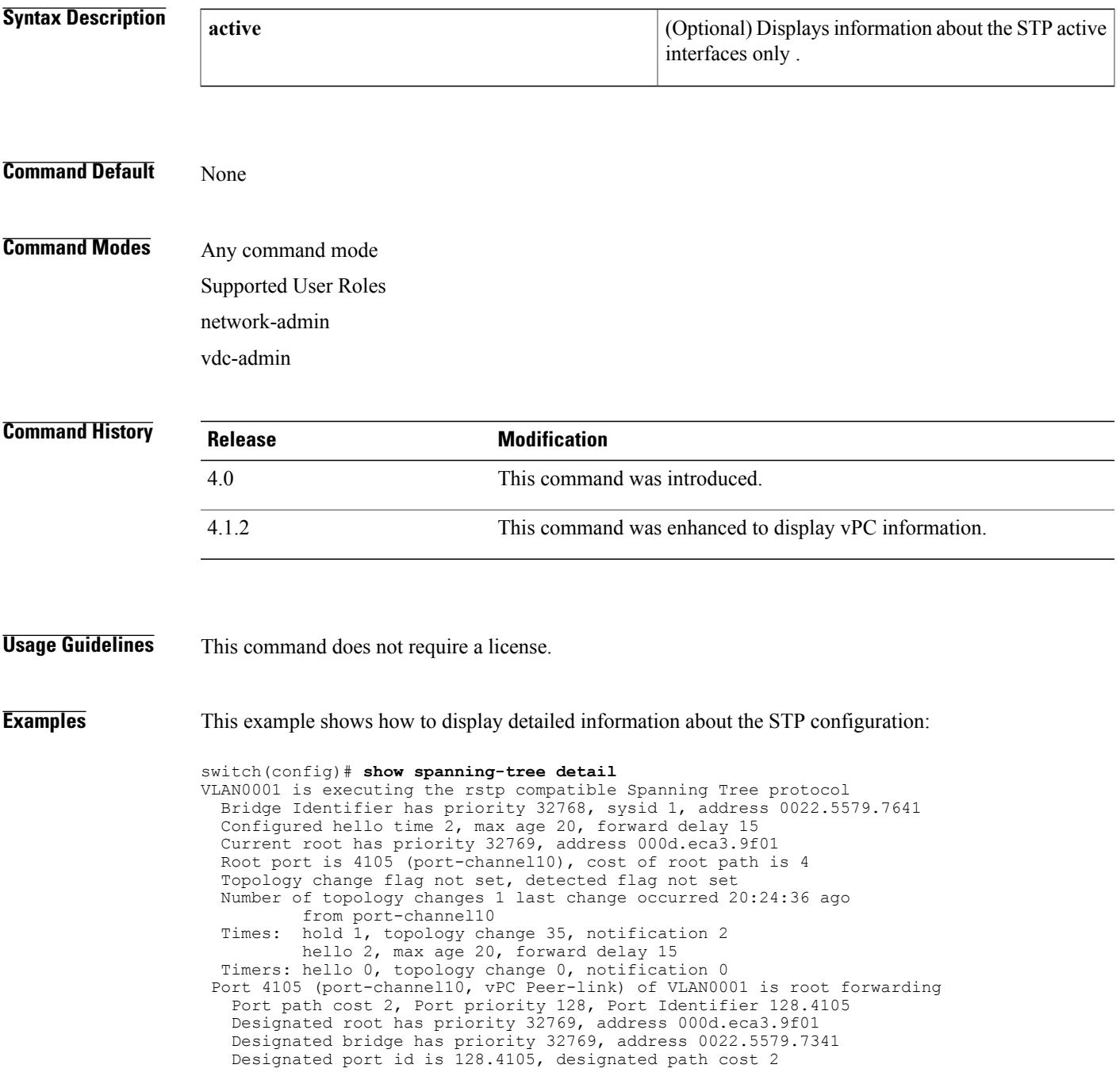

```
Timers: message age 16, forward delay 0, hold 0
 Number of transitions to forwarding state: 1
 Link type is point-to-point by default
 BPDU: sent 36729, received 36739
Port 4115 (port-channel20, vPC) of VLAN0001 is designated forwarding
  Port path cost 1, Port priority 128, Port Identifier 128.4115
  Designated root has priority 32769, address 000d.eca3.9f01
  Designated bridge has priority 32769, address 0022.5579.7341
 Designated port id is 128.4115, designated path cost 2
 Timers: message age 0, forward delay 0, hold 0
 Number of transitions to forwarding state: 0
 Link type is point-to-point by default
  BPDU: sent 0, received 0
Port 4125 (port-channel30, vPC) of VLAN0001 is root forwarding
  Port path cost 1, Port priority 128, Port Identifier 128.4125
  Designated root has priority 32769, address 000d.eca3.9f01
 Designated bridge has priority 32769, address 000d.eca3.9f01
  Designated port id is 128.4125, designated path cost 0
  Timers: message age 0, forward delay 0, hold 0
 Number of transitions to forwarding state: 0
 Link type is point-to-point by default
 BPDU: sent 0, received 0
```
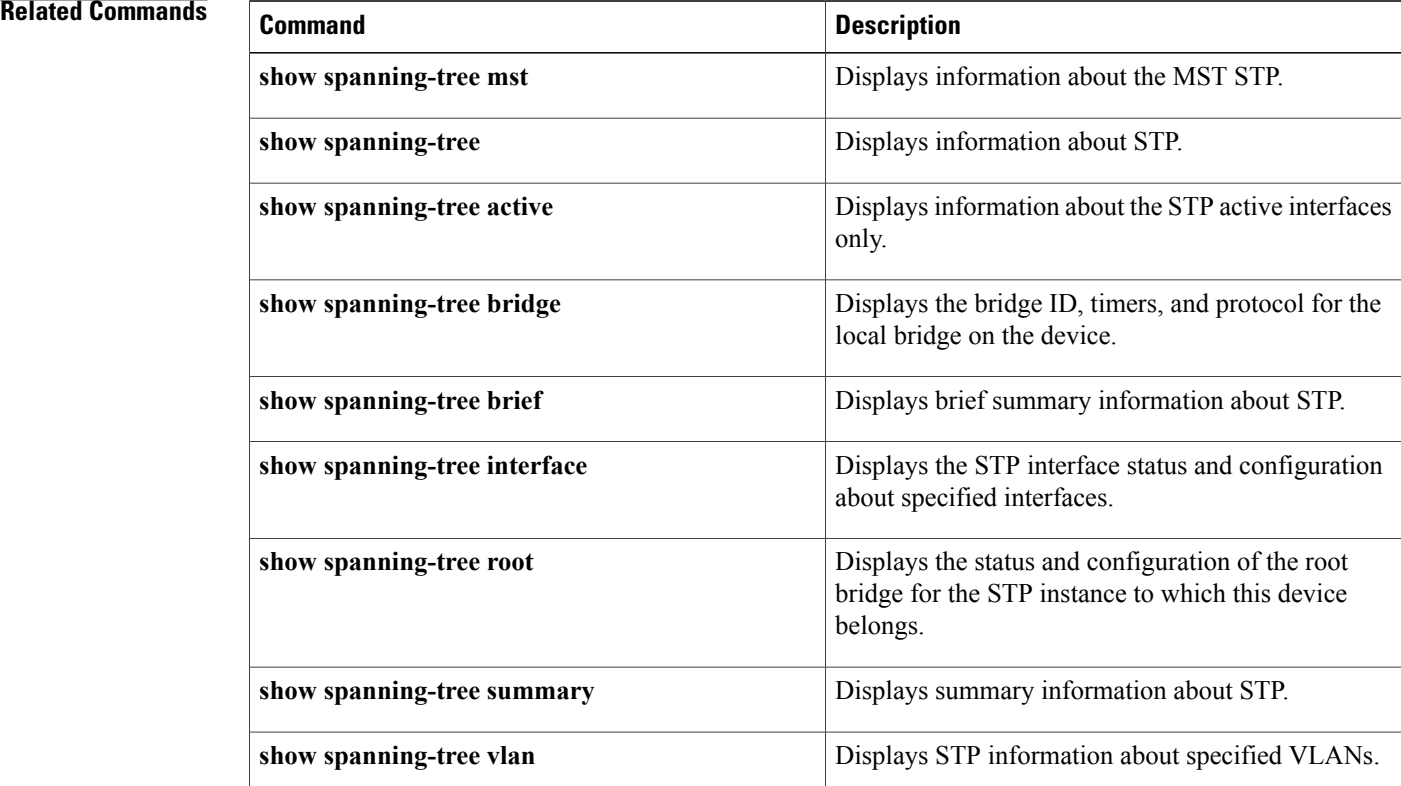
## **show spanning-tree interface**

To display information about the Spanning Tree Protocol (STP) interface status and configuration of specified interfaces, use the **show spanning-tree interface** command.

**show spanning-tree interface** {**ethernet** *slot*/*port*| **port-channel** *channel-number*} [**active** [**brief| detail**]| **brief [active]| cost**| **detail [active]| edge| inconsistency| priority| rootcost**| *state*]

### **Syntax Description**

Г

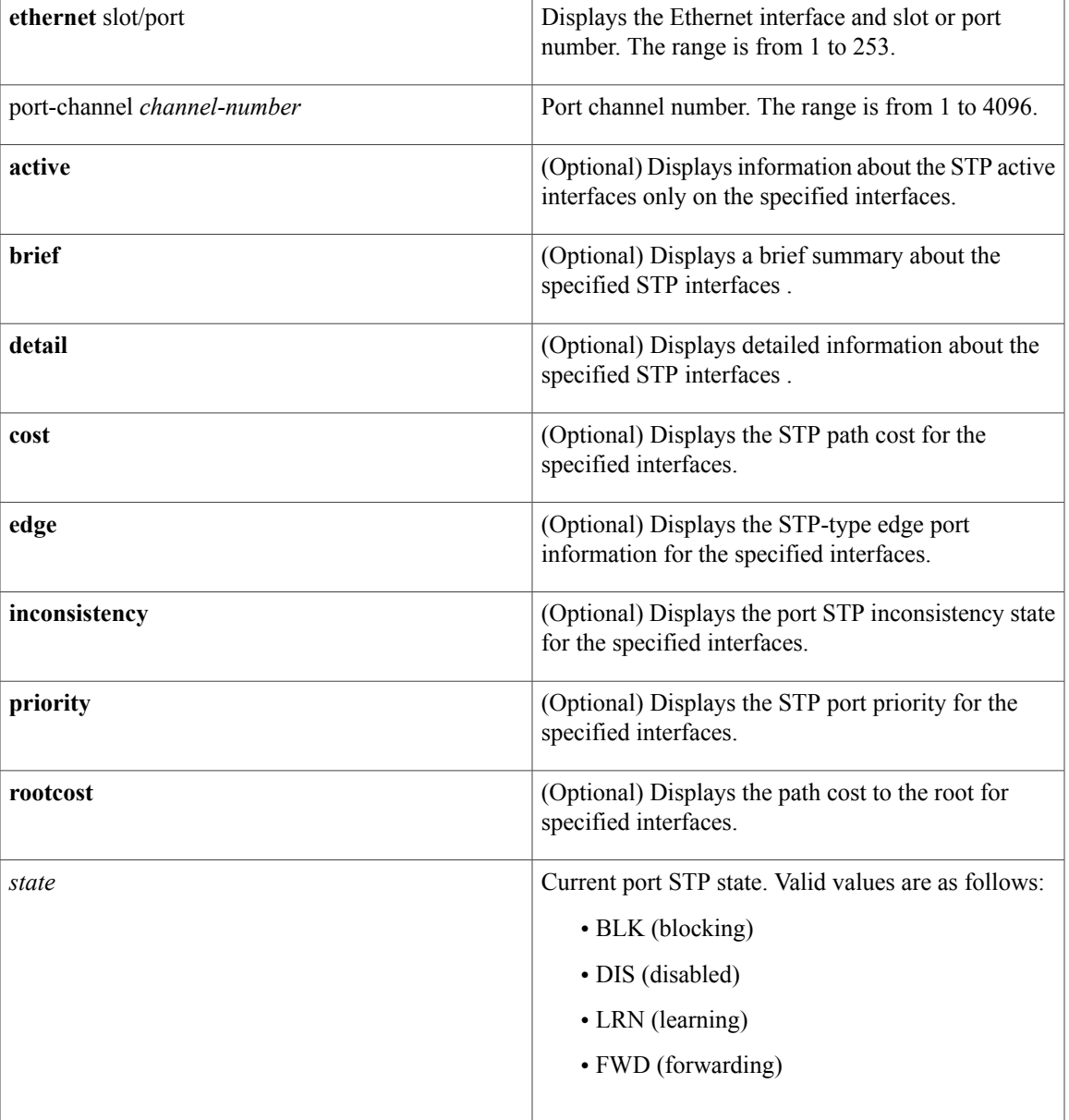

T

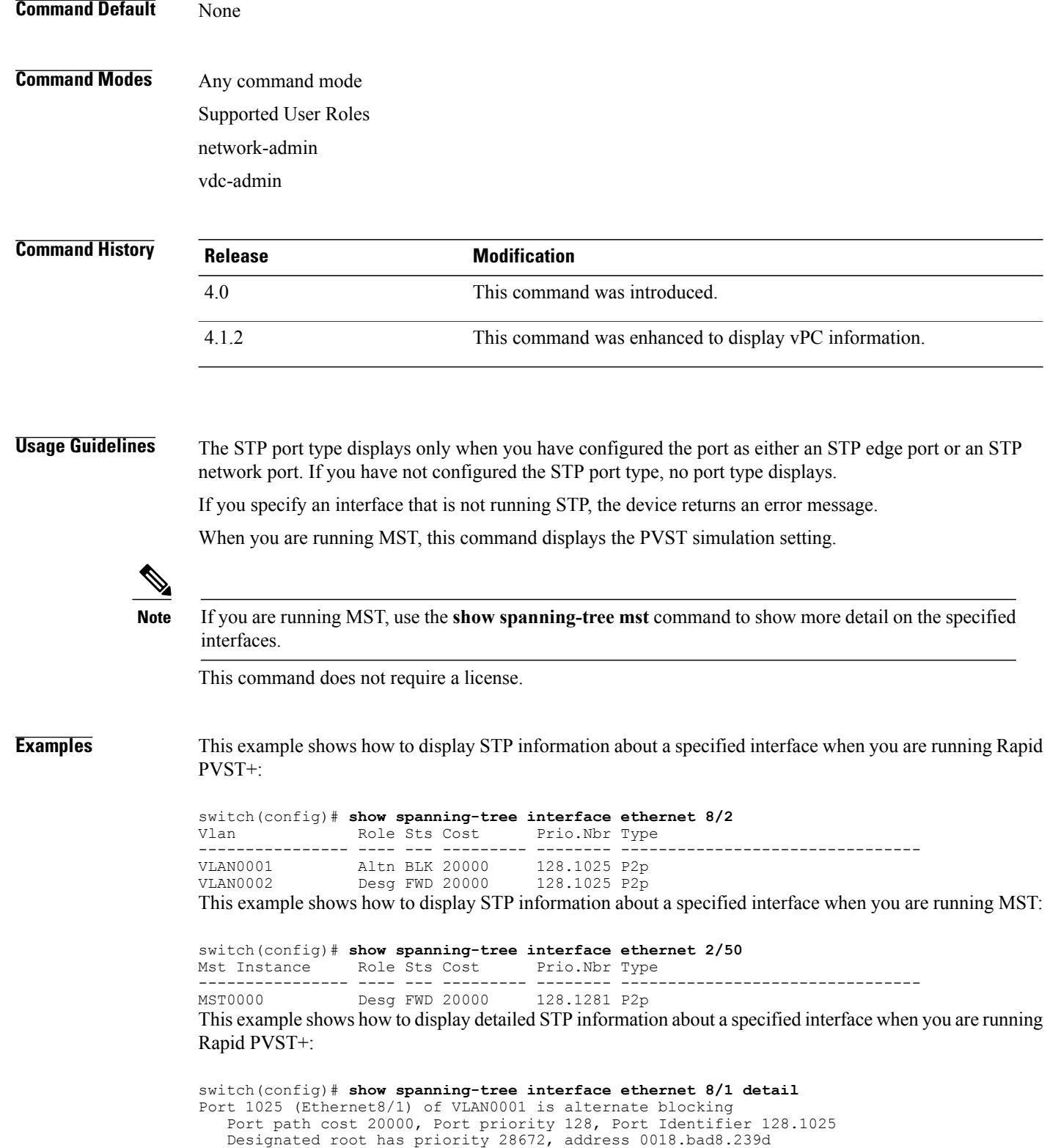

```
Designated port id is 128.1281, designated path cost 0
 Timers: message age 15, forward delay 0, hold 0
 Number of transitions to forwarding state: 1
 Link type is point-to-point by default
 The port type is network by default.
 BPDU: sent 4657, received 188
Port 1025 (Ethernet8/1) of VLAN0002 is designated forwarding
  Port path cost 20000, Port priority 128, Port Identifier 128.1025
 Designated root has priority 32770, address 0018.bad7.fc15
  Designated bridge has priority 32770, address 0018.bad7.fc15
  Designated port id is 128.1025, designated path cost 0
 Timers: message age 0, forward delay 0, hold 0
 Number of transitions to forwarding state: 1
 Link type is point-to-point by default The port type is network by default.
 BPDU: sent 4838, received 0
```
This example shows how to display detailed STP information about a specified interface when you are running MST:

```
switch(config)# show spanning-tree interface ethernet 10/1 detail
Port 1281 (Ethernet10/1) of MST0000 is designated forwarding
  Port path cost 20000, Port priority 128, Port Identifier 128.1281
  Designated root has priority 28672, address 0018.bad8.239d
  Designated bridge has priority 28672, address 0018.bad8.239d
  Designated port id is 128.1281, designated path cost 0
  Timers: message age 0, forward delay 0, hold 0
  Number of transitions to forwarding state: 1
  Link type is point-to-point by default, Internal
   PVST Simulation is enabled by default
  BPDU: sent 290, received 0
```
This example shows how to display detailed STP information about a specified port-channel interface when you are running a virtual port channel (vPC):

switch(config)# **show spanning-tree interface port-channel 10** Vlan Role Sts Cost

| VLAN0001 | Root FWD 2 |  |  | 128.4105 (vPC peer-link) P2p |  |
|----------|------------|--|--|------------------------------|--|
| VLAN0002 | Root FWD 2 |  |  | 128.4105 (vPC peer-link) P2p |  |
| VLAN0003 | Root FWD 2 |  |  | 128.4105 (vPC peer-link) P2p |  |
| VLAN0004 | Root FWD 2 |  |  | 128.4105 (vPC peer-link) P2p |  |

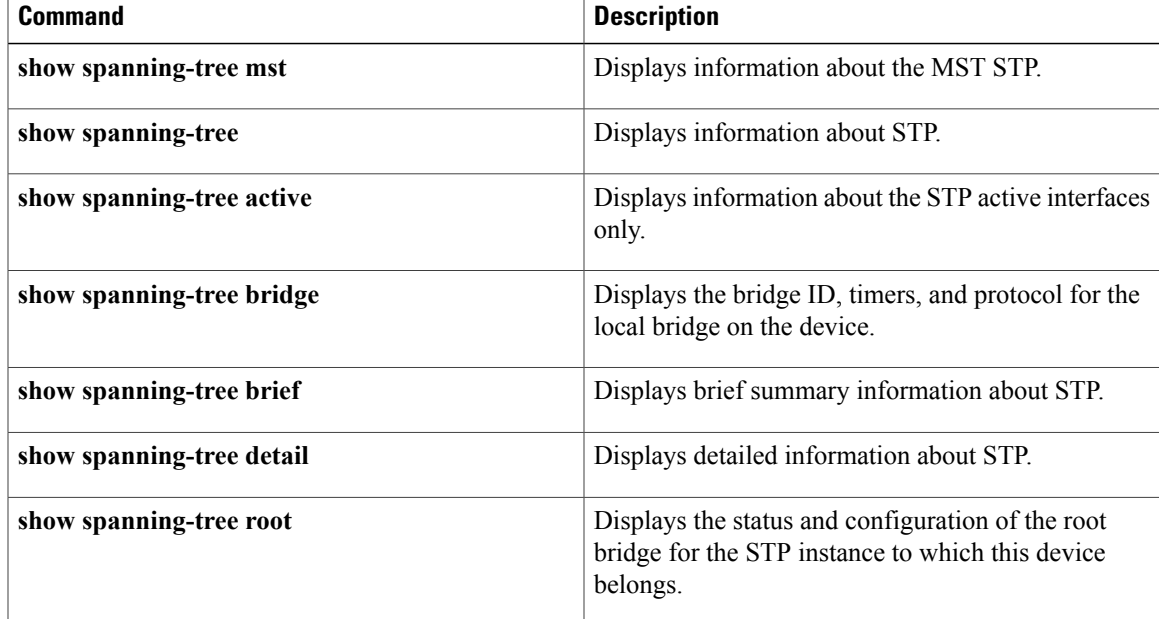

I

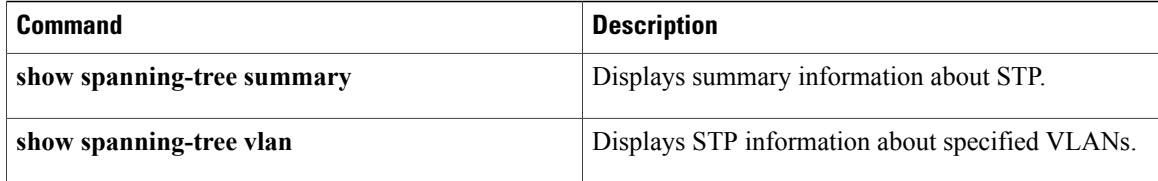

# **show spanning-tree mst**

To display information about the Multiple Spanning Tree (MST ) status and configuration, use the **show spanning-tree mst** command.

**show spanning-tree mst** [**instance-id**[**detail**| **interface** {**ethernetslot**/**port**|**port-channel channel-number**} **[detail]**]]| [**configuration [digest]**]**| [detail]**| [**interface ethernet slot**/**port**| **port-channel channel-number [detail]**]

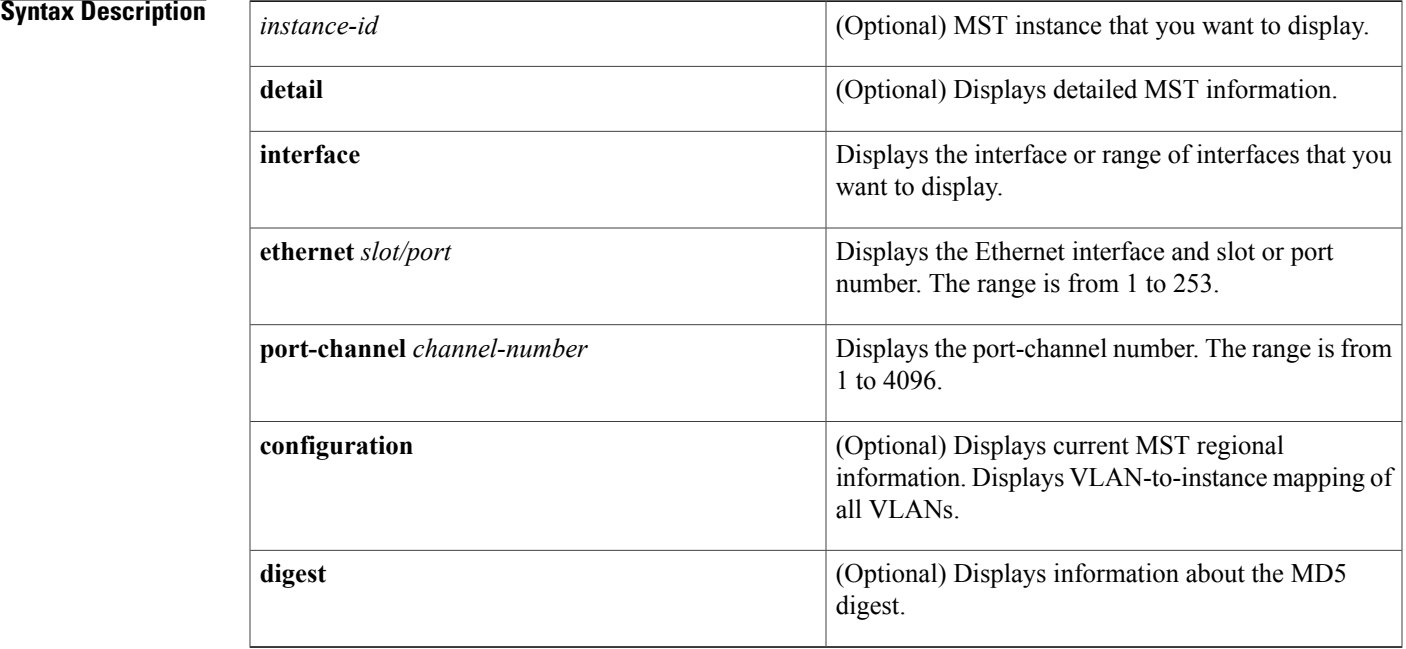

#### **Command Default** None

### **Command Modes** Any command mode

Supported User Roles network-admin vdc-admin

### $$

Г

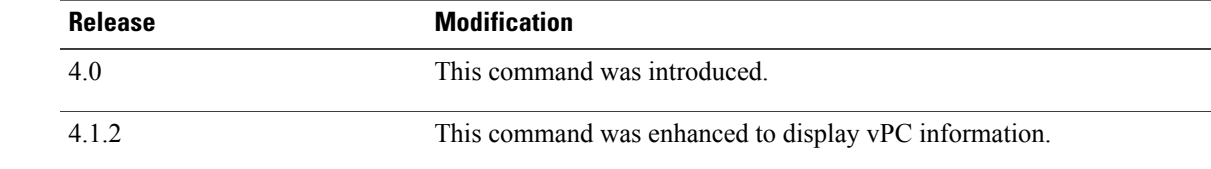

**Usage Guidelines** If you are not running in Spanning Tree Protocol (STP) Multiple Spanning Tree (MST) mode but are running in STP Rapid Per VLAN Spanning Tree (Rapid PVST+) mode, when you enter this command, the device returns the following message:

> ERROR: Switch is not in mst mode See Table 1-1 for information on valid values for fields.

This command does not require a license.

**Examples** This example shows how to display STP information about MST instance information for the VLAN ports that are currently active:

> switch# **show spanning-tree mst** ##### MST0 vlans mapped: 1-4094 Bridge address 0018.bad7.fc15 priority 32768 (32768 sysid 0) Root this switch for the CIST Regional Root this switch Operational hello time 2 , forward delay 15, max age 20, txholdcount 6 Configured hello time 2 , forward delay 15, max age 20, max hops 20 Interface Role Sts Cost Prio.Nbr Type ---------------- ---- --- --------- -------- -------------------------------- Eth8/1 Desg FWD 20000 128.1025 P2p<br>Eth8/2 Desg FWD 20000 128.1026 P2p Desg FWD 20000

This example shows how to display STP information about a specific MST instance:

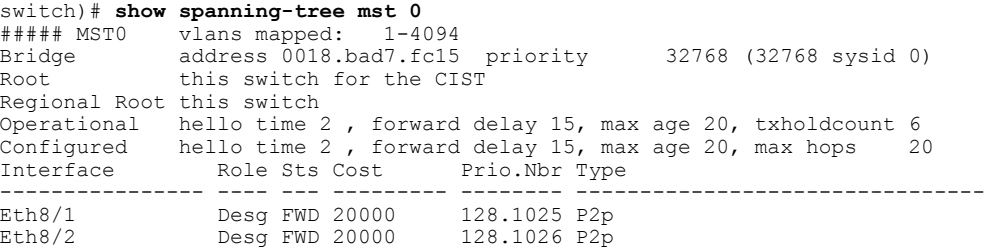

This example shows how to display detailed STP information about the MST protocol:

```
switch)# show spanning-tree mst detail
               vlans mapped: 1-4094
Bridge address 0018.bad7.fc15 priority 32768 (32768 sysid 0)
Root this switch for the CIST
Regional Root this switch
Operational hello time 2 , forward delay 15, max age 20, txholdcount 6
Configured hello time 2 , forward delay 15, max age 20, max hops 20
Eth8/1 of MST0 is designated forwarding
Port info port id 128.1025 priority 128 cost 20000
Designated root address 0018.bad7.fc15 priority 32768 cost 0<br>Design. regional root address 0018.bad7.fc15 priority 32768 cost 0
Design. regional root address 0018.bad7.fc15 priority 32768 cost 0<br>Designated bridge address 0018.bad7.fc15 priority 32768 port id 128.1025
                        address 0018.bad7.fc15 priority 32768
Timers: message expires in 0 sec, forward delay 0, forward transitions 1
Bpdus sent 1379, received 3
Eth8/2 of MST0 is designated forwarding
                                       128.1026 priority 128 cost 20000<br>bad7.fc15 priority 32768 cost 0
Designated root address 0018.bad7.fc15 priority 32768 cost 0<br>Design regional root address 0018.bad7.fc15 priority 32768 cost 0
Design. regional root address 0018.bad7.fc15 priority 32768 cost 0
Designated bridge address 0018.bad7.fc15 priority 32768 port id 128.1026
Timers: message expires in 0 sec, forward delay 0, forward transitions 1
Bpdus sent 1380, received 2
```
This example shows how to display STP information about specified MST interfaces:

```
switch)# show spanning-tree mst interface ethernet 8/2
Eth8/2 of MST0 is designated forwarding<br>Port Type: normal (default)
                                                    port guard : none (default)<br>bpdu filter: disable (default)
Link type: point-to-point (auto) bpdu filter: disable (default)<br>Boundary : internal bpdu guard : disable (default)
Boundary : internal bpdu guard : disable (default)
Bpdus sent 1423, received 2
Instance Role Sts Cost Prio.Nbr Vlans mapped
-------- ---- --- --------- -------- -------------------------------
        Desg FWD 20000
This example shows how to display information about the MST configuration:
```

```
switch)# show spanning-tree mst configuration
Name: [mst-bldg-sj6/3]<br>Revision: 1 Tnstances
Revision: 1 Instances Configured: 3<br>Instance Vlans mapped
                Vlans mapped
--------- --------------------------------------------------
0<br>2000
2000 2-2000<br>4094 2001-40
               4094 2001-4094
----------------------------------------------------------------
```
This example shows how to display the MD5 digest included in the current MST configuration:

```
switch)# show spanning-tree mst configuration digest
Name [mst-config]<br>Revision 10 Instan
                Instances configured 25
Digest 0x40D5ECA178C657835C83BBCB16723192
Pre-std Digest 0x27BF112A75B72781ED928D9EC5BB4251
```
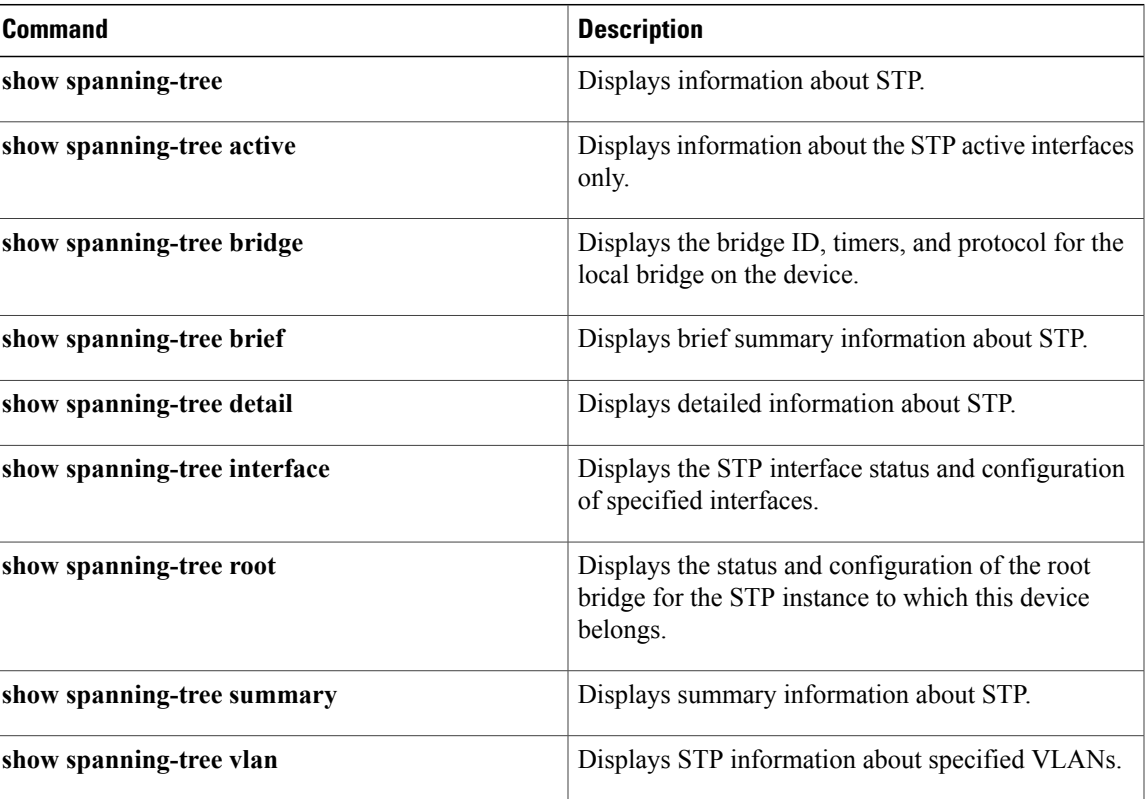

 $\overline{\phantom{a}}$ 

# **show spanning-tree root**

To display the status and configuration of the Spanning Tree Protocol (STP) root bridge, use the **show spanning-tree root** command.

**show spanning-tree root** [**address|brief| cost|detail| forward-time|hello-time| id| max-age|port**|**priority [system-id]**]

#### **Syntax Description**

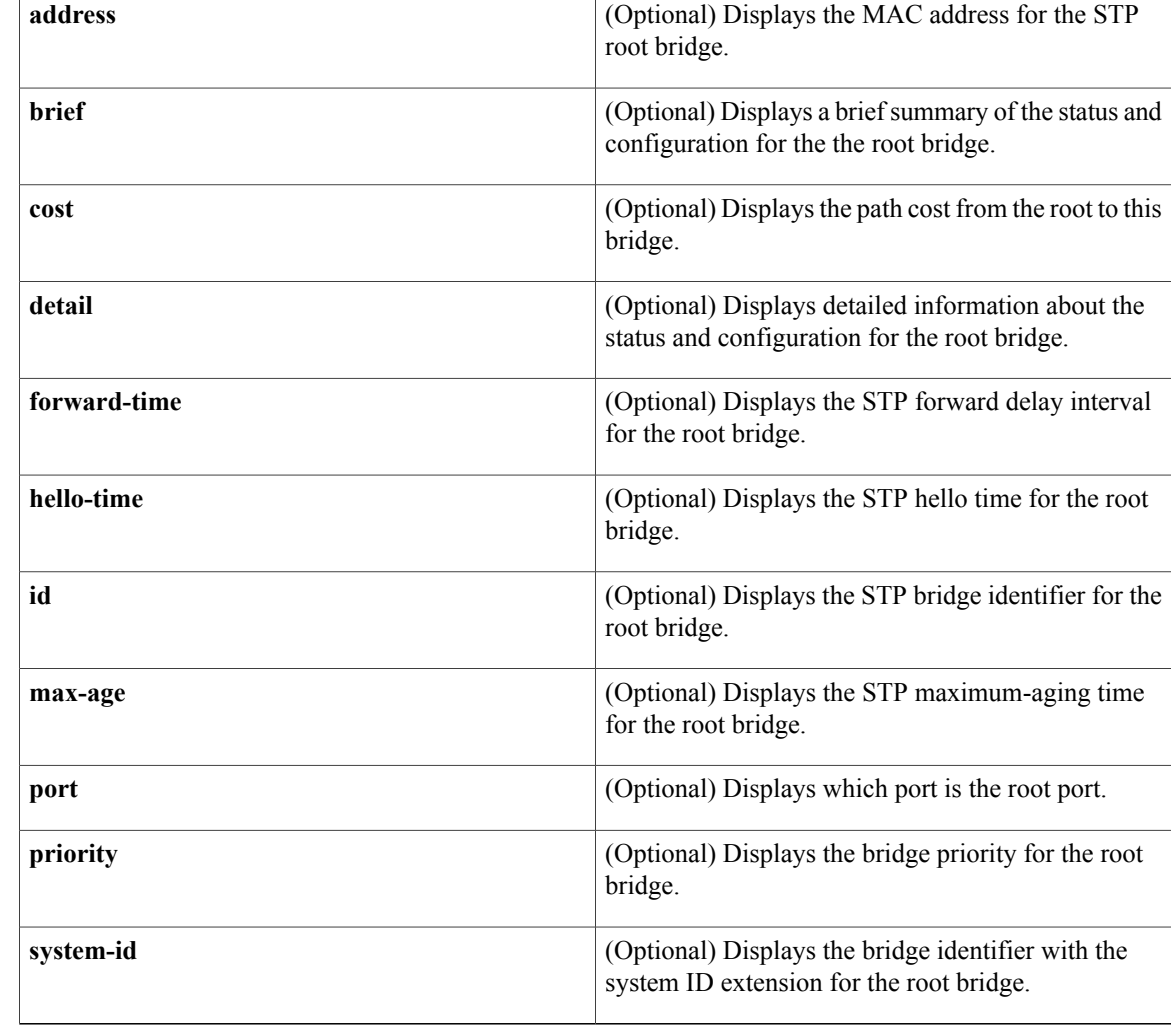

### **Command Default** None

### **Command Modes** Any command mode Supported User Roles

 **Cisco Nexus 7000 Series NX-OS Layer 2 Switching Command Reference**

network-admin vdc-admin

```
Command History Release Modification
           4.0 This command was introduced.
```
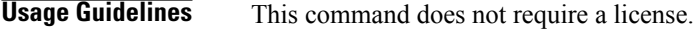

Г

**Examples** This example shows how to display information for the root bridge:

```
switch(config)# show spanning-tree root
                    Noot ID Cost Time Age Dly Root Port
---------------- -------------------- ------ ----- --- --- ----------------
                                            2 20 15 This bridge is root
```
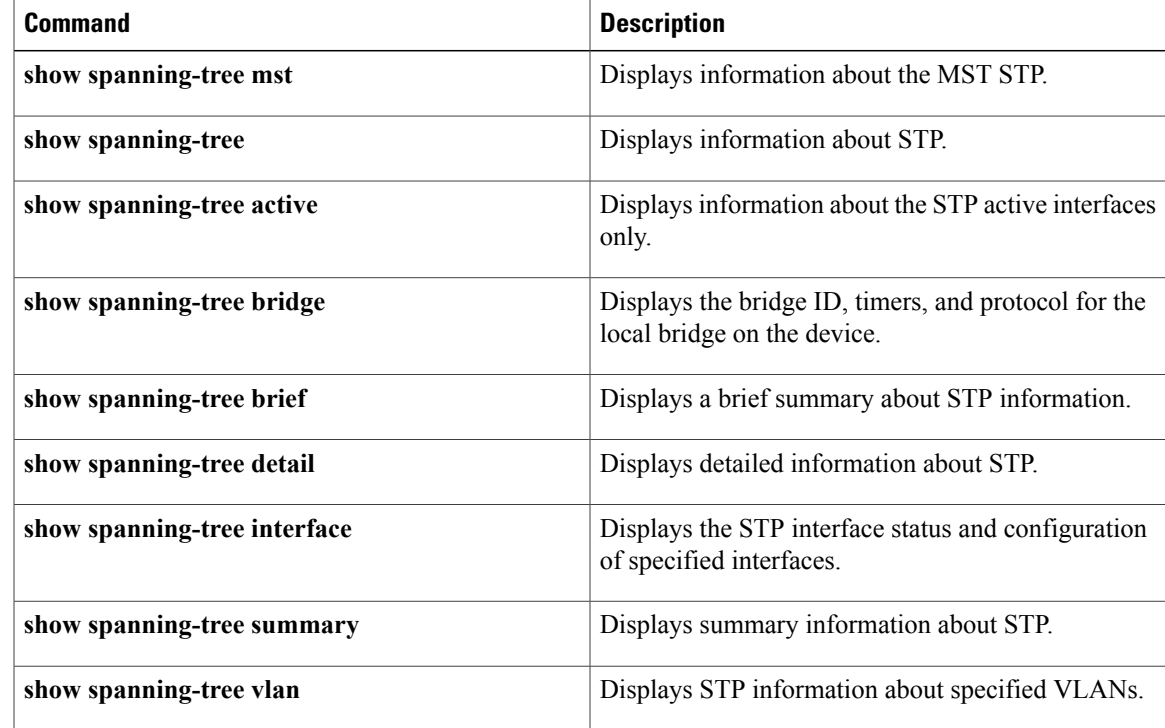

T

# **show spanning-tree summary**

To display summary Spanning Tree Protocol (STP) information on the device, use the **show spanning-tree summary** command.

#### **show spanning-tree summary [totals]**

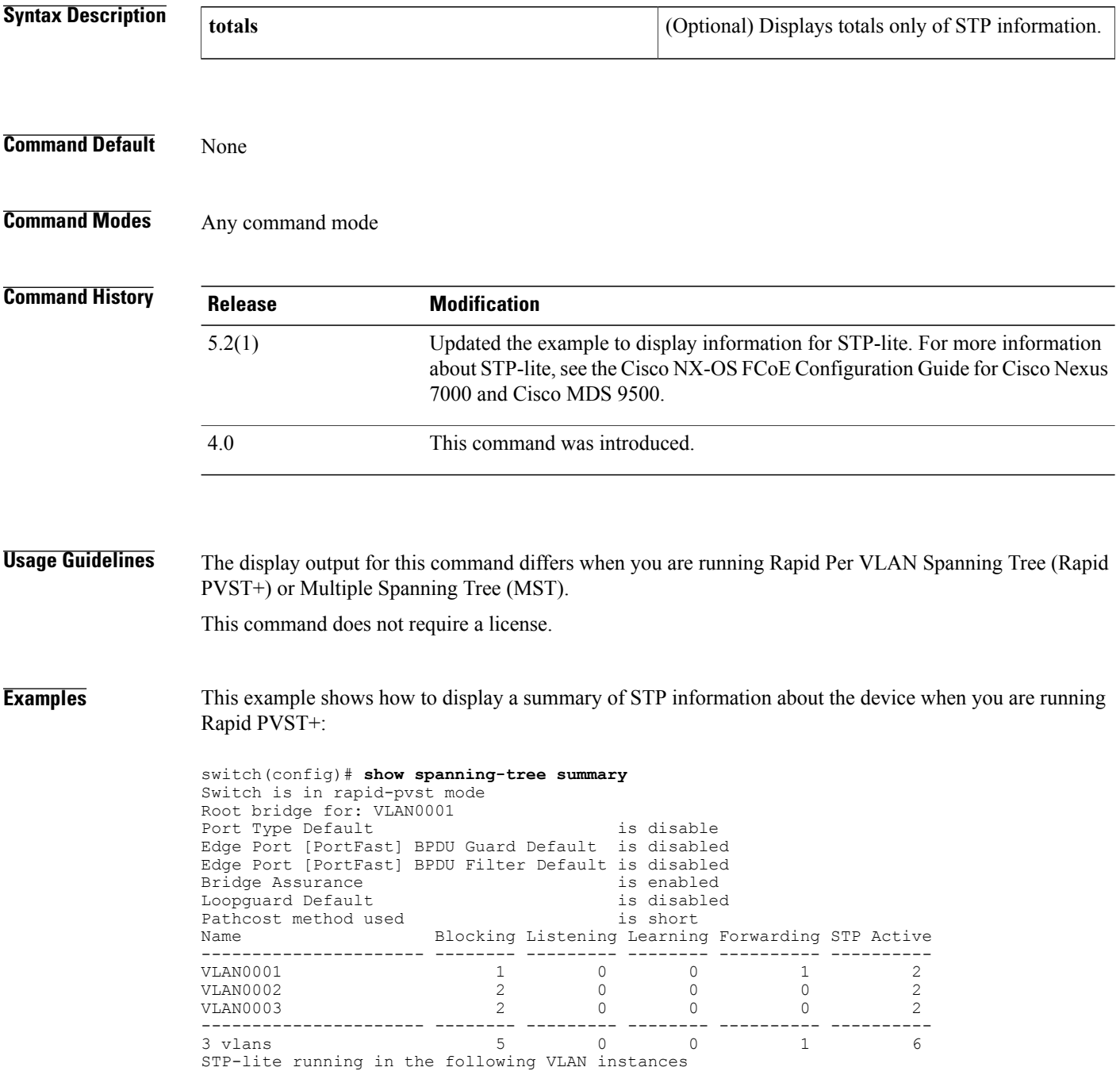

------------------------------------------------ VLAN0002 VLAN0003 This example shows how to display a summary of STP information about the device when you are running MST:

```
switch(config)# show spanning-tree summary
Switch is in mst mode (IEEE Standard)
Root bridge for: MST0000
Port Type Default is disable is disable
Edge Port [PortFast] BPDU Guard Default is disabled
Edge Port [PortFast] BPDU Filter Default is disabled
Bridge Assurance is enabled<br>
Loopquard Default is disabled
Loopguard Default is disabled is disabled to the set of the set of the set of the set of the set of the set of the set of the set of the set of the set of the set of the set of the set of the set of the set of the set of t
Pathcost method used is long<br>
PVST Simulation is enabled
PVST Simulation
Name Blocking Listening Learning Forwarding STP Active
---------------------- -------- --------- -------- ---------- ----------
MST0000 0 0 0 0 2 2
---------------------- -------- --------- -------- ---------- ----------
                              1 0 0 0 0 0
```
#### **Related Commands**

Г

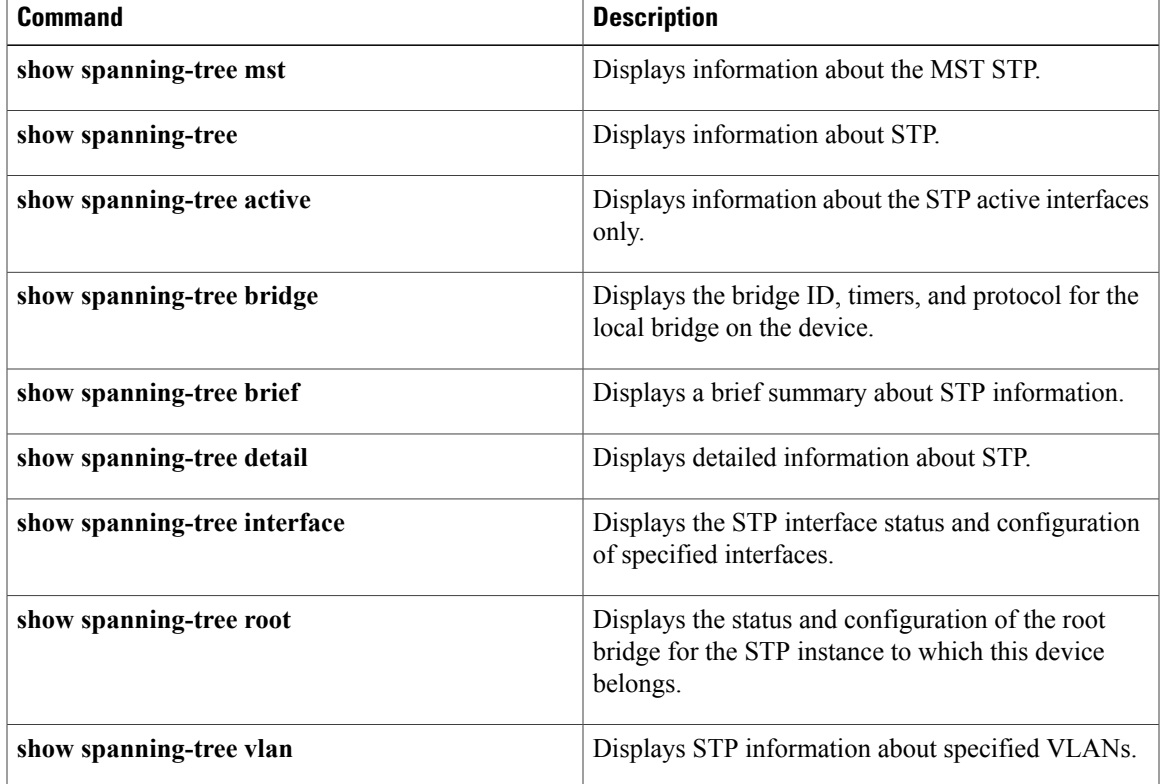

I

## **show spanning-tree vlan**

To display Spanning Tree Protocol (STP) information for specified VLANs, use the **show spanning-tree vlan** command.

**show spanning-tree vlan vlan-id** [**active** [**brief| detail**]**| blockedports**| **bridge [address]| brief| detail| forward-time|hello-time| id| max-age**|**priority [system-id]|protocol**|**brief [active]|detail| inconsistentports**| **interface** {**ethernet slot**/**port**| **port-channel channel-number**} [**active** [**b rief| detail**]]| **brief [active]| cost**| **detail [active]| edge| inconsistency|priority| rootcost|state**]| **root** [**address|brief| cost|detail| forward-time| hello-time| id| max-age| port**| **priority [system-id]**]**| summary**

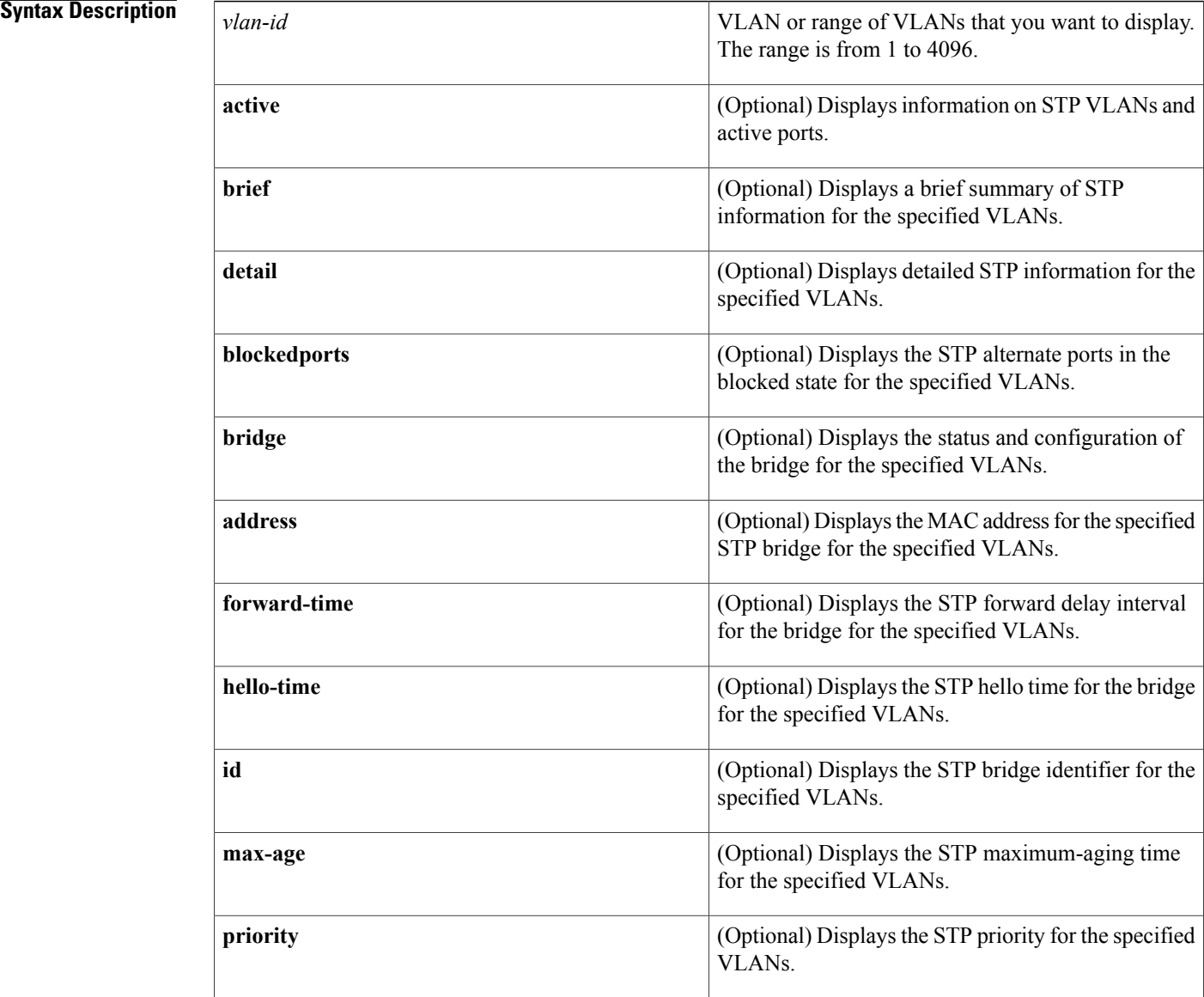

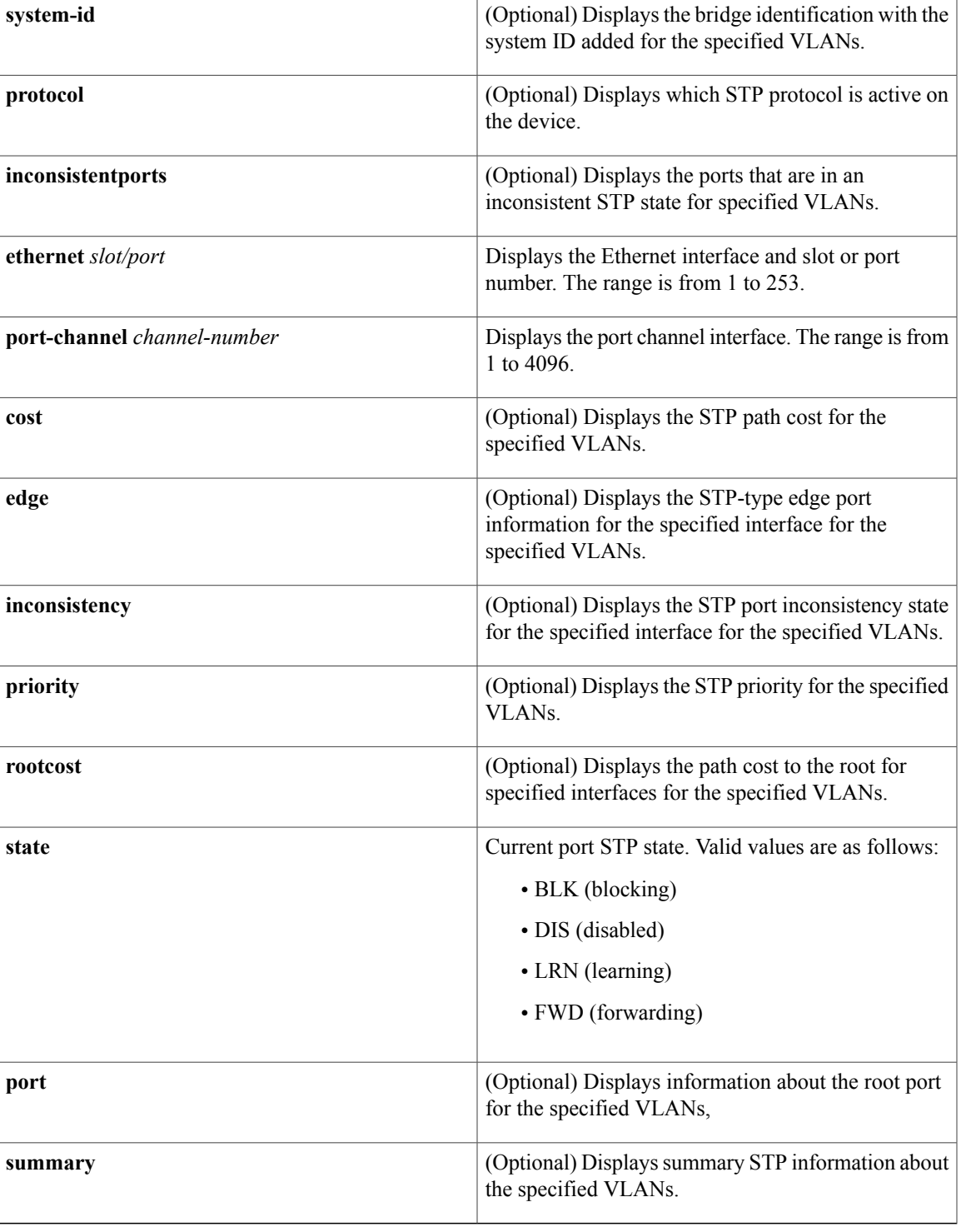

### **Command Default** None

 $\mathbf{I}$ 

### **Command Modes** Any command mode Supported User Roles

network-admin

vdc-admin

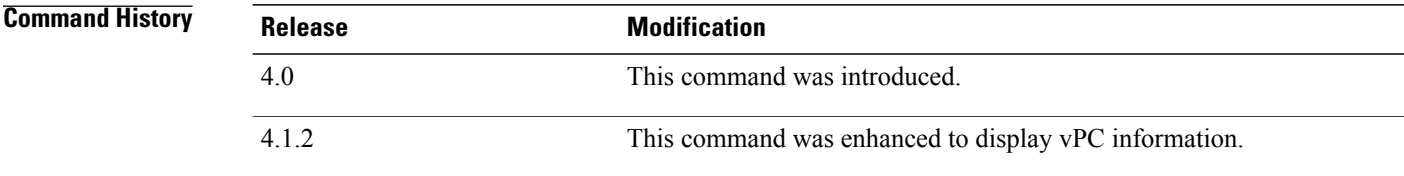

**Usage Guidelines** This command does not require a license.

**Examples** This example shows how to display STP information about VLAN 4:

```
switch# show spanning-tree vlan 4
VLAN0004
  Spanning tree enabled protocol rstp<br>Root ID Priority 32772
  Root ID<br>
Address
                          000d.eca3.9f01
              Cost 4<br>Port 4
                           4105 (port-channel10)
              Hello Time 2 sec Max Age 20 sec Forward Delay 15 sec
  Bridge ID Priority 32772 (priority 32768 sys-id-ext 4)
  Bridge ID Priority 32772 (priorit<br>Address 0022.5579.7641
             Hello Time 2 sec Max Age 20 sec Forward Delay 15 sec
Interface Role Sts Cost Prio.Nbr Type
                 ---------------- ---- --- --------- -------- --------------------------------
Po10 Root FWD 2 128.4105 (vPC peer-link) P2p
Po20 Desg FWD 1 128.4115 (vPC) P2p<br>
Po30 Root FWD 1 128.4125 (vPC) P2p
                                      128.4125 (vPC) P2p
```
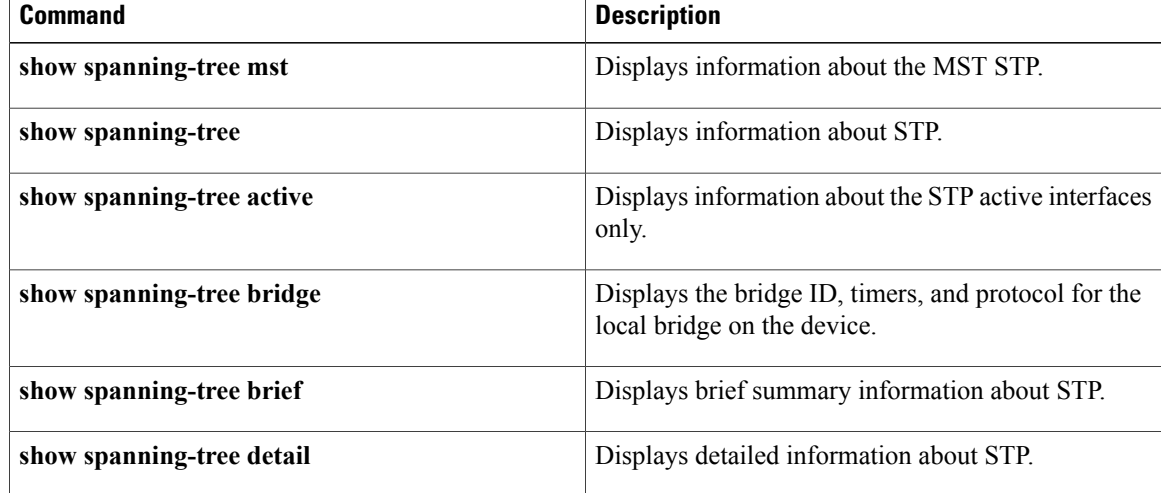

 $\mathbf I$ 

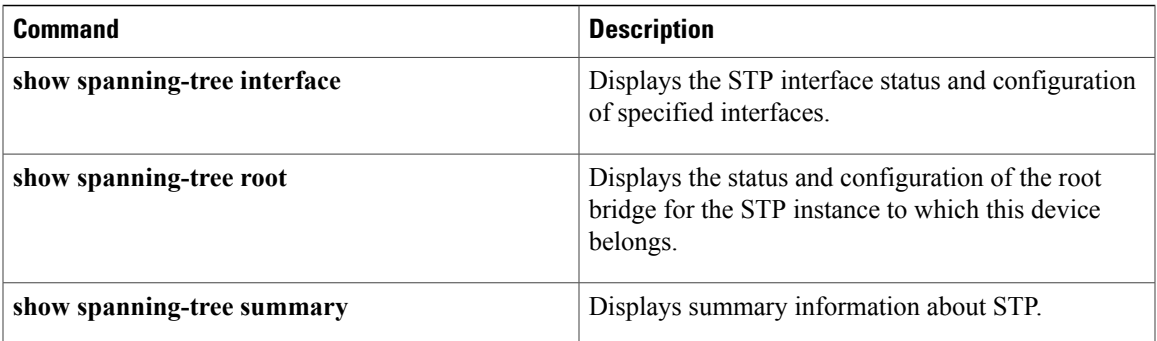

T

# **show startup-config vlan**

To display VLAN configuration information in the startup configuration, use the **show startup-config vlan** command.

**show startup-config vlan** *vlan-id*

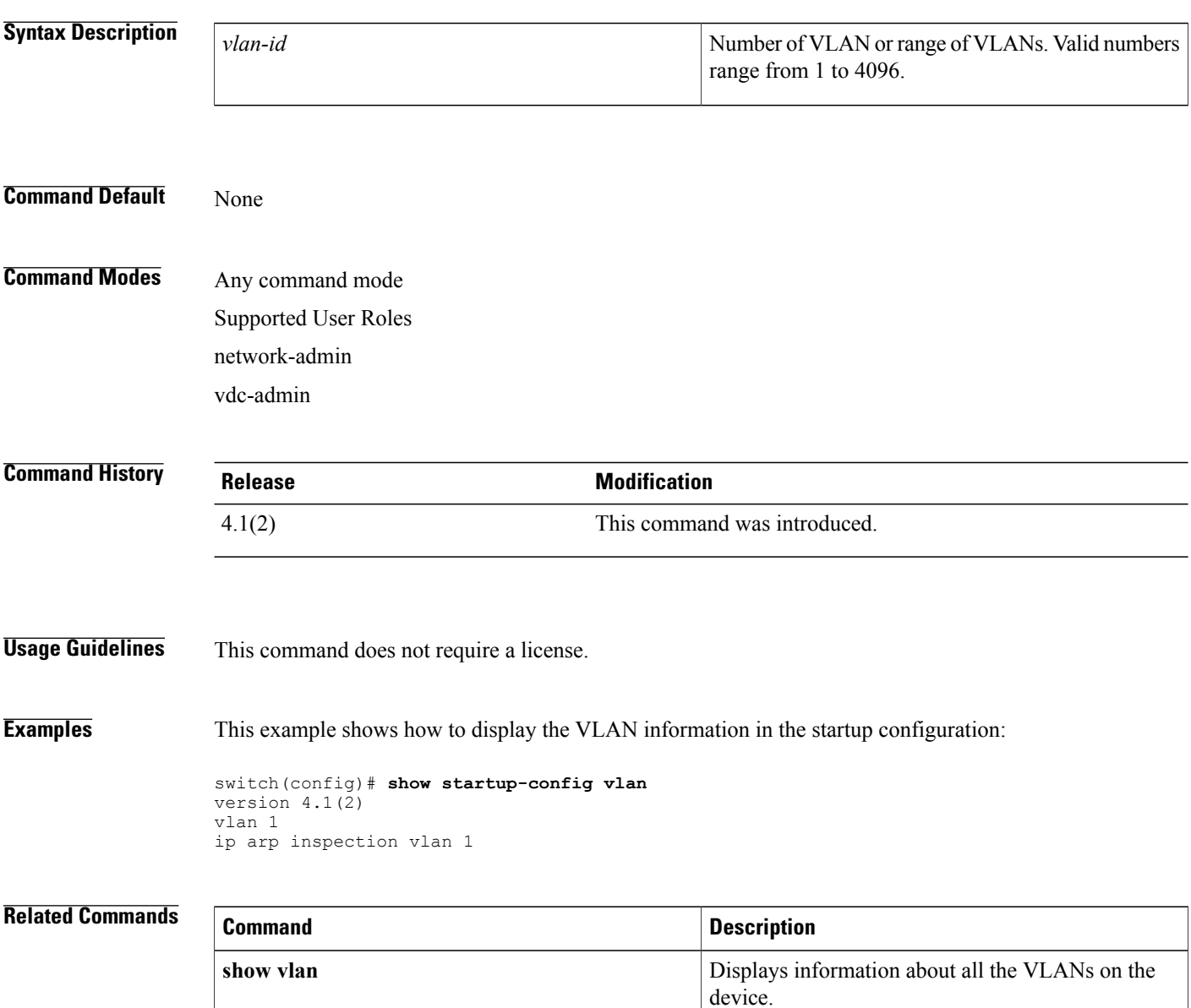

# **show startup-config vtp**

To display VLAN Trunking Protocol (VTP) configuration information in the startup configuration, use the **show startup-config vtp** command.

**show startup-config vtp**

**Syntax Description** This command has no arguments or keywords.

**Command Default** None

**Command Modes** Any command mode

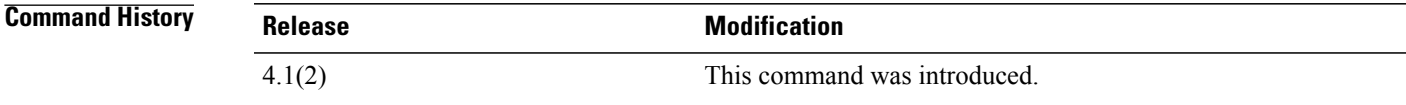

**Usage Guidelines** This command does not require a license.

**Examples** This example shows how to display the VTP information in the startup configuration:

switch(config)# **show startup-config vtp** version 4.1(2) feature vtp vtp mode transparent vtp domain accounting

#### **Related Commands**

I

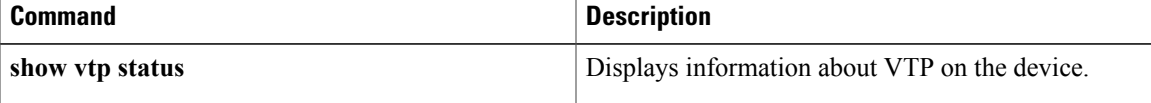

ι

## **show system vlan reserved**

To display the system reserved VLAN range, use the **show system vlan reserved** command.

**show system vlan reserved**

- **Syntax Description** This command has no arguments or keywords.
- **Command Default** None

**Command Modes** Any command mode Supported User Roles network-admin network-operator vdc-admin vdc-operator

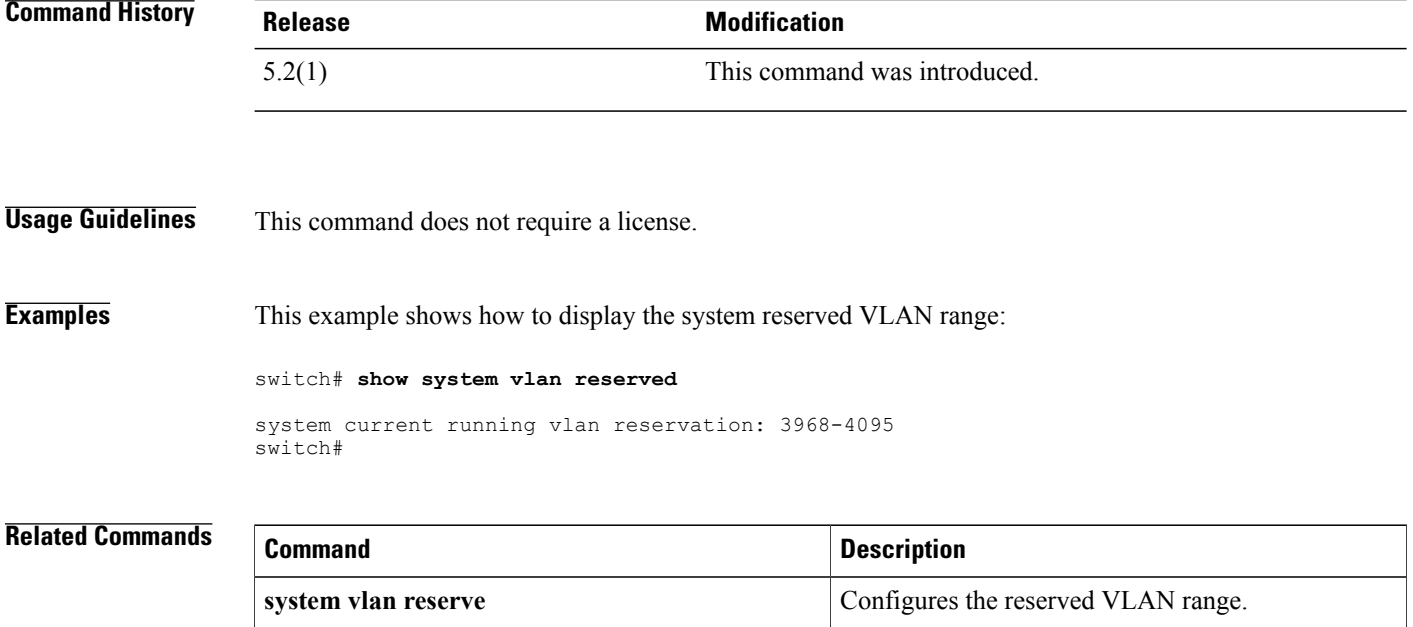

**write erase all Reverts** to the default reserved VLAN range.

### **show vlan**

To display VLAN information, use the **show** vlan command.

### **show vlan** [**all-ports| brief**| **name** *name***| summary**]

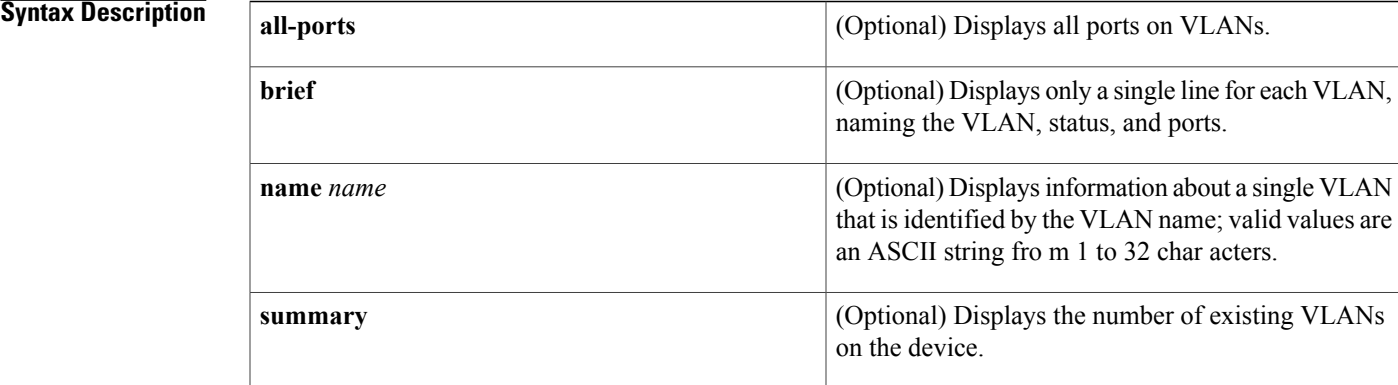

### **Command Default** None

### **Command Modes** Any command mode Supported User Roles network-admin vdc-admin

#### *Command History*

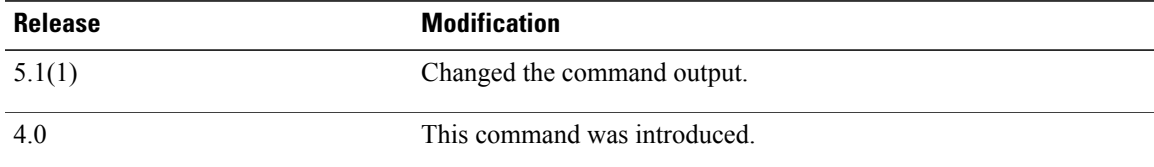

 $\blacksquare$ 

**Usage Guidelines** This command displays information for all VLANs, including private VLANs, on the device.

Each access port can belong to only one VLAN. Trunk ports can be on multiple VLANs.

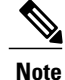

Although a port can be associated with a VLAN as an access VLAN, a native VLAN, or one of the trunk allowed ports, the display under Ports for this commands lists only access VLANs.

If you shut down a VLAN using the **state suspend** or the **state active** command, these values appear in the Status field:

- suspended—The VLAN is suspended.
- active—The VLAN is active.

If you shut down a VLAN using the **shutdown** command, these values appear in the Status field:

- act/lshut—The VLAN status is active but shut down locally.
- sus/lshut—The VLAN status is suspended but shut down locally.

If a VLAN is shut down internally, these values appear in the Status field:

- act/ishut—The VLAN status is active but shut down internally.
- sus/ishut—The VLAN status is suspended but shut down internally.

If a VLAN is shut down locally and internally, the value that is displayed in the Status field is act/ishut or sus/ishut. If a VLAN is shut down locally only, the value that is displayed in the Status field is act/lshut or sus/lshut.

**Examples** This example shows how to display information for all VLANs on the device:

switch# **show vlan** VLAN Name Status Ports ---- -------------------------------- --------- ------------------------------- 1 default active Eth5/1, Eth5/2, Eth5/3, Eth5/4 Eth5/5, Eth5/6, Eth5/7, Eth5/8 Eth5/9, Eth5/10, Eth5/11 Eth5/12, Eth5/13, Eth5/14 Eth5/15, Eth5/16, Eth5/17 Eth5/18, Eth5/19, Eth5/20 Eth5/21, Eth5/22, Eth5/23 Eth5/24, Eth5/25, Eth5/26 Eth5/27, Eth5/28, Eth5/29 Eth5/30, Eth5/31, Eth5/32 Eth7/1 10 VLAN0010 active VLAN Type Vlan-mode ---- ----- ---------- 1 enet CE<br>10 enet FAB enet FABRICPATH Remote SPAN VLANs ------------------------------------------------------------------------------- Primary Secondary Type Ports ------- --------- --------------- ------------------------------------------ switch# This example shows how to display the VLANs and all ports for each VLAN: switch# **show vlan all-ports** VLAN Name Status Ports ---- -------------------------------- --------- ------------------------------- 1 default active Po5, Po37, Po50, Eth2/1, Eth2/2

Eth2/3, Eth2/5, Eth2/7, Eth2/8 Eth2/9, Eth2/10, Eth2/15 Eth2/21, Eth2/22, Eth2/23 Eth2/24, Eth2/25, Eth2/26 Eth2/27, Eth2/28, Eth2/46

Eth2/47, Eth2/48

5 VLAN0005 active

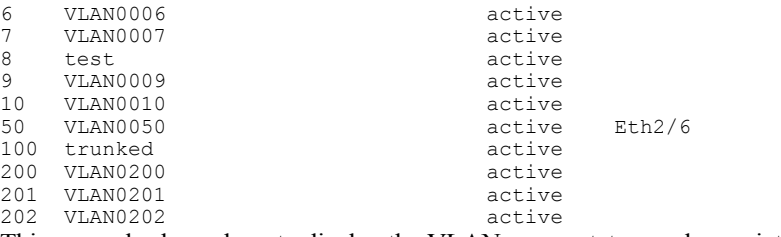

This example shows how to display the VLAN name, status, and associated ports only:

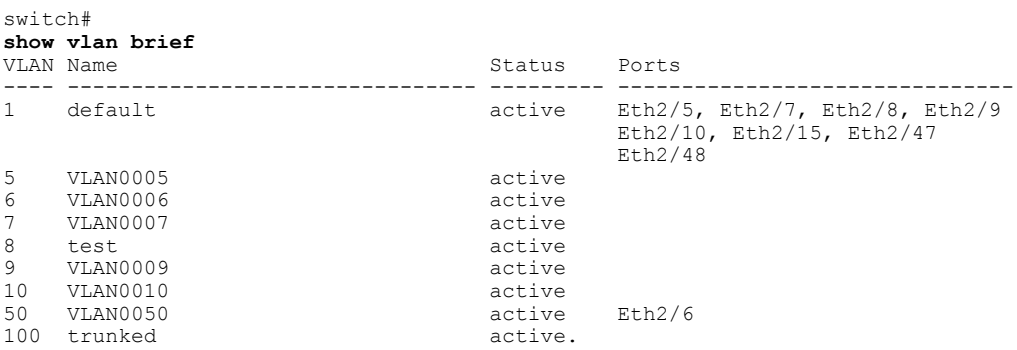

This example shows how to display the VLAN information for a specific VLAN by name:

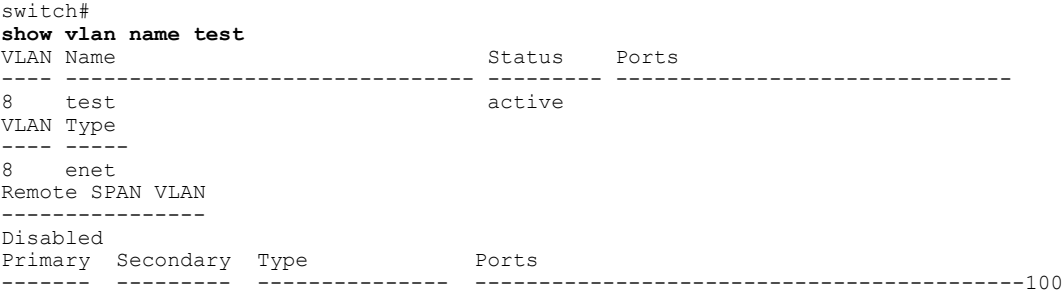

This example shows how to display information about the number of VLANs configured on the device:

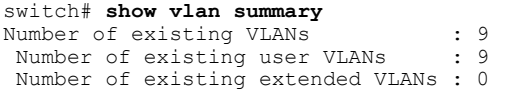

### **Related Commands**

 $\mathbf I$ 

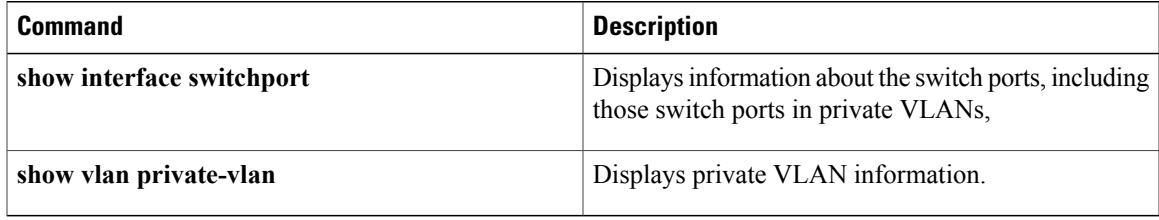

1

## **show vlan counters**

To display the statistics for a specified VLAN or for all VLANs, use the **show vlan counters** command.

**show vlan** [**id** *vlan-id*] **counters**

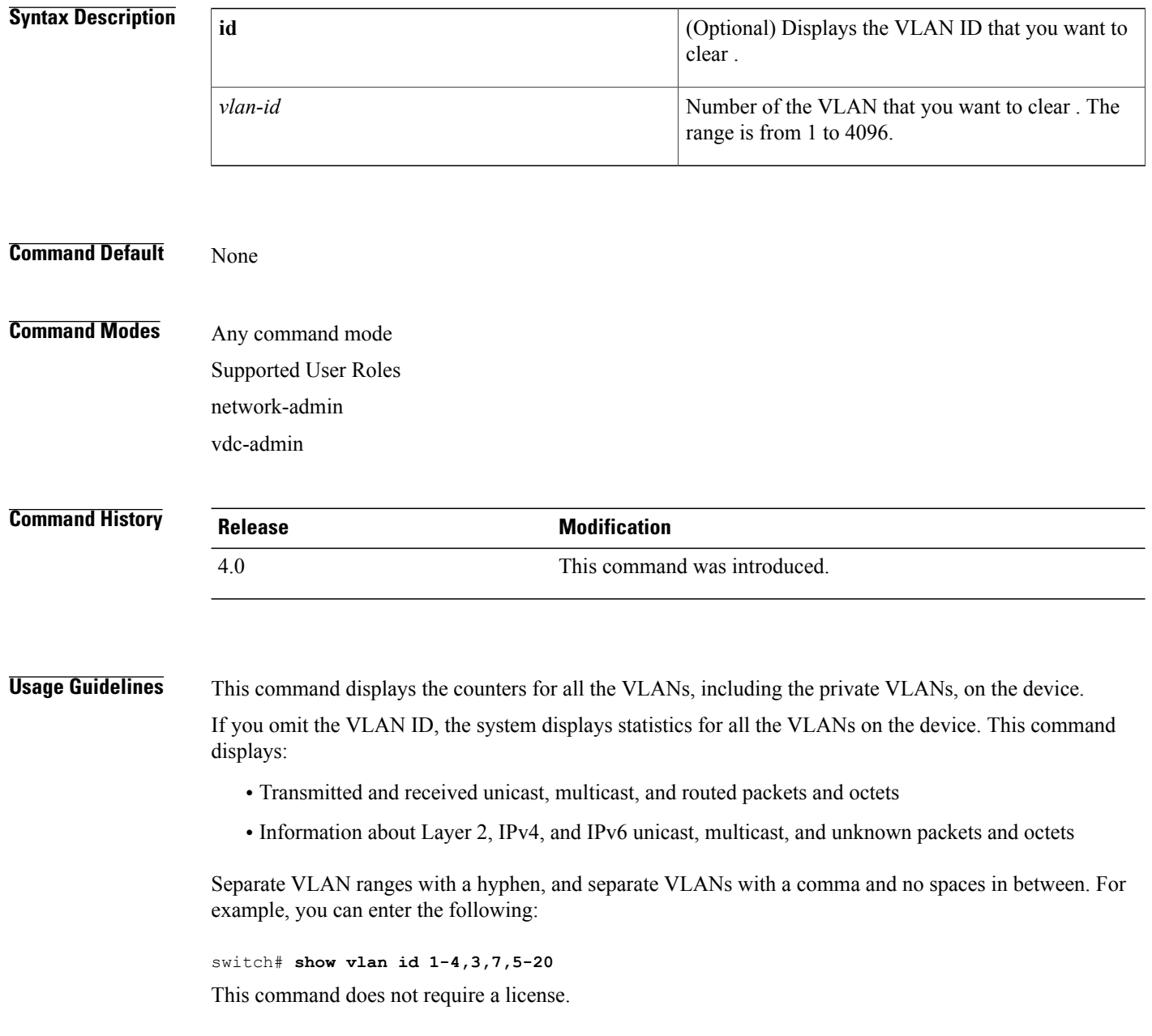

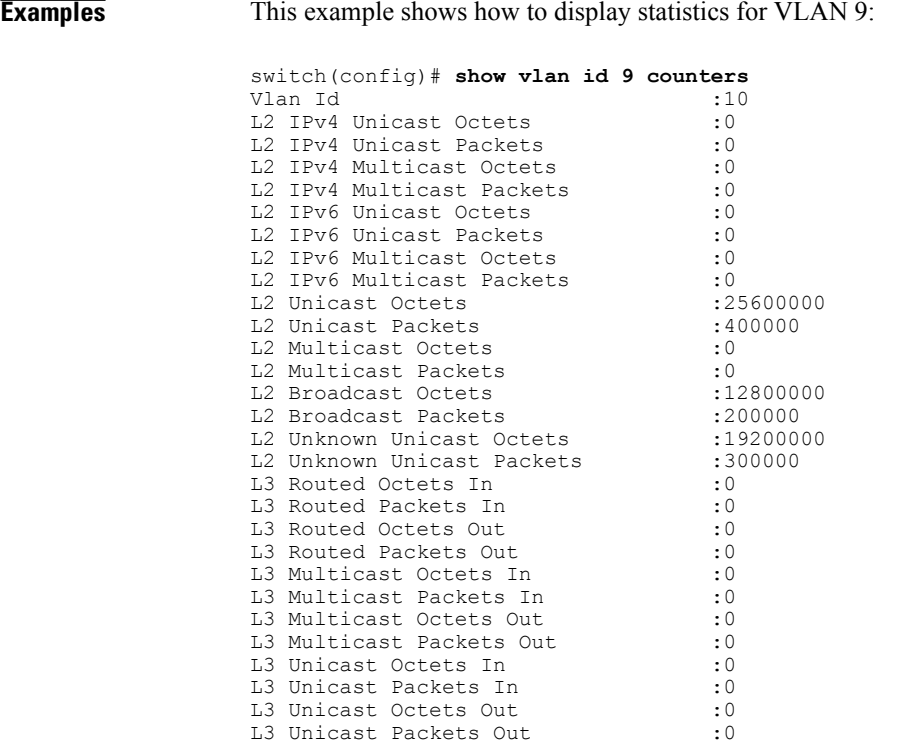

### **Related Commands**

 $\mathbf{I}$ 

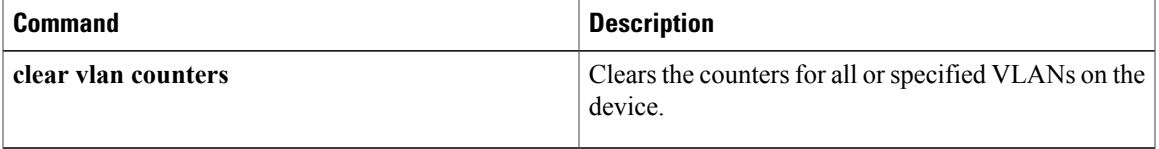

T

# **show vlan dot1q tag native**

To display the status of tagging on the native VLANs, use the **show vlan dot1q tag native** command.

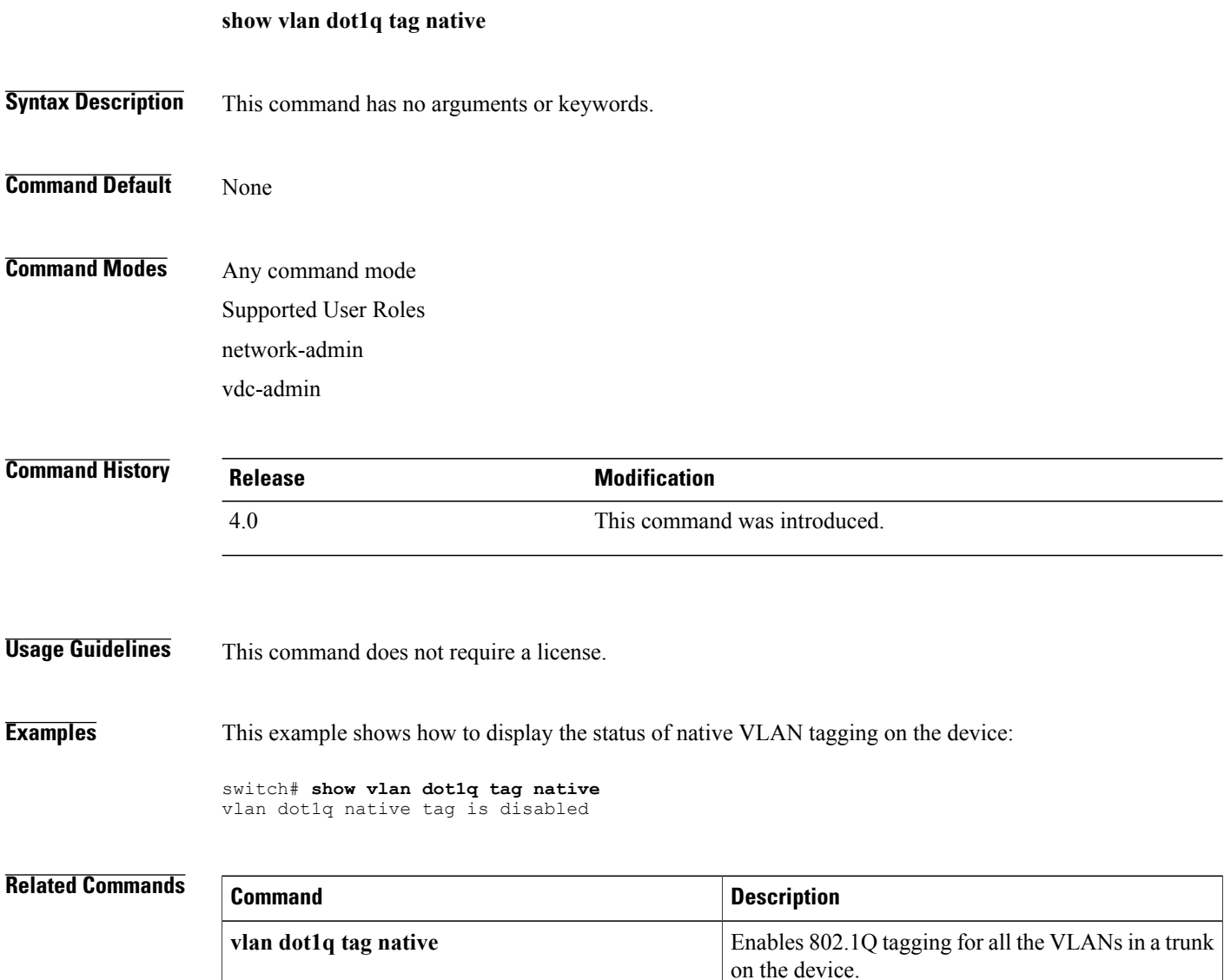

### **show vlan id**

To display information and statistics for an individual VLAN or a range of VLANs, use the **show vlan id** command.

**show vlan** *id* **[counters]**

# **Syntax Description**  $id$   $id$ is from 1 to 4096. *id* **counters** Displays the statistics about specified VLANs. **Command Default** None **Command Modes** Any command mode Supported User Roles network-admin vdc-admin **Command History Release Modification** 4.0 This command was introduced. **Usage Guidelines** Use this command to display information and statistics about an individual VLAN or a range of VLANs, including private VLANs. When you use the **counters** argument, this command displays the following statistics for the individual VLAN or range of VLANs: • Transmitted and received unicast, multicast, and routed packets and octets • Information on Layer 2, IPv4, and IPv6 unicast, multicast, and unknown packets and octets **Note** You can also display information about individual VLANs by using the **show vlan name** command.

This command does not require a license.

T

### **Examples** This example shows how to display information for VLAN 50:

switch# **show vlan id 50**

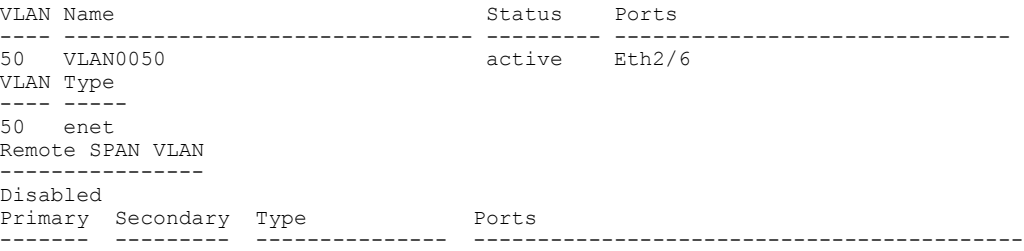

This example shows how to display statistics for VLAN 10:

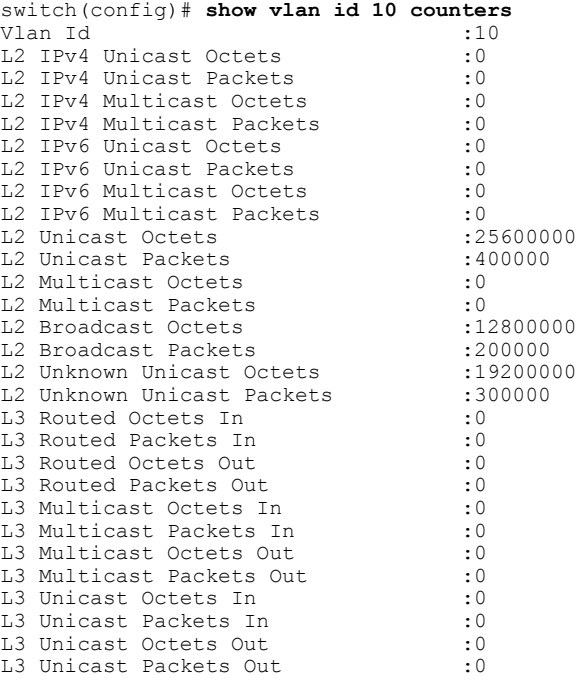

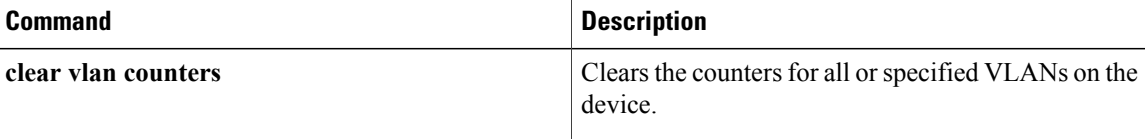

## **show vlan private-vlan**

To display private VLAN information, use the **show vlan private-vlan** command.

**show vlan** [**id** *vlan-id*] **private-vlan [type]**

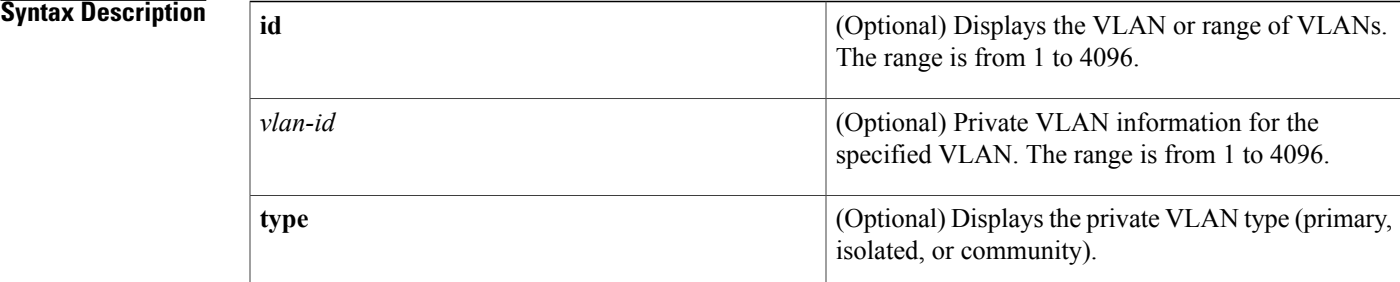

#### **Command Default** None

### **Command Modes** Any command mode Supported User Roles network-admin vdc-admin

**Command History Release Modification** 4.0 This command was introduced.

 $\blacksquare$ 

**Usage Guidelines** This command does not require a license.

**Examples** This example shows how to display information about all private VLANs on the device:

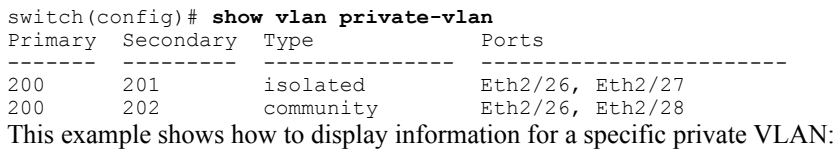

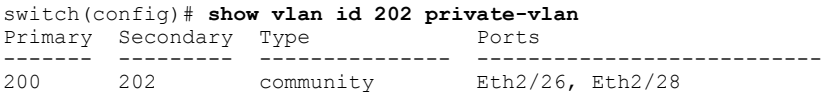

Τ

This example shows how to display information about the types of all private VLANs on the device:

```
switch(config)# show vlan private-vlan type
Vlan Type
              ---- -----------------
200 primary
201 isolated
202 community
```
This example shows how to display information on the type for the specified private VLAN:

switch(config)# **show vlan id 202 private-vlan type** Vlan Type ---- ----------------- 202 community

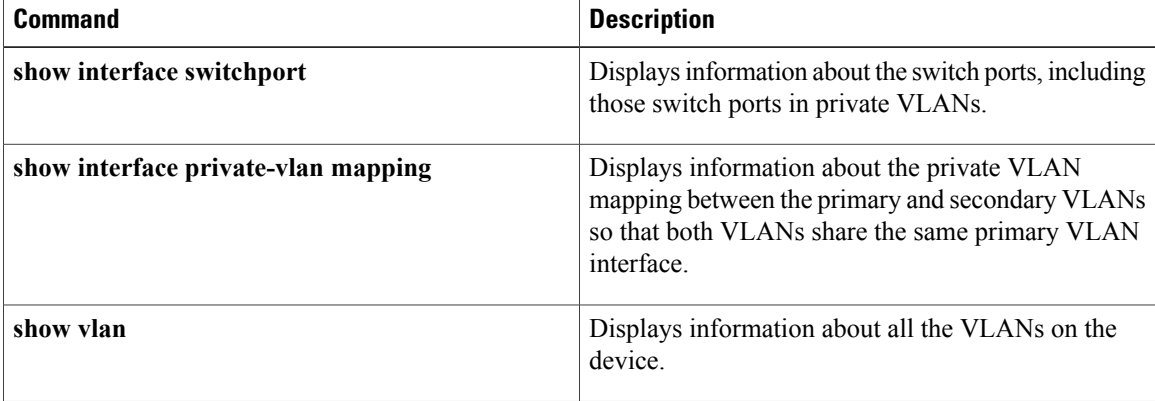

## **show vtp counter**

To display the Virtual Trunking Protocol (VTP) statistics information, use the **show vtp counter** command.

**show vtp counter**

- **Syntax Description** This command has no arguments or keywords.
- **Command Default** None
- **Command Modes** Any command mode Supported User Roles network-admin vdc-admin

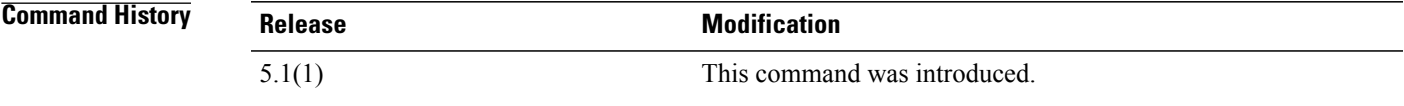

**Usage Guidelines** This command does not require a license.

Г

**Examples** This example shows how to display statistics information about VTP on the device:

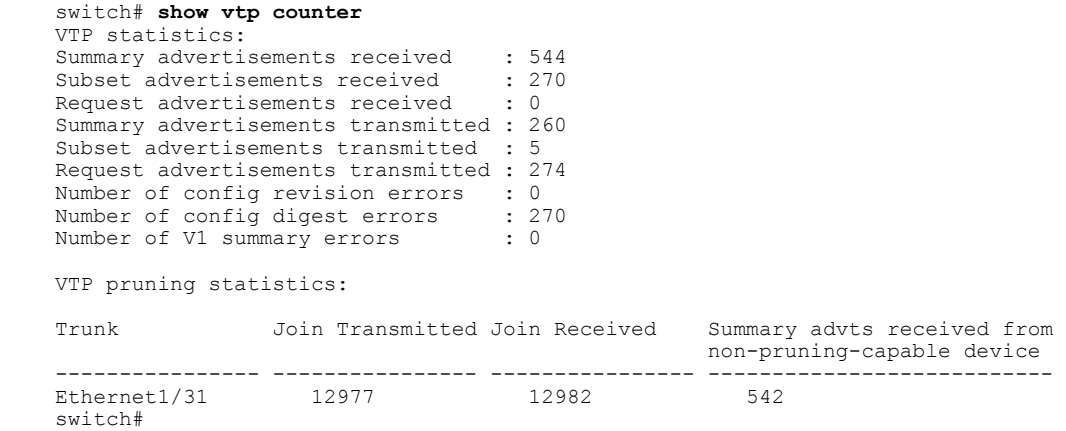

I

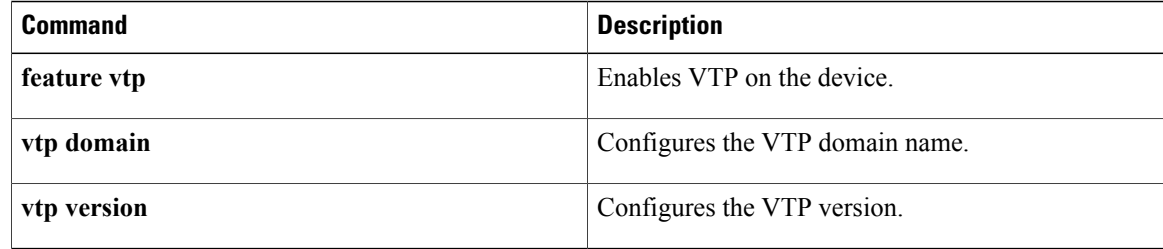

 $\mathbf{I}$ 

# **show vtp devices**

To display information about all VLAN Trunking Protocol (VTP) version 3 devices in the domain, use the **show vtp devices** command.

**show vtp devices [conflicts]**

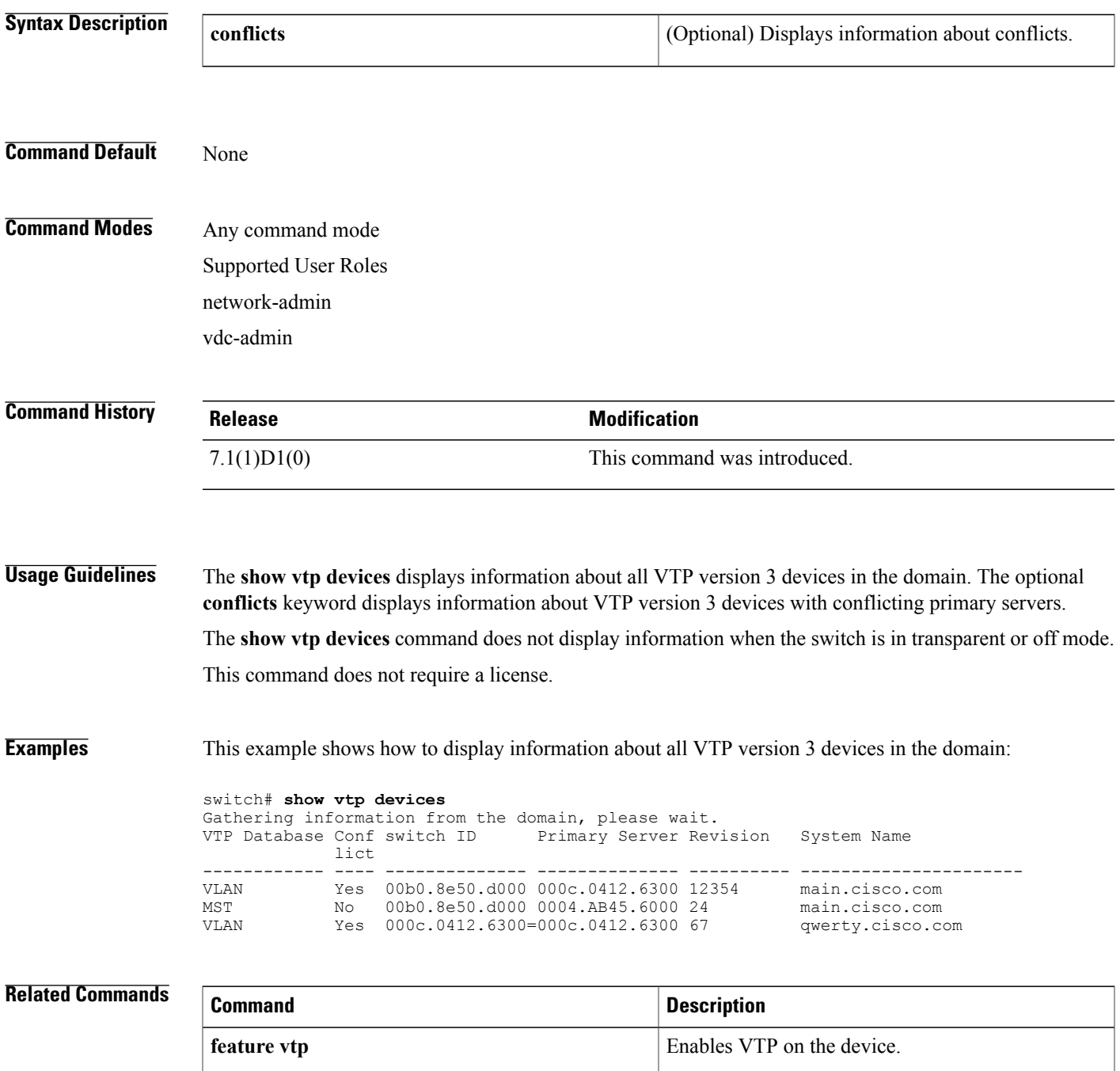

I

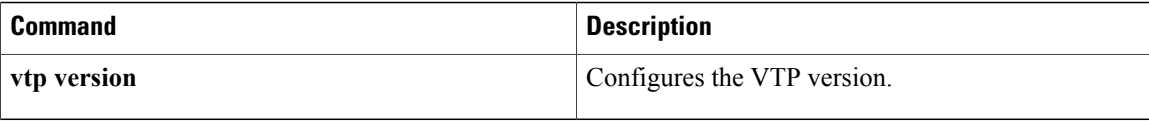

 $\mathbf{I}$ 

# **show vtp interface**

To display the Virtual Trunking Protocol (VTP) interface status and configuration, use the **show** vtp interface command.

**show vtp interface** [ *if-identifier* ]

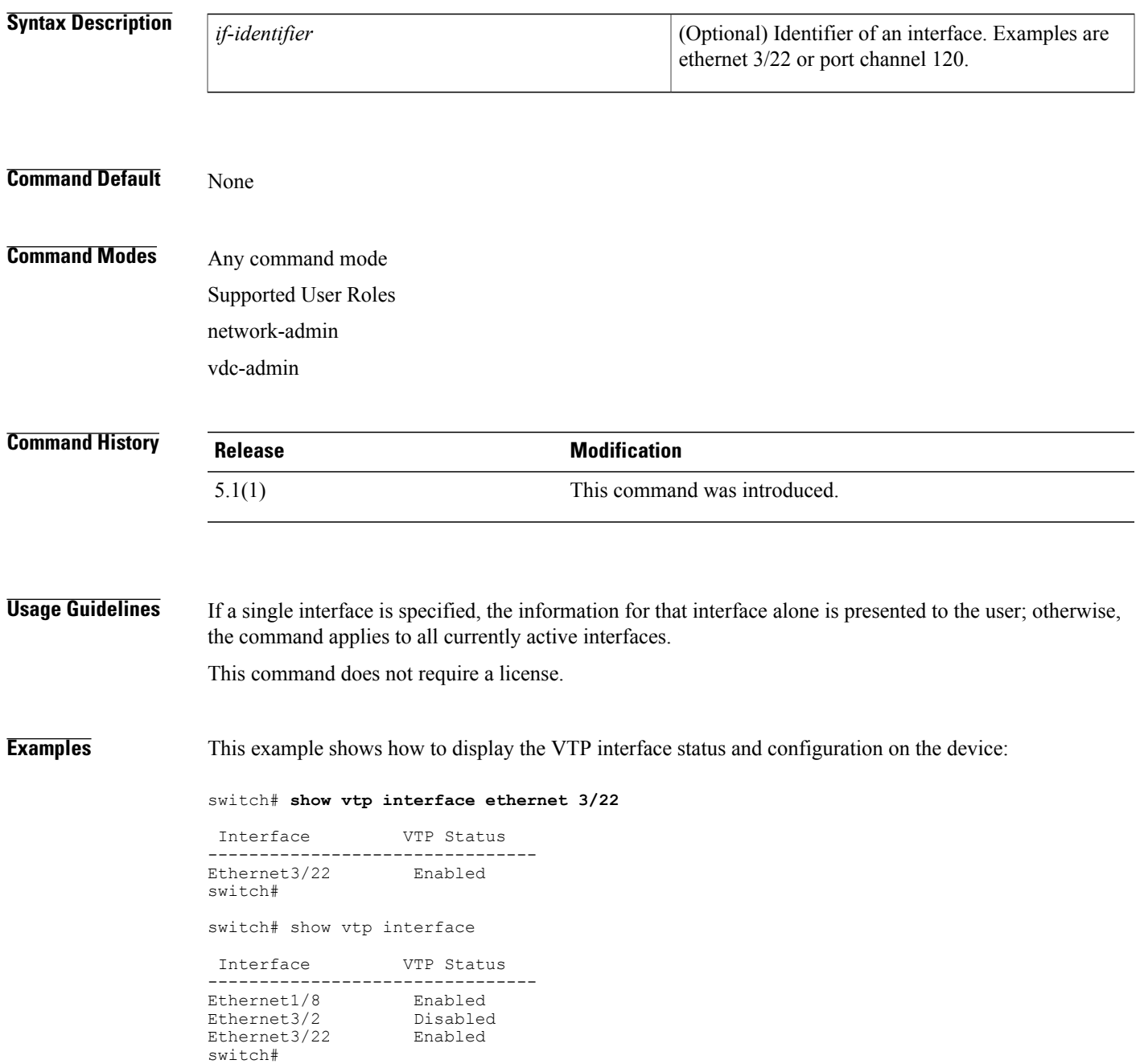

T

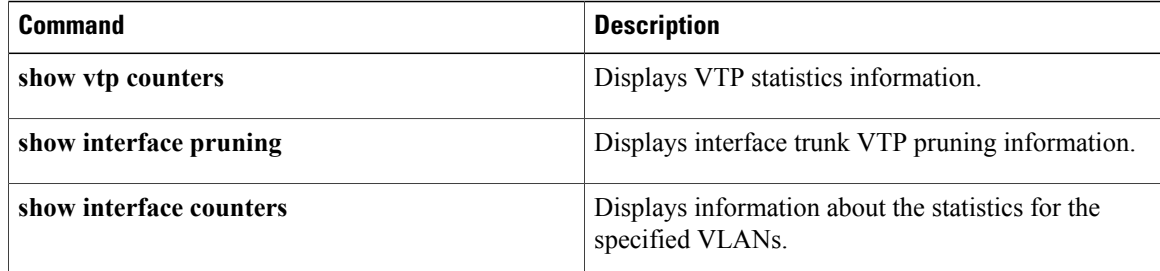

## **show vtp password**

To display a Virtual Trunking Protocol (VTP) password, use the **show vtp password** command.

**show vtp password**

- **Syntax Description** This command has no arguments or keywords.
- **Command Default** None

**Command Modes** Any command mode Supported User Roles network-admin vdc-admin

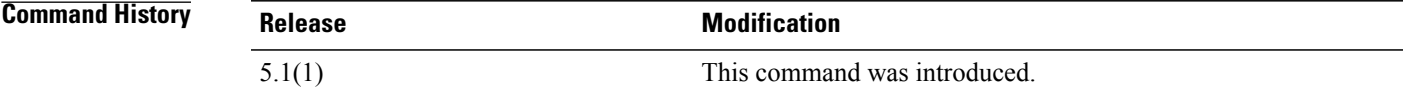

**Usage Guidelines** This command does not require a license.

**Examples** This example shows how to display a VTP password on the device:

switch# **show vtp password squ1rrel** VTP password: switch#

### **Related Commands**

Π

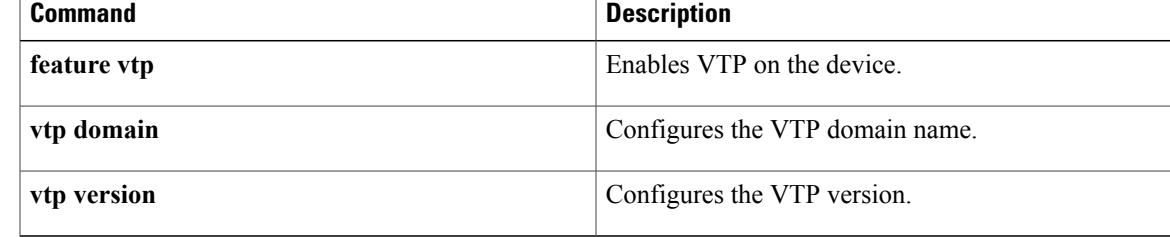

### **show vtp status**

To display the Virtual Trunking Protocol (VTP) information, use the **show vtp status** command.

**show vtp status**

- **Syntax Description** This command has no arguments or keywords.
- **Command Default** None

### **Command Modes** Any command mode Supported User Roles network-admin vdc-admin

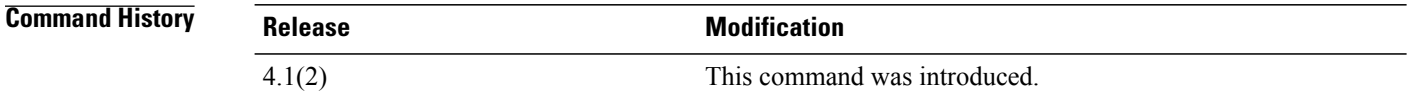

**Usage Guidelines** This command is not available if VTP is not enabled.

**Note** You cannot enable or configure VTP pruning or V2 modes.

This command does not require a license.

**Examples** This example shows how to display information about VTP on the device:

```
switch# show vtp status
VTP Status Information
---------------------<br>VTP Version
                                     : 2 (capable)<br>: 1Configuration Revision
Maximum VLANs supported locally : 1005<br>Number of exisiting VLANs : 17
Number of exisiting VLANs : 17<br>VTP Operating Mode : Server
VTP Operating Mode
VTP Domain Name :<br>
VTP Pruning Mode :
                                     : Disabled (Operationally Disabled)
VTP V2 Mode : Disabled<br>MD5 Digest : 0x8D 0x01
                                      : 0x8D 0x0D 0xB4 0xE8 0xC3 0x3C 0x7F 0x99
Configuration last modified by 0.0.0.0 at 6-30-10 18:05:13
VTP version running : 1
switch#
```
### **Related Commands**

 $\overline{\phantom{a}}$ 

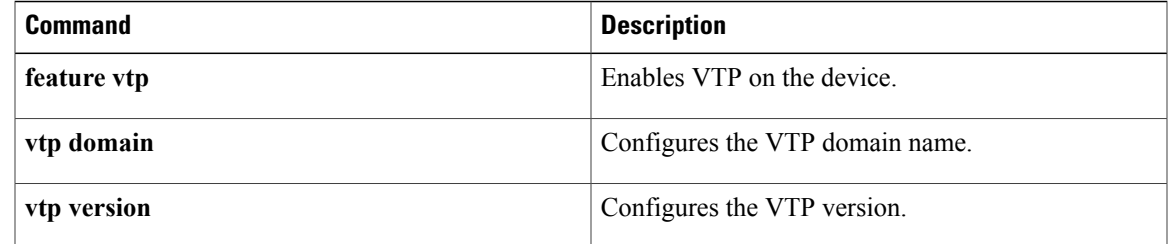

T

# **shutdown (VLAN configuration)**

To shut down the local traffic on a VLAN, use the **shutdown** command. To return a VLAN to its default operational state, use the **no** form of this command.

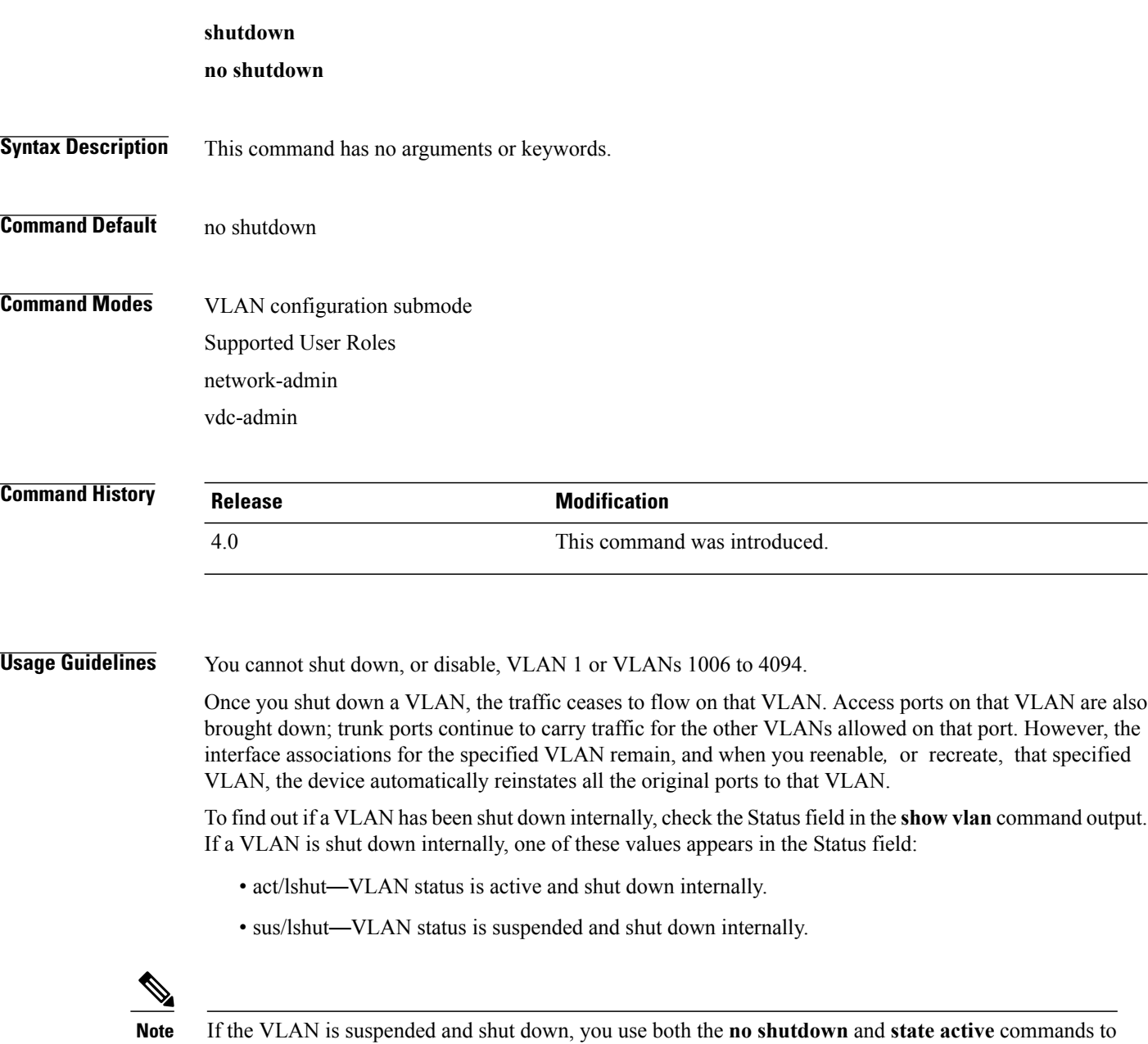

return the VLAN to the active state.

This command does not require a license.

**Examples** This example shows how to restore local traffic on VLAN 2 after you have shut down, or disabled, the VLAN:

```
switch(config)# vlan 2
switch(config-vlan)# no shutdown
switch(config-vlan)#
```
### **Related Commands**

 $\mathbf{I}$ 

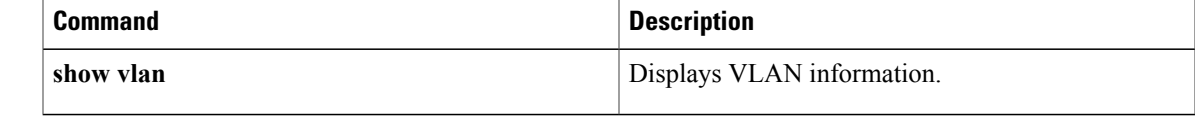

T

# **show forwarding consistency l2**

To display information about discrepant, missing, or extra MAC addresses between the supervisor and the module, use the **show forwarding consistency l2** command.

**show forwarding consistency l2** *module*

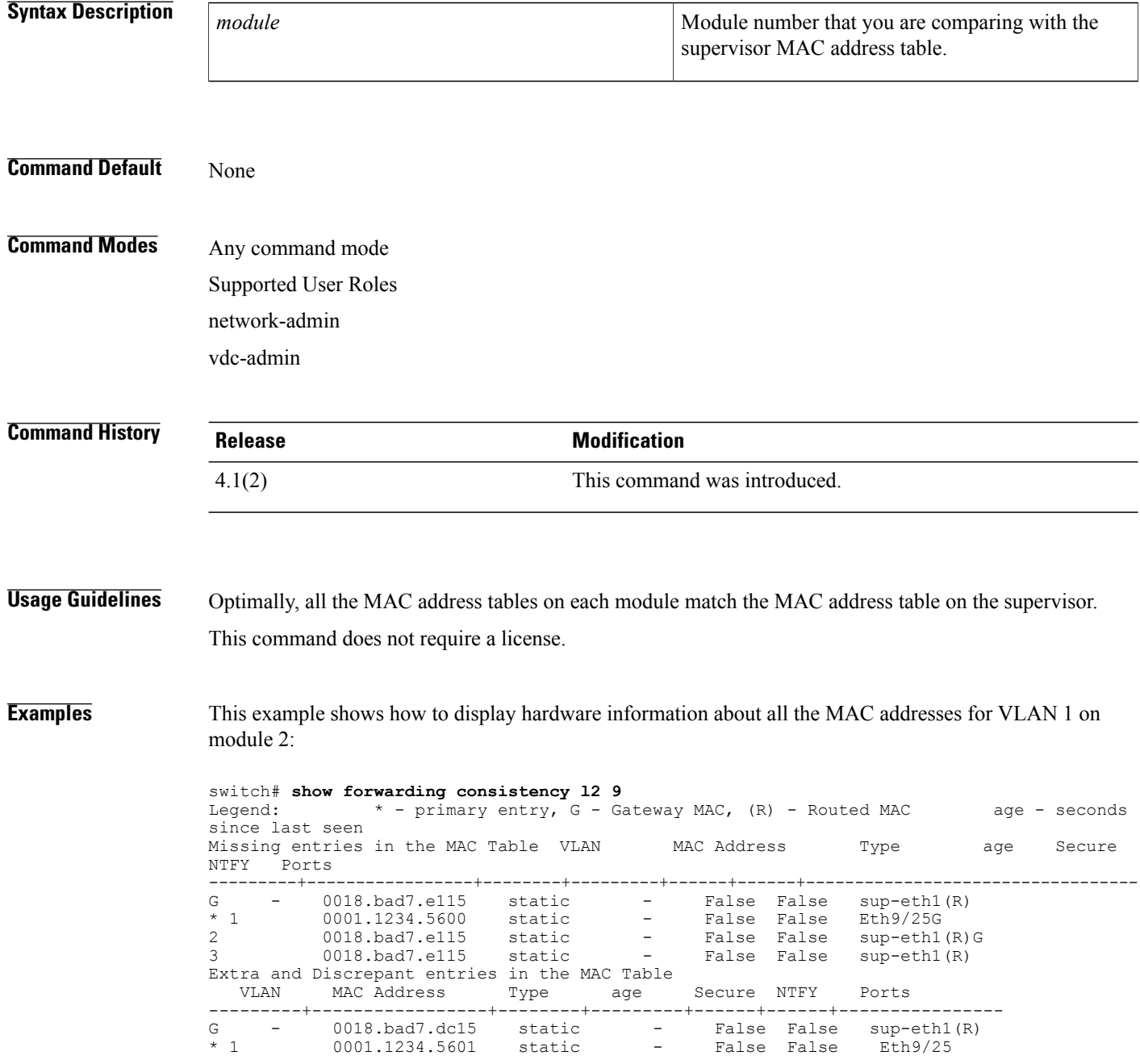

### **Related Commands**

 $\mathbf I$ 

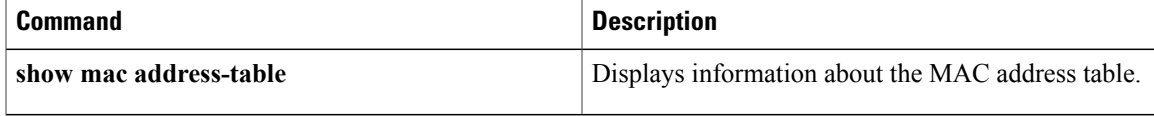

### **show hardware mac address-table**

To display information about the hardware MAC addresses, use the **show hardware mac address-table** command.

**show hardware mac address table** *module*

**address** *mac-address* [**interface** {**ethernet** *slot-port*| **port-channel** *channel-number*}] [**vlan** *vlan-id*] **dynamic** [**address mac-address**] [**interface** {**ethernet slot**/**port**| **port-channel channel-number**}] [**vlan vlan-id**]

**interface** {**ethernet slot**/**port**| **port-channel channel-number**} [**address mac-address**] [**vlan vlan-id**] **static** [**address mac-address**] [**interface** {**ethernetslot**/**port**|**port-channel channel-number**}] [**vlanvlan-id**] **vlan vlan-id** [**address mac-address**] [**interface** {**ethernet slot**/**port**| **port-channel channel-number**}]

#### **Syntax Description**

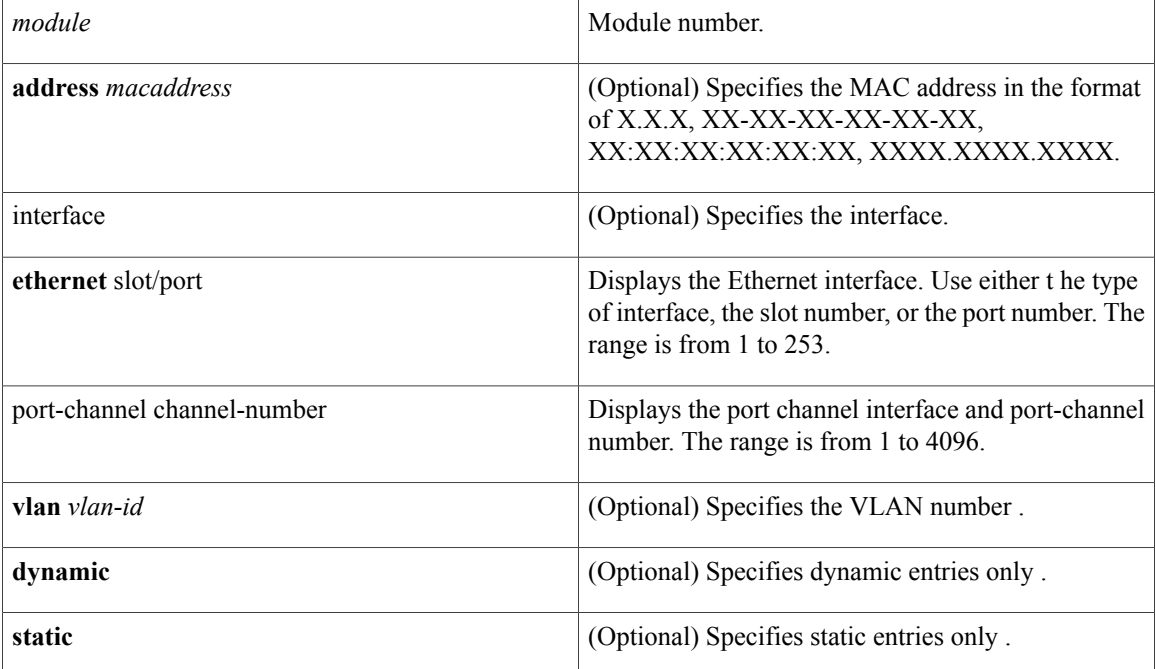

### **Command Default** None

### **Command Modes** Any command mode Supported User Roles network-admin

vdc-admin

 $\mathbf{I}$ 

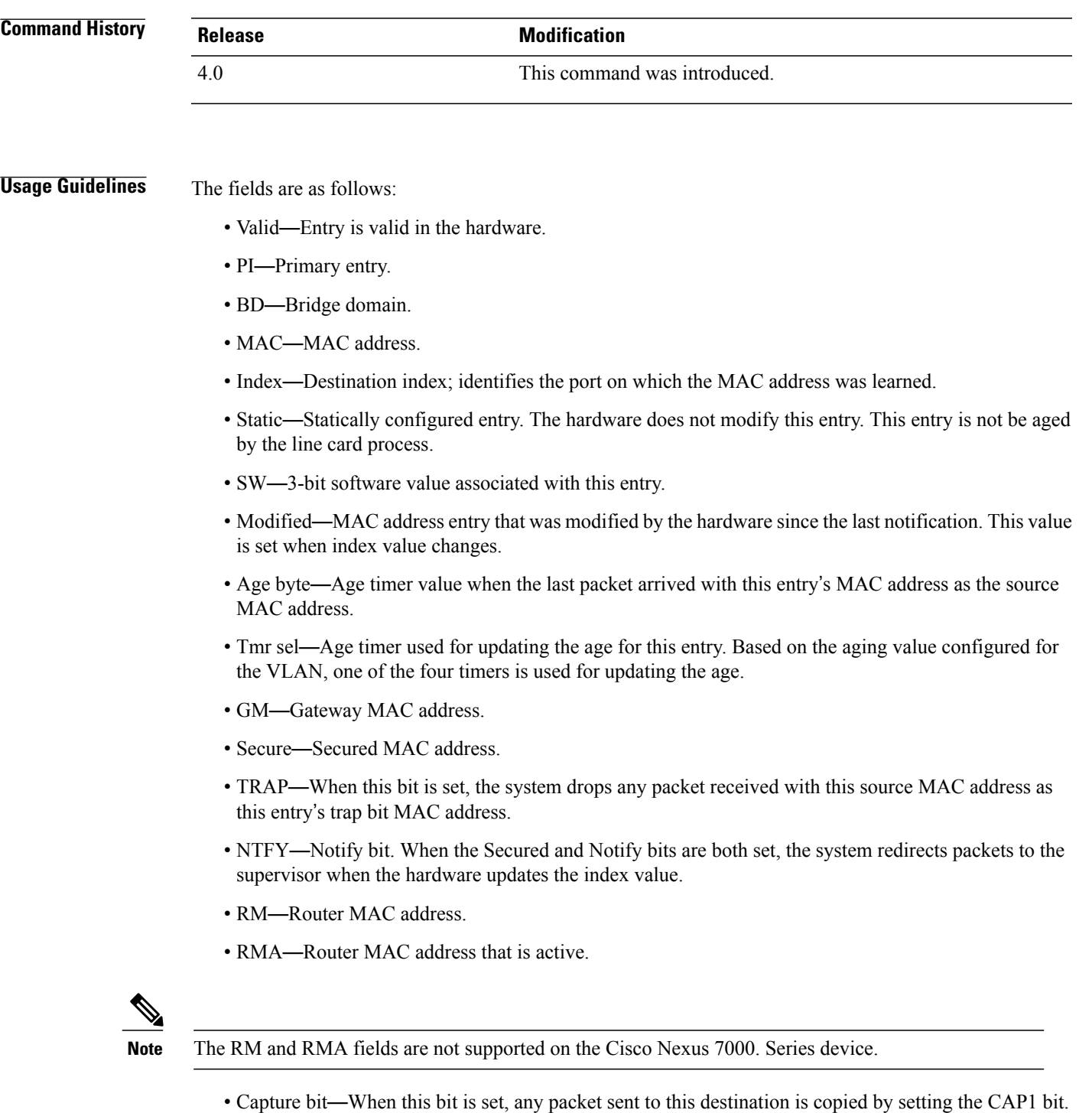

• Fld—Flood bit. When this bit is set, any packet sent to this destination MAC causes the flood bit to be set in the result.

Τ

• Always learn—Always learn. When this bit is set, the hardware modifies the index value irrespective of whether this bit entry is marked static or not.

This command does not require a license.

#### **Examples** This example shows how to display hardware information about all the MAC addresses for VLAN 1 on module 2:

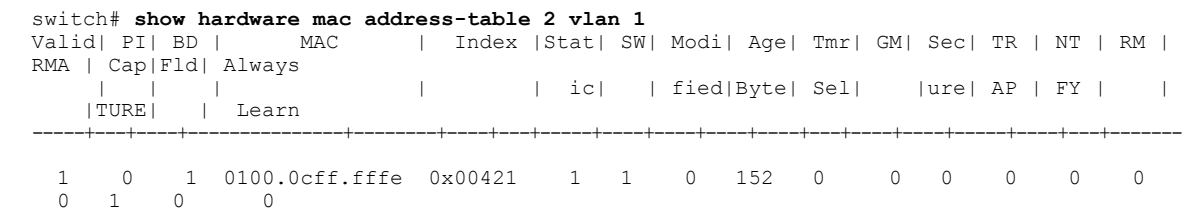

### **Related Commands**

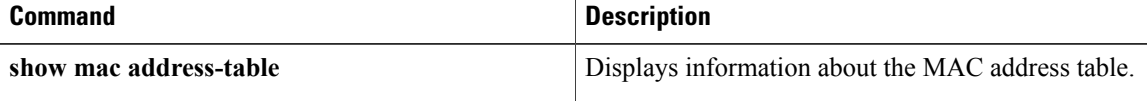

 $\mathbf I$ 

## **show interface mac-address**

To display information about the MAC address and the burned-in MAC address, use the **show interface mac-address** command.

**show interface** [*type slot*/*port*] **mac-address**

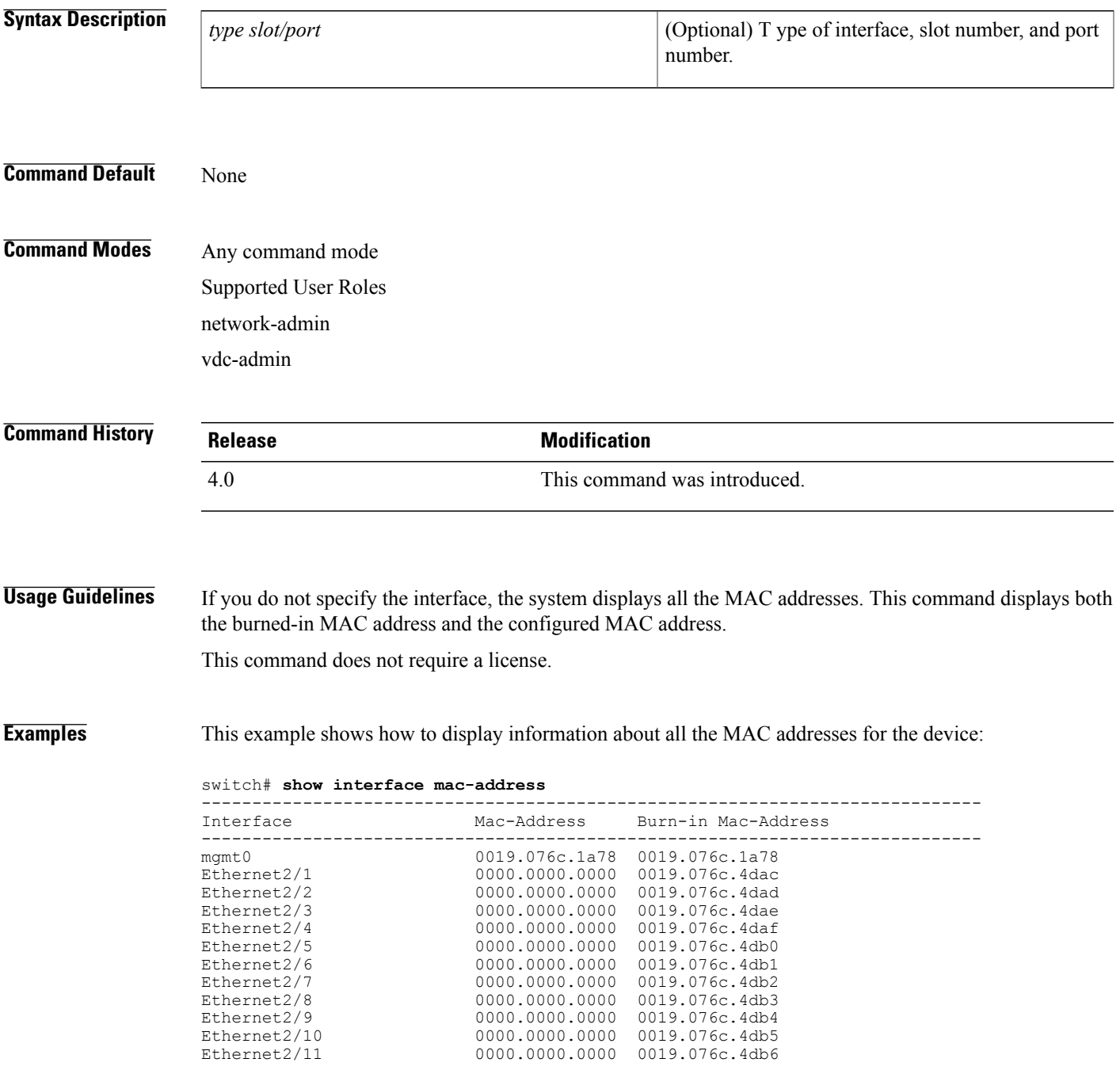

T

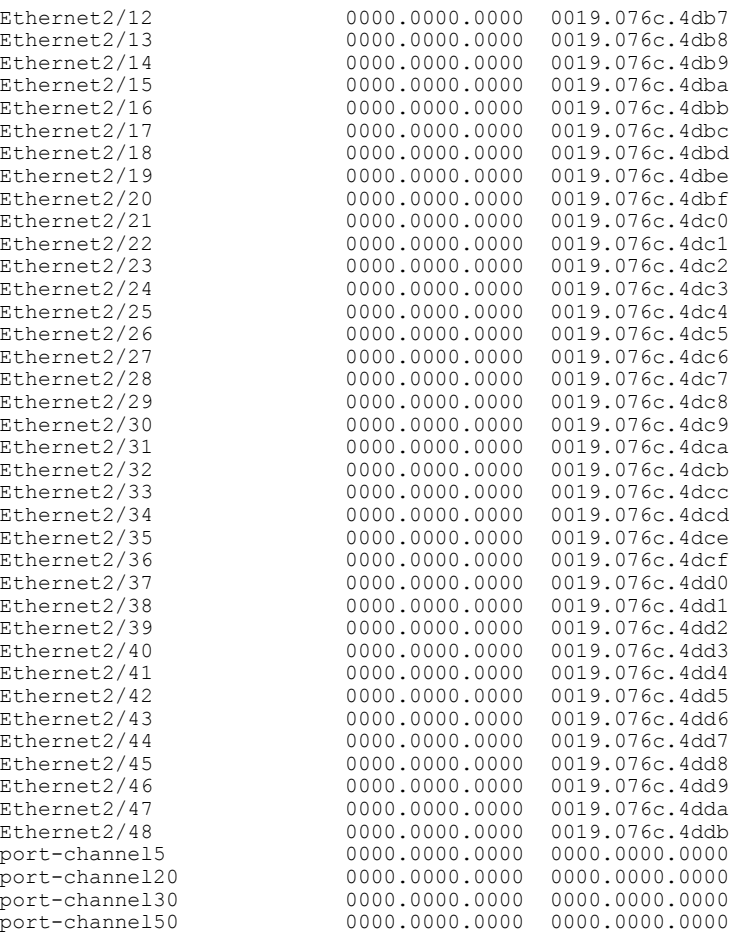

#### **Related Commands**

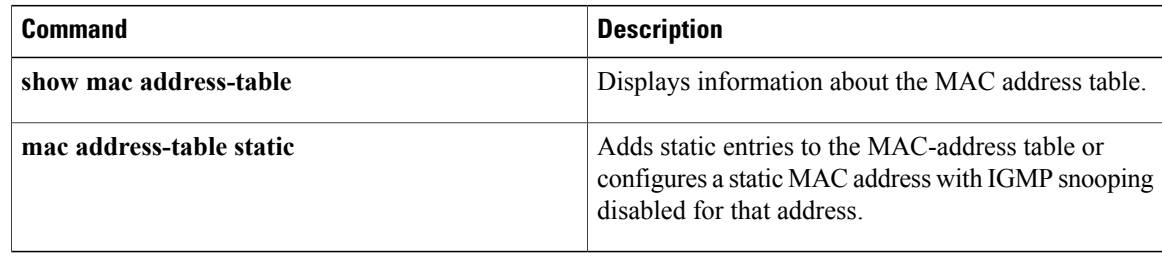

## **show interface private-vlan mapping**

To display information about the private VLAN mapping for the primary VLAN interfaces, use the **show interface private-vlan mapping** command.

**show interface private-vlan mapping**

- **Syntax Description** This command has no arguments or keywords.
- **Command Default** None

**Command Modes** Any command mode Supported User Roles network-admin vdc-admin

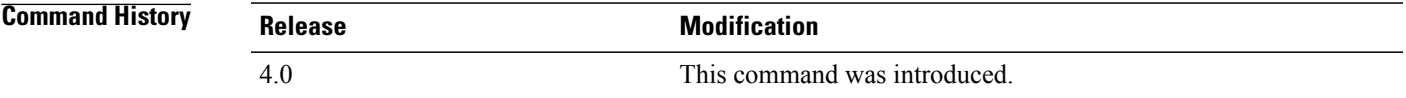

**Usage Guidelines** You can use this command to display the primary and secondary VLAN mapping that allows both VLANs to share the VLAN interface of the primary VLAN.

This command does not require a license.

**Examples** This example shows how to display information about the primary and secondary private VLAN mapping:

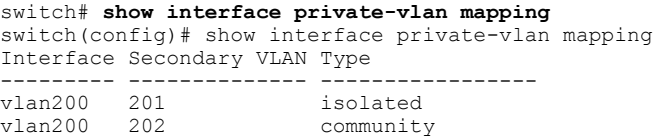

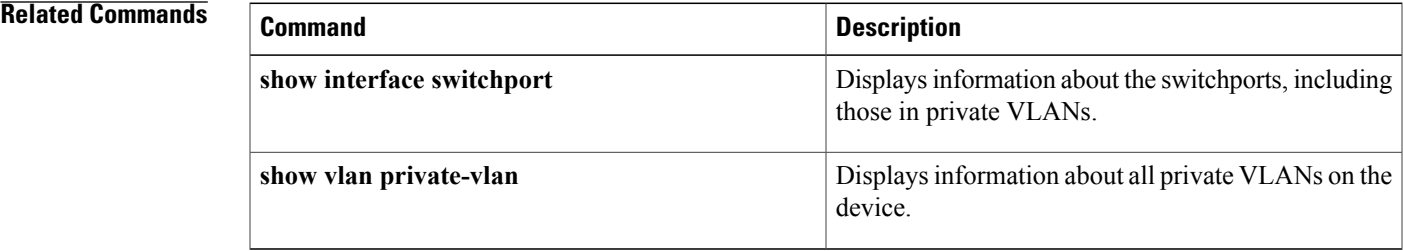

I

## **show interface pruning**

To display interface trunk Virtual Trunking Protocol (VTP) pruning information, use the **show interface pruning** command.

#### **show interface pruning**

- **Syntax Description** This command has no arguments or keywords.
- **Command Default** None

**Command Modes** Any command mode Supported User Roles network-admin vdc-admin

### **Command History Release Modification** 5.1(1) This command was introduced.

#### **Usage Guidelines** This command does not require a license.

**Examples** This example shows how to display interface trunk VTP pruning information on the device:

```
switch# show interface pruning
                      Vlans pruned for lack of request by neighbor<br>10
Ethernet1/33 10<br>Ethernet1/34 10
Ethernet1/34Port Vlan traffic requested of neighbor<br>Ethernet1/33 1<<<<<
Ethernet1/33 1 \leq \leq \leq \leq<br>Ethernet1/34 1 \leq \leq \leq \leqEthernet1/34
switch#
```
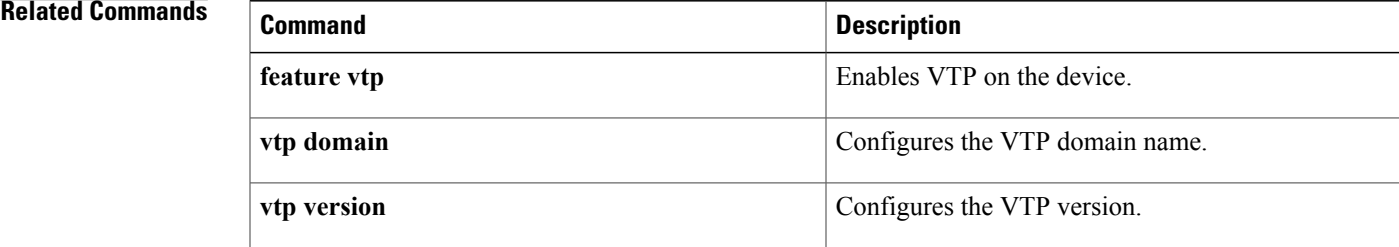

 **Cisco Nexus 7000 Series NX-OS Layer 2 Switching Command Reference**

**86**

I

**show interface pruning**